# <span id="page-0-1"></span>Todolist for PGFPlots

#### 1.12

#### Christian Feuersänger

# January 31, 2015

# Contents

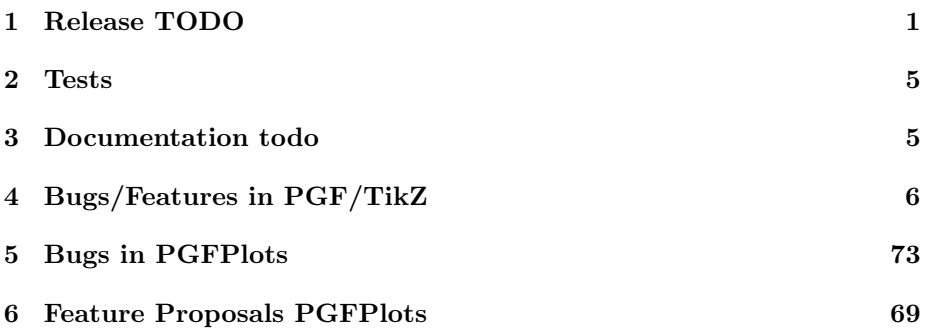

# <span id="page-0-0"></span>1 Release TODO

The following steps have to be done for every release:

- run tests against pgf CVS
- run tests against latest pgf stable
- finish manual
	- update the description for the compat key to the most recent version
	- update pgfplots.preamble.tex such that it contains —compat=—newest
	- fix warnings
	- browse through it
- ensure that the "compile" matrix (below this list) is complete for pgf CVS and the latest pgf Stable
- update ChangeLog with "RELEASED VERSION XXX" and update README
- assign git tag for new version
- run scripts/pgfplots/pgfplotsrevisionfile.sh to assign the package versions based on tag
- recompile manual (to pick up the correct version)
- run primitive example files
- run context tests (basically compile and browse-through. There are no assertions.)
	- run against pgf CVS
	- run against latest pgf stable
- adjust the release makefile to get correct file names
- assemble TDS.zip and CTAN.zip (using the release makefile)
	- make -f pgfplots/scripts/pgfplots/Makefile.pgfplots\_release\_sourceforge this creates the release files
	- make sure the archives do not contain wrong files.
- upload to CTAN.

```
Submitted to host
 dante.ctan.org
 Your name and email
     Christian Feuersnger <cfeuersaenger@users.sourceforge.net>
 Filename
     pgfplots_1.6.1.ctan.flatdir.zip
 Version number
      1.6.1
 Location on CTAN
     /graphics/pgf/contrib/pgfplots/
 Summary description
     pgfplots - Create normal/logarithmic plots in two and three dimensions for LaTeX.
 License type
      gpl
 Announcement text
  ...
 Notes to maintainers
      As requested, I created a flat directory structure containing all files (i.e. it
• release to sourceforge. Make sure to update the README at top-level.
```
- upload to sourceforge web space (using the release makefile)
	- make -f pgfplots/scripts/pgfplots/Makefile.pgfplots\_release\_sourceforge uploaddist this copies the manuals
	- change Makefile.pgfplots\_release\_sourceforge back to unstable
	- make -f pgfplots/scripts/pgfplots/Makefile.pgfplots\_release\_sourceforge upload this updates the unstable
	- if necessary, update scp://cfeuersaenger,pgfplots@web.sourceforge.net/htdocs/index.php
- send announcement to pgfplots-features@lists.sourceforge.net

# <span id="page-2-0"></span>2 Tests

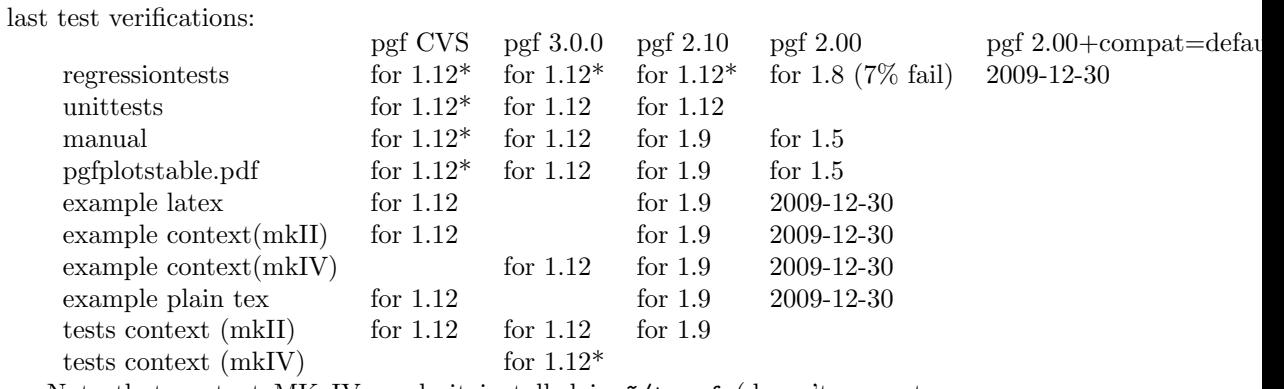

Note that context MK IV needs it installed in ~/texmf (doesn't respect environment variables)

# <span id="page-2-1"></span>3 Documentation todo

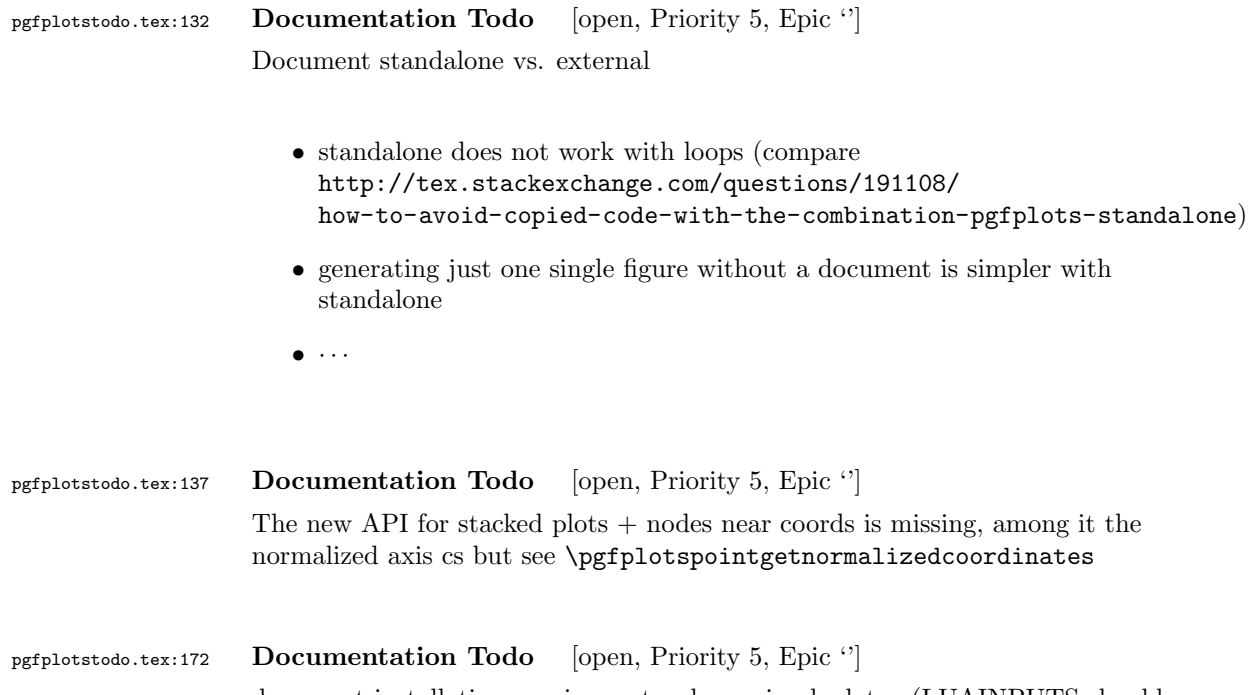

document installation requirements when using lualatex (LUAINPUTS should contain pgfplots install dir)

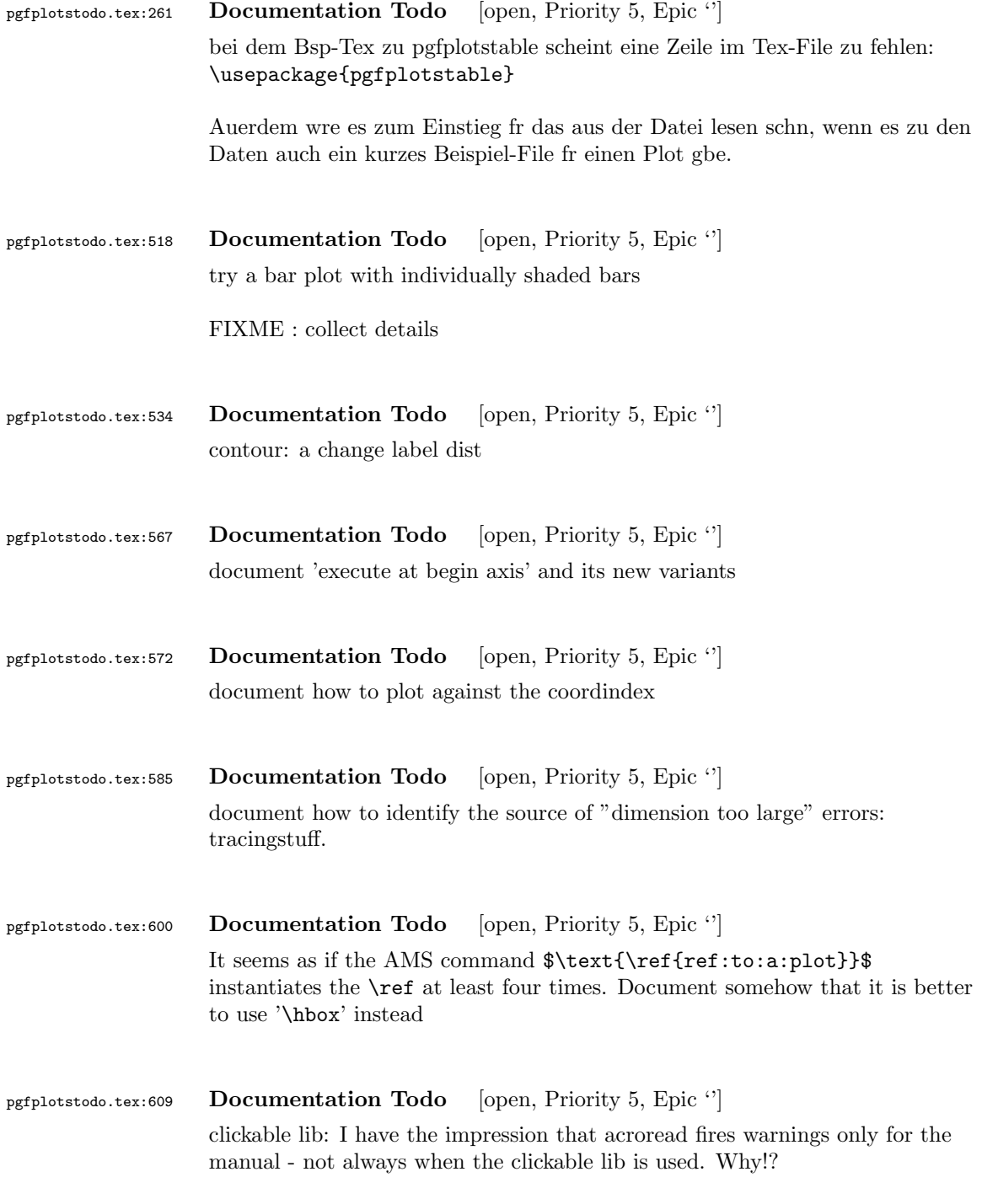

# <span id="page-3-0"></span>4 Bugs/Features in PGF/TikZ

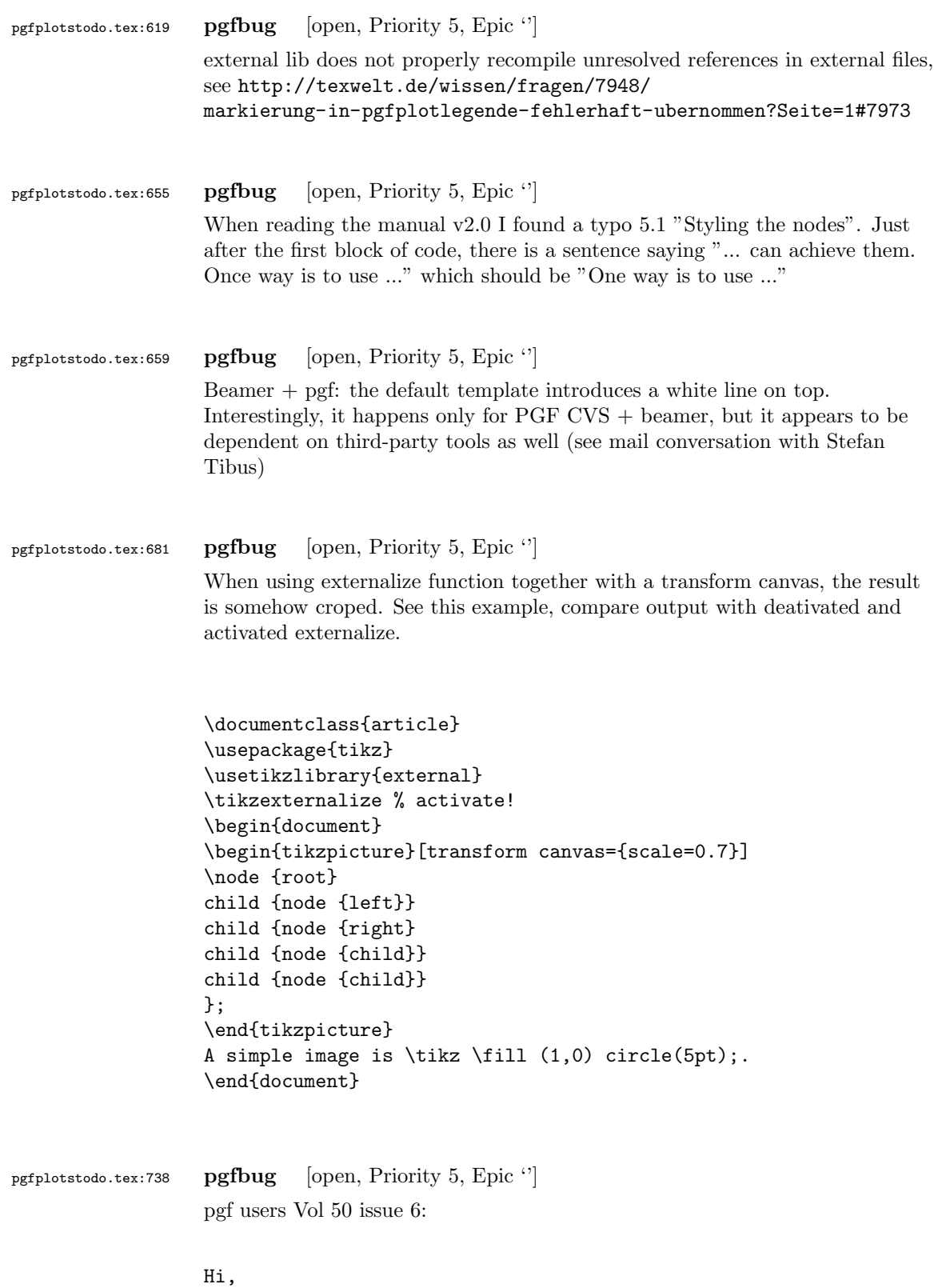

```
Thanks for TikZ. I'm trying to use the externalization library with
the class file gOMS2e.cls, which is provided for the journal
Optimization Methods and Software. The class file and related
files/documentation can be found here:
http://www.tandf.co.uk/journals/authors/gomslatex.zip
My problem is that the externalized figures are shifted up and to the
left significantly, cutting them off. This problem does not occur
when not using externalization.
This seems to be related to the problem discussed here:
http://sourceforge.net/tracker/index.php?func=detail&aid=3037831&group_id=142562&atid=752792
and may also be related to this one:
http://sourceforge.net/mailarchive/forum.php?thread_name=4C0F342B.5040008%40ins.uni-bonn.d
In the other cases, the solution was to use \tikzifexternalizing for
whatever conflicts with the externalization, but it seems that I can't
do this when my class file is the offending bit. Is this true? I
would really like to be able to use the correct \documentclass to
generate the figures so that the size/fonts/etc. are consistent
throughout the resulting document.
A minimal test example is included at the end of this message. It
appears that the image is shifted ~1.25cm to the left and ~0.8cm up.
The problem goes away when using \documentclass{article}.
I'm using the CVS version of pgf, and I get the same result when I
produce postscript figures by using latex and setting
 \tikzset{external/system call={
   latex \tikzexternalcheckshellescape -halt-on-error
-interaction=batchmode -jobname "\image" "\texsource";
   dvips -o "\image".ps "\image".dvi}}
%----------------------------------------------------------------------------------
\documentclass[printer]{gOMS2e}
\usepackage{tikz}
\usetikzlibrary{external}
\tikzexternalize
\begin{document}
\begin{center}
  \begin{tikzpicture}
    \draw[step=.5cm] (-3,-3) grid (3,3);
    \draw[blue,line width=2mm] (-0.5,-3) -- (-0.5,1.2) -- (3,1.2);
  \end{tikzpicture}
\end{center}
\end{document}
%----------------------------------------------------------------------------------
```
Any help would be appreciated; I'm afraid it's over my head at this point. Thanks!

```
pgfplotstodo.tex:777 pgfbug [open, Priority 5, Epic "]
                 some incompatibility
                 \documentclass{article}
                 \usepackage{german}
                 \usepackage[utf8]{inputenc} % erlaubt direkte Nutzung von Umlauten
                 \usepackage{pgfplots} % fuer plots
                 \usepackage{pgfplotstable} % fuer numeriktabellen
                 \usepackage{array,colortbl,booktabs}
                 \usetikzlibrary{external}
                 \tikzexternalize[force remake]
                 % DOESN'T WORK. Needs to disable externailization
                 \usepackage{vmargin}
                 \setpapersize{A4}
                 \setmarginsrb{2.5cm}{1cm}{2cm}{2cm}{8mm}{15mm}{5mm}{15mm}
                 \begin{document}
                 \begin{tikzpicture}
                 %\tracingmacros=2 \tracingcommands=2
                 \begin{axis}
                 \addplot {x};
                 \end{axis}
                 \end{tikzpicture}
                 \end{document}
pgfplotstodo.tex:798 pgfbug [open, Priority 5, Epic '']
                 external bug:
                 \documentclass[
                     pagesize=auto, % 1
                         ]{scrbook}
                 \usepackage{tikz}
                     \usetikzlibrary{external}
                         \tikzexternalize
                 \begin{document}
                         \KOMAoption{twoside}{semi} % 2
                             test
                     \tikz \draw (0,0) circle (3pt);
                 \end{document}
```
pgfplotstodo.tex:805 pgfbug [open, Priority 5, Epic '']

<span id="page-7-0"></span>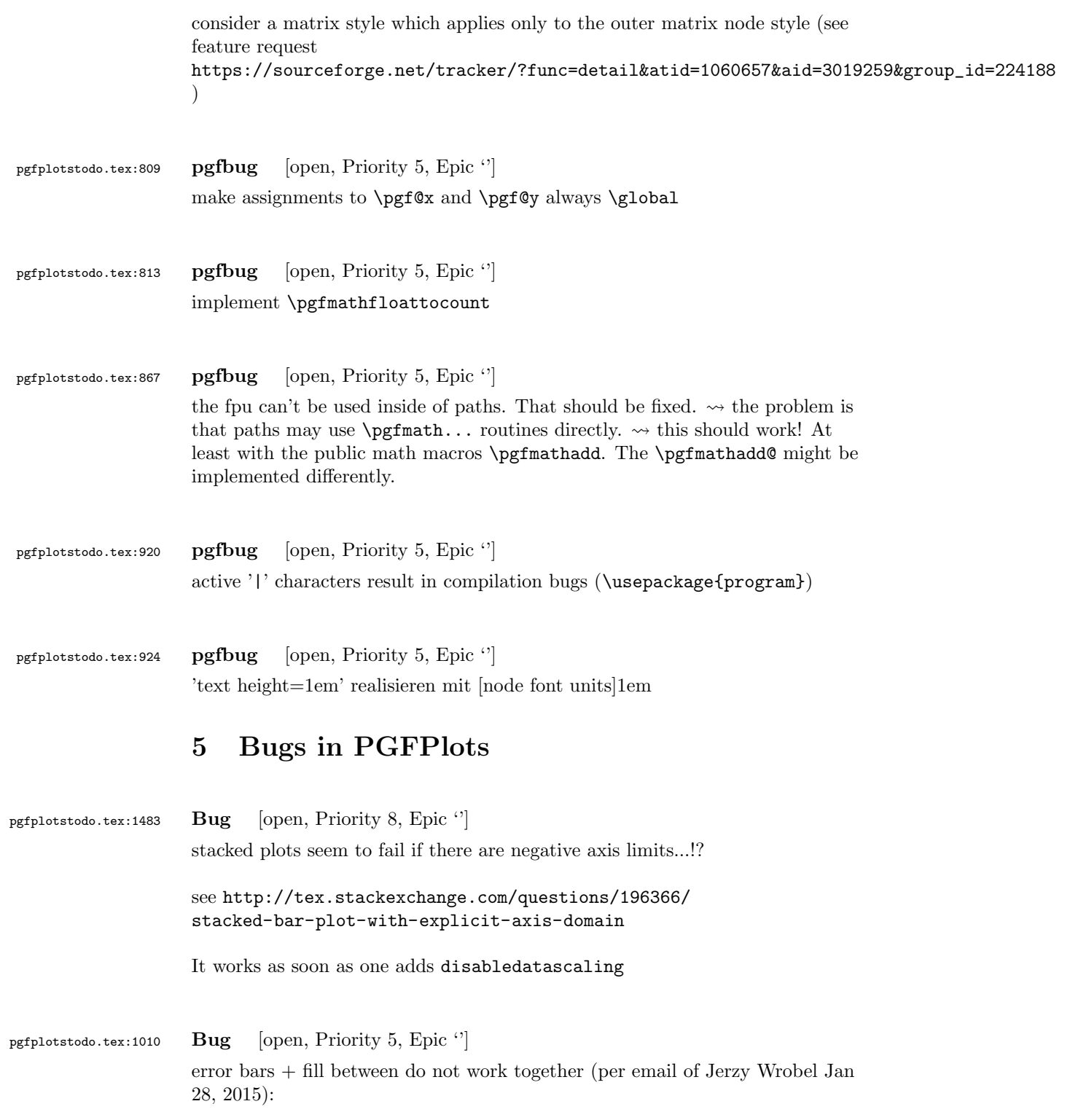

```
\documentclass[12pt,border=8pt]{standalone}
\usepackage[utf8]{inputenc}
\usepackage{mathtools}
\usepackage{pgfplots}
\usepackage[T1]{fontenc}
\usepackage{fouriernc}
\pgfplotsset
{
compat=newest,
every axis/.append style={line width=0.03cm,axis line style={line width=0.02cm}},
every tick/.append style={line width=0.02cm,color=black},
every axis label/.append style={font=\small},
tick label style={font=\small},
legend style={font=\small,draw=none},
title style={font=\small},
axis on top=false,
table/col sep=comma
}
\tikzset
{
every pin/.style={font=\small},
}
\pgfkeys{/pgf/number format/set thousands separator = }
\usepgfplotslibrary{fillbetween}
\usetikzlibrary{patterns}
\begin{document}
\begin{tikzpicture}
\begin{axis}
\Gammawidth=70mm,
height=70mm,
axis x line=box,
axis y line=box,
scale only axis,
enlarge x limits=true,
enlarge y limits=true,
grid=none,
xlabel=wave length (microns),
ylabel=Experiment1916 (a.u.),
extra y ticks={0},
extra y tick labels={},
extra y tick style={grid=major,major grid style={line width=0.02cm,color=black,densely das
]
\addplot+
\Gammaname path=1,
line join=round,
every mark/.append style={solid,fill opacity=1.0},
mark repeat=1,
mark phase=1,
```

```
error bars/.cd,
                   y dir=both,
                   y fixed=10,
                   ]
                   table
                   \lceilskip first n=4,
                   x index=0,
                   y index=1,
                   ]
                   {Coblentz1919.csv}
                   ;
                   \path[name path = B] (0.4,0) -- (0.75,0);\addplot[pattern=north west lines,forget plot] fill between[of=1 and B];
                   \end{axis}
                   \end{tikzpicture}
                   \end{document}
pgfplotstodo.tex:1016 Bug [open, Priority 5, Epic ']
                   bugs:#74 Wrong value from the \pgfplotsunit[xyz]length macro
                   https://sourceforge.net/p/pgfplots/bugs/74/
pgfplotstodo.tex:1022 Bug [open, Priority 5, Epic '']
                   bugs:#75 \pgfplotstablesort doesn't sort correctly if there's a NaN in the
                   column
                   https://sourceforge.net/p/pgfplots/bugs/75/
pgfplotstodo.tex:1028 Bug [open, Priority 5, Epic "]
                   | (axiscs:0,0)— is not the same as (axis cs:0,0,0) in 3d axes! something
                   with the datascale trafo spoils it
                   http://tex.stackexchange.com/questions/223623/
                   pgfplots-tikz-interoperability-and-axis-equal
pgfplotstodo.tex:1132 Bug [open, Priority 5, Epic '']
                   spurious shifts /displacement when using group plots and and discontinuities:
                   http://tex.stackexchange.com/questions/183399/
                   wrong-placement-and-or-size-of-picture-plot-with-groupplot-of-table-and
```
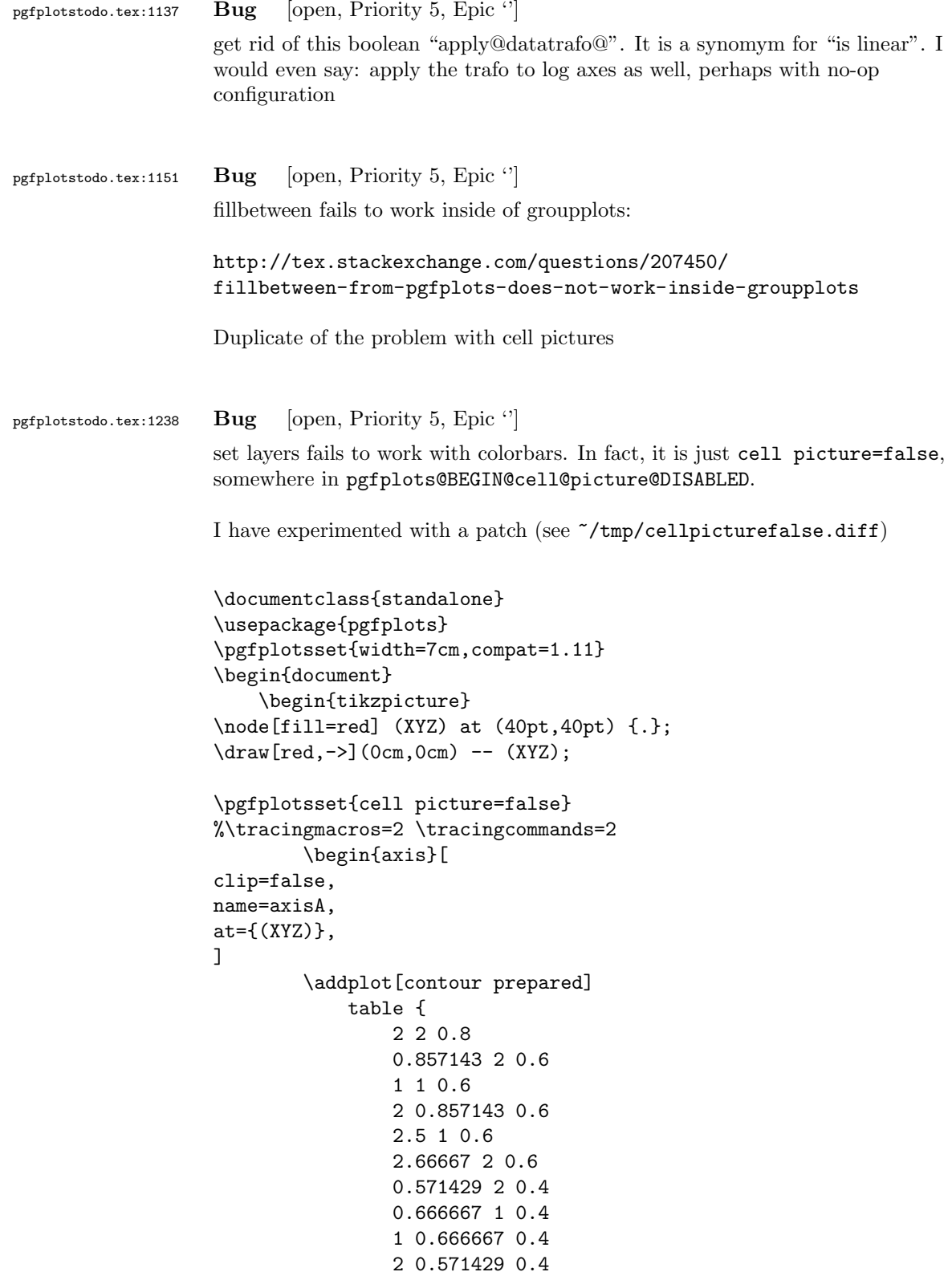

```
3 0.8 0.4
                0.285714 2 0.2
                0.333333 1 0.2
                1 0.333333 0.2
                2 0.285714 0.2
                3 0.4 0.2
            };
        \end{axis}
%\begin{axis}[at={(axisA.north east)},anchor=north west]
%\addplot {x};
%\end{axis}
\node at (current axis.right of north east) {x};
    \end{tikzpicture}
\end{document}
another manifestation of this problem:
\documentclass{standalone}
\usepackage{pgfplots}
\begin{document}
\begin{tikzpicture}
\pgfplotsset{
compat=1.11,
samples=2,
set layers, cell picture=false,
}
\begin{axis}[
scale only axis,
xlabel=x,ylabel=y,
axis y line*=left,
xmin=-1,
xmax=1,
ymin=-1, ymax=1,
```

```
%enlargelimits=true,
]
\addplot {x};
\end{axis}
\begin{axis}[
scale only axis,
xlabel=x,ylabel=y,
axis y line*=right,
xmin=-1,
xmax=1,
ymin=0, ymax=2,
%enlargelimits=true,
]
\addplot {1-x};
```

```
\end{axis}
```

```
\end{tikzpicture}
                     \end{document}
pgfplotstodo.tex:1272 Bug [open, Priority 5, Epic '']
                    REGRESSION:
                    \documentclass{article}
                    \usepackage{pgfplots}
                    \pgfplotsset{compat=newest}
                    \begin{document}
                    \begin{tikzpicture}
                    \begin{axis}[ybar,
                    symbolic x coords={foo,bar,baz},
                    x=2cm.
                    enlarge x limits={abs=bar}, xtick=data,
                    ]
                     \addplot coordinates { (foo, 1) (bar, 3) (baz, 2) };\end{axis}
                     \end{tikzpicture}
                     \end{document}
                    broke sometime between 1.6 (OK) and 1.7 (compile error).
pgfplotstodo.tex:1350 Bug [open, Priority 5, Epic '']
                    combination of dateplot and x tick label as interval does not work well
                    together:
                        • one can only format one of the dates
                        \bullet the description applies to the right end rather than the left end
                    [see bugtracker/minimal_0.pdf]
                    \documentclass{standalone}
                     \usepackage{pgfplots}
                     \pgfplotsset{compat=newest}
                     \usepgfplotslibrary{dateplot}
                    \begin{document}
                     \begin{tikzpicture}
                    \begin{axis}[
                    const plot, % unrelated but makes more sense of the plot
                    date coordinates in=x,
                    xtick=data,
                    xticklabel style={rotate=90,anchor=near xticklabel},
                    x tick label as interval,
```

```
78
```

```
xticklabel=\tick -- \nexttick,
                     ]
                     \addplot coordinates {
                     (2009-01-01, 050)
                     (2009-02-01, 100)
                     (2009-03-01, 100)(2009-04-01, 100)
                     (2009-05-01, 040)
                     (2009-06-01, 020)
                     (2009-07-01, 000)
                     (2009-08-01, 035)
                     };
                     \end{axis}
                     \end{tikzpicture}
                     \end{document}
pgfplotstodo.tex:1354 \blacksquare Bug [open, Priority 5, Epic '']
                     xtick key still relies on PGF's basic level foreach – and the numbers inside of it
                     are not parsed as it seems.
pgfplotstodo.tex:1360 Bug [open, Priority 5, Epic '']
                     image externalization + \ref does not work out-of-the box. This affects the
                     crossref pictures of pgfplots as well.
                     Idea: disable externalization for cross ref pictures!
pgfplotstodo.tex:1489 Bug [open, Priority 5, Epic '']
                     fillbetween + softclip: soft clip should return the input path if the input path
                     is contained in the soft clip region
                     see http://tex.stackexchange.com/questions/195678/
                     pgfplots-using-the-fillbetween-library/195697?noredirect=1#
                     comment453086_195697
pgfplotstodo.tex:1542 Bug [open, Priority 5, Epic \lvert \cdot \rvert]
                     extra ticks produce unwanted shifts of labels
                     I'm using pgfplots 1.10 and observe the following problem. The x label
                     shifts down a bit if I introduce extra x ticks, even if their labels are
                     empty. The following example produces the observed behavior:
                     \documentclass{standalone}
                     \usepackage{pgfplots}
                     \pgfplotsset{compat=newest}
```

```
\begin{document}
                   \begin{tikzpicture}
                   \begin{axis}[
                     width=4cm,
                     xlabel=Test,
                     axis x line=bottom,
                     axis y line=left,
                   ]
                   \addplot [black] {x^2};
                   \end{axis}
                   \end{tikzpicture}
                   \begin{tikzpicture}
                   \begin{axis}[
                     width=4cm,
                     xlabel=Test,
                     axis x line=bottom,
                     axis y line=left,
                     extra x ticks={0},
                     extra x tick labels={},
                   \overline{1}\addplot [black] {x^2};
                   \end{axis}
                   \end{tikzpicture}
                   \end{document}
                   It does not happen with the old, static, label placement (e. g. if I
                   remove the compat setting). I was not able to test with 1.11, but
                   there's nothing related mentioned in the release notes, if I did not
                   overlook it. Any ideas what I'm missing or if it is a bug and how to
                   work around it? I need two adjacent graphs in subfloats but only one of
                   them has extra ticks, so the spacing should be equal to look reasonable.
                   Adding an extra tick on the other plot helps, but the spacing looks
                   better without, so that's not an option. And switching back to the old
                   behavior means manually tweaking the distance, what makes no sense to me
                   either.
pgfplotstodo.tex:1546 Bug [open, Priority 5, Epic \lvert \cdot \rvert]
                   composed plot handlers (hist, boxplot, contour) need access to coordinate
                   filters etc. during their first survey phase
```

```
pgfplotstodo.tex:1580 Bug [open, Priority 5, Epic ']
                     it seems as if the layer configuration does not really work:
                     set layers={axis on top} has a different effect than axis on top.
```
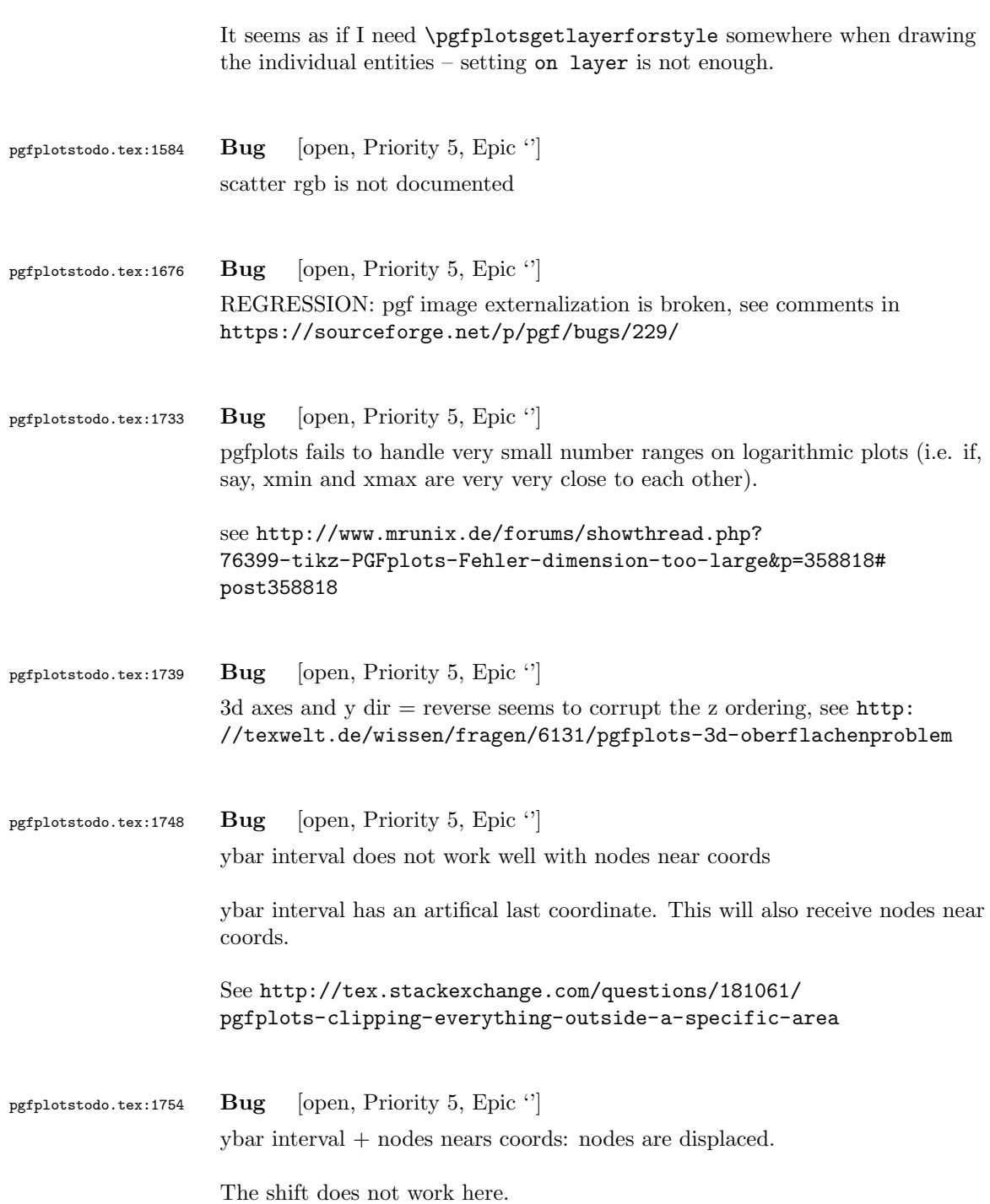

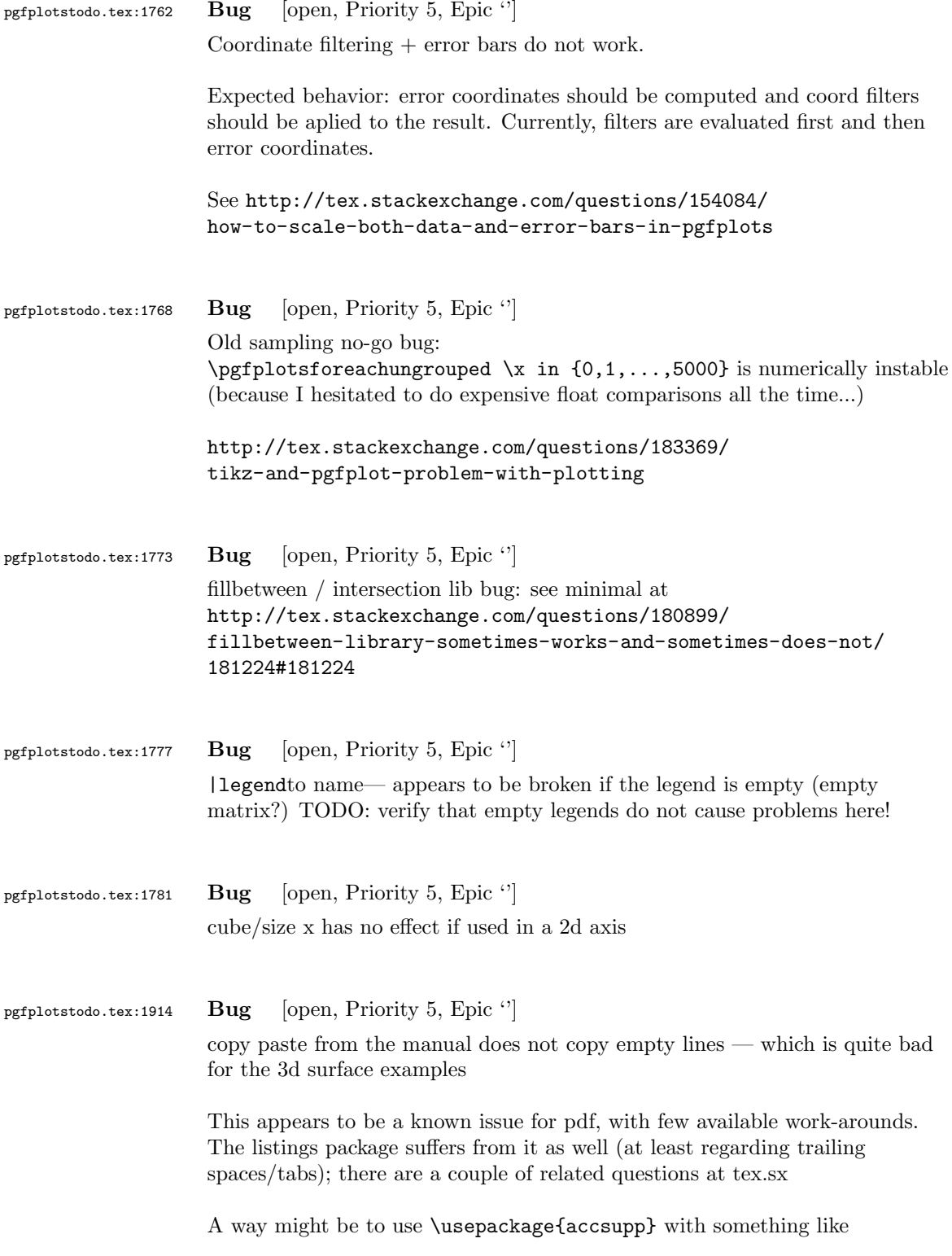

```
\documentclass{article}
\usepackage{accsupp}
\begin{document}
\long\def\XXX{A
\sim J
  \hat{ } \hat{ }B}
\BeginAccSupp{method=escape,ActualText=\XXX}
First line
second line
\EndAccSupp{}
```
\end{document}

Expected result: copy-pasting that segment should yield A (newline) B. But it does not work with newlines as it seems

One entry on tex.sx mentioned that Microsoft products can insert empty lines in copy-paste output (suggested solutions there was to generate such a pdf and include it as graphics unless I am mistaken)

I managed to get this up and running so far – but the result is unusable! both acrobat and xpdf get utterly confused unless one hits exactly on some invisible lines [see [bugtracker/minimal\\_1.pdf](#page-0-1)]

```
\pdfcompresslevel=0
\documentclass{article}
\usepackage{pgfplots}
\usepackage{accsupp}
\pgfplotsset{compat=1.7}
```
\begin{document}

Test before

```
\begingroup
\catcode'\ =12\relax%
\catcode'\^^M=13\relax%
\def^^M{^^J}%
\def\begin{\string\begin}%
\def\end{\string\end}%
\def\addplot{\string\addplot}%
\xdef\copypastable{%
\begin{tikzpicture}
   \begin{axis}
       \addplot3[surf] coordinates {
           (0,0,0) (1,0,0) (2,0,0) (3,0,0)(0,1,0) (1,1,0.6) (2,1,0.7) (3,1,0.5)
          (0,2,0) (1,2,0.7) (2,2,0.8) (3,2,0.5)
       };
   \end{axis}
```

```
\end{tikzpicture}%
}\endgroup
\BeginAccSupp{%
              method=escape,%
              ActualText={\copypastable}}
\begin{verbatim}
\begin{tikzpicture}
   \begin{axis}
       \addplot3[surf] coordinates {
           (0,0,0) (1,0,0) (2,0,0) (3,0,0)(0,1,0) (1,1,0.6) (2,1,0.7) (3,1,0.5)
           (0,2,0) (1,2,0.7) (2,2,0.8) (3,2,0.5)
       };
   \end{axis}
\end{tikzpicture}
\end{verbatim}
\EndAccSupp{}%
Text middle
\begingroup
\text{cated} =12\relax%
\catcode'\^^M=13\relax%
\def^^M{^^J}%
\def\begin{\string\begin}%
\def\end{\string\end}%
\def\addplot{\string\addplot}%
\xdef\copypastable{%
\begin{tikzpicture}
   \begin{axis}[small,view={0}{90}]
   \addplot3[surf,shader=interp,patch type=bilinear,
       mesh/color input=explicit]
   coordinates {
       (0,0,0) [color=blue] (1,0,0) [color=green]
       (0,1,0) [color=yellow] (1,1,1) [color=red]
   };
   \end{axis}
\end{tikzpicture}
}\endgroup
\BeginAccSupp{%
              method=escape,%
              ActualText={\copypastable}}
\begin{verbatim}
\begin{tikzpicture}
   \begin{axis}[small,view={0}{90}]
   \addplot3[surf,shader=interp,patch type=bilinear,
       mesh/color input=explicit]
   coordinates {
       (0,0,0) [color=blue] (1,0,0) [color=green]
       (0,1,0) [color=yellow] (1,1,1) [color=red]
   };
   \end{axis}
\end{tikzpicture}
\end{verbatim}
\EndAccSupp{}%
```
Text after  $\verb+\end{document}$ 

Problems here:

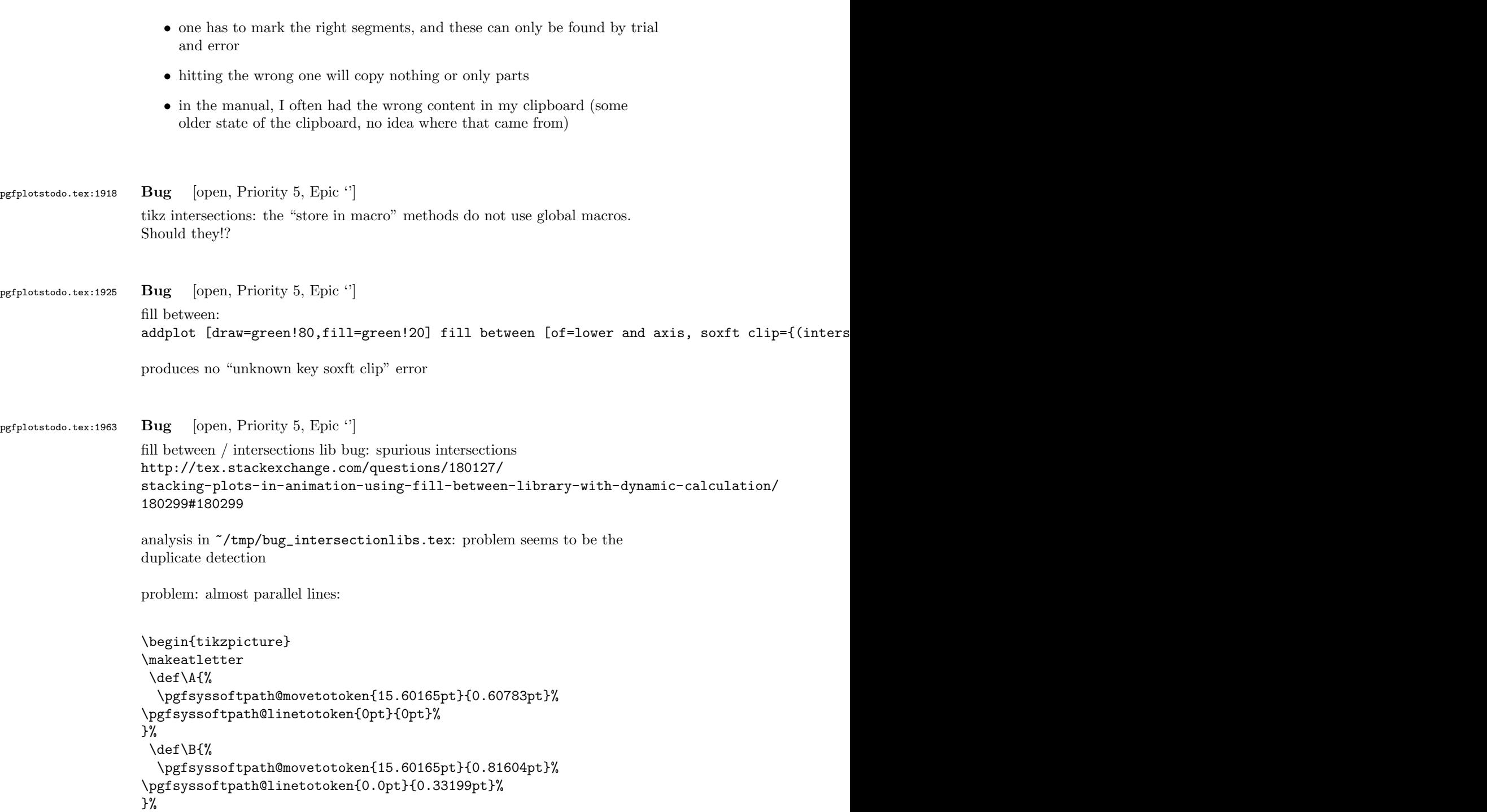

```
\draw[blue] \pgfextra{\pgfsetpathandBB\A};
                    \draw[red] \pgfextra{\pgfsetpathandBB\B};
                        \pgfintersectionofpaths%
                            {%
                               \pgfsetpath\A
                            }%
                            {%
                               \pgfsetpath\B
                            }%
                    \pgfmathloop%
                    \ifnum\pgfmathcounter>\pgfintersectionsolutions\relax%
                    \else%
                    \draw[red] \pgfextra{\pgftransformshift{\pgfpointintersectionsolution{\pgfmathcounter}\mes
                    node[anchor=center] {\pgfmathcounter/\pgfintersectionsolutions};
                    \repeatpgfmathloop%
                    \end{tikzpicture}
pgfplotstodo.tex:1967 Bug [open, Priority 5, Epic \lvert \cdot \rvert]
                    pgfplotstable appears to have problems with # in col names, compare
                   http://tex.stackexchange.com/questions/175395/
                   how-can-csv-files-be-put-into-latex-without-having-to-adjust-much
pgfplotstodo.tex:2294 Bug [open, Priority 5, Epic '']
                   http://tex.stackexchange.com/questions/104010/
                   why-does-loading-pgfplots-after-tikz-break-the-default-layers-in-a-tikzpicture
                   is still active .
                    Solution: backgrounds lib must be loaded after pgfplots. Apparently, the
                    backwards layer stuff overwrites hooks of the backgrounds lib
pgfplotstodo.tex:2327 Bug [open, Priority 5, Epic \lvert \cdot \rvert]
                    default tick labels are placed outside of displayed area if
                    unit vector ratio*=1 1 is in effect
                    \documentclass{article}
                    \usepackage{pgfplots}
                    \usetikzlibrary{decorations.markings}
                    \pgfplotsset{compat=1.8}
                    \begin{document}
                    \begin{tikzpicture}
```
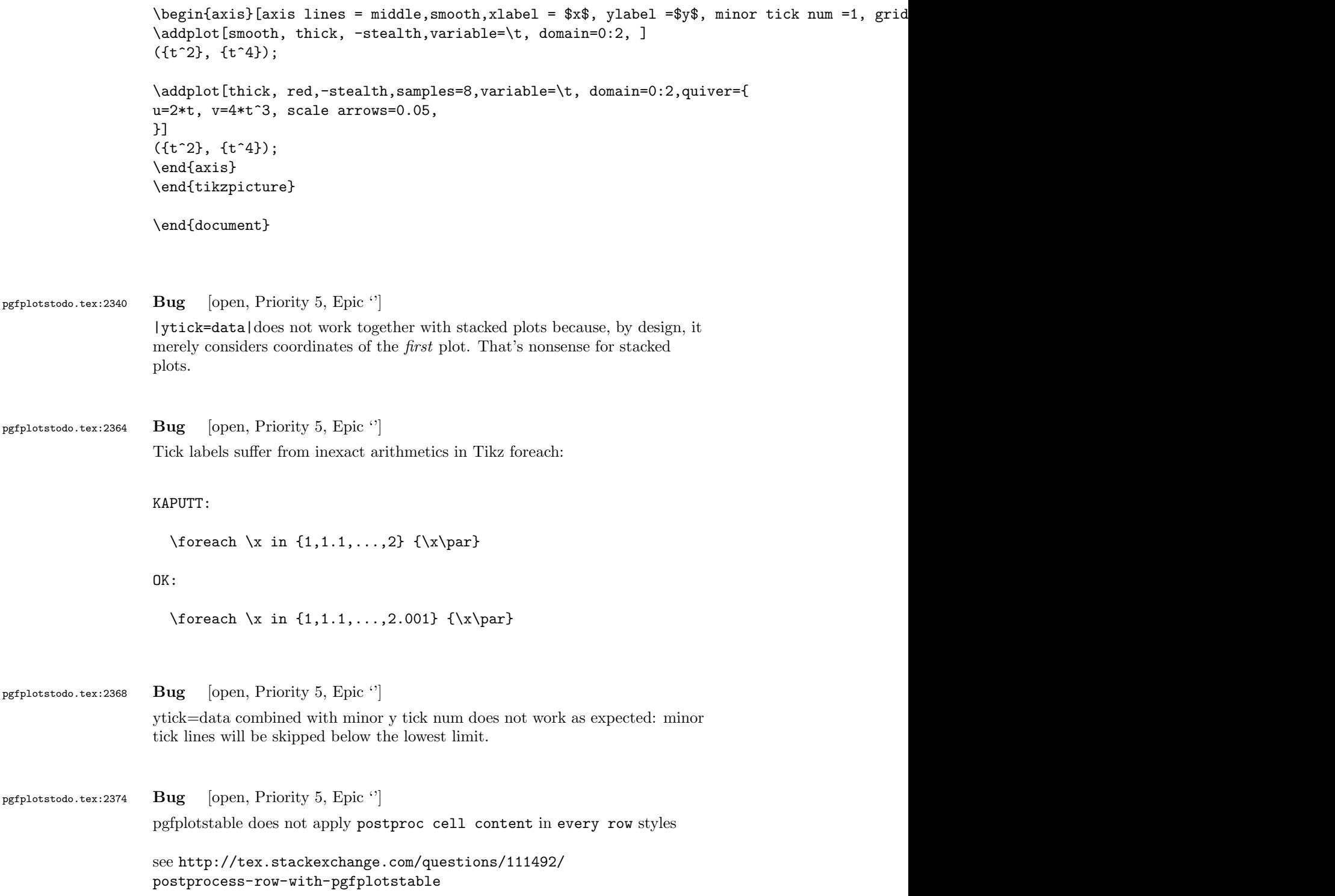

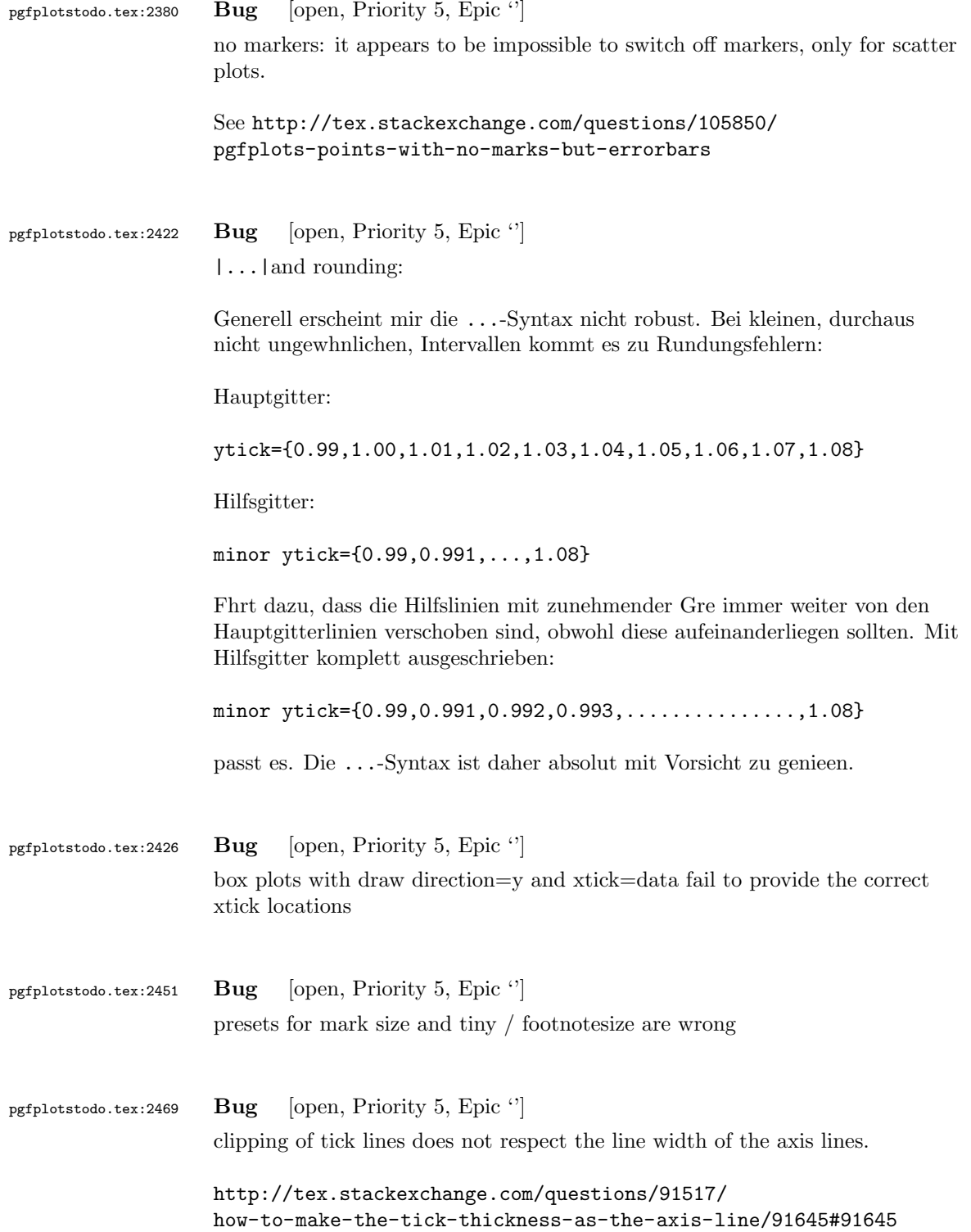

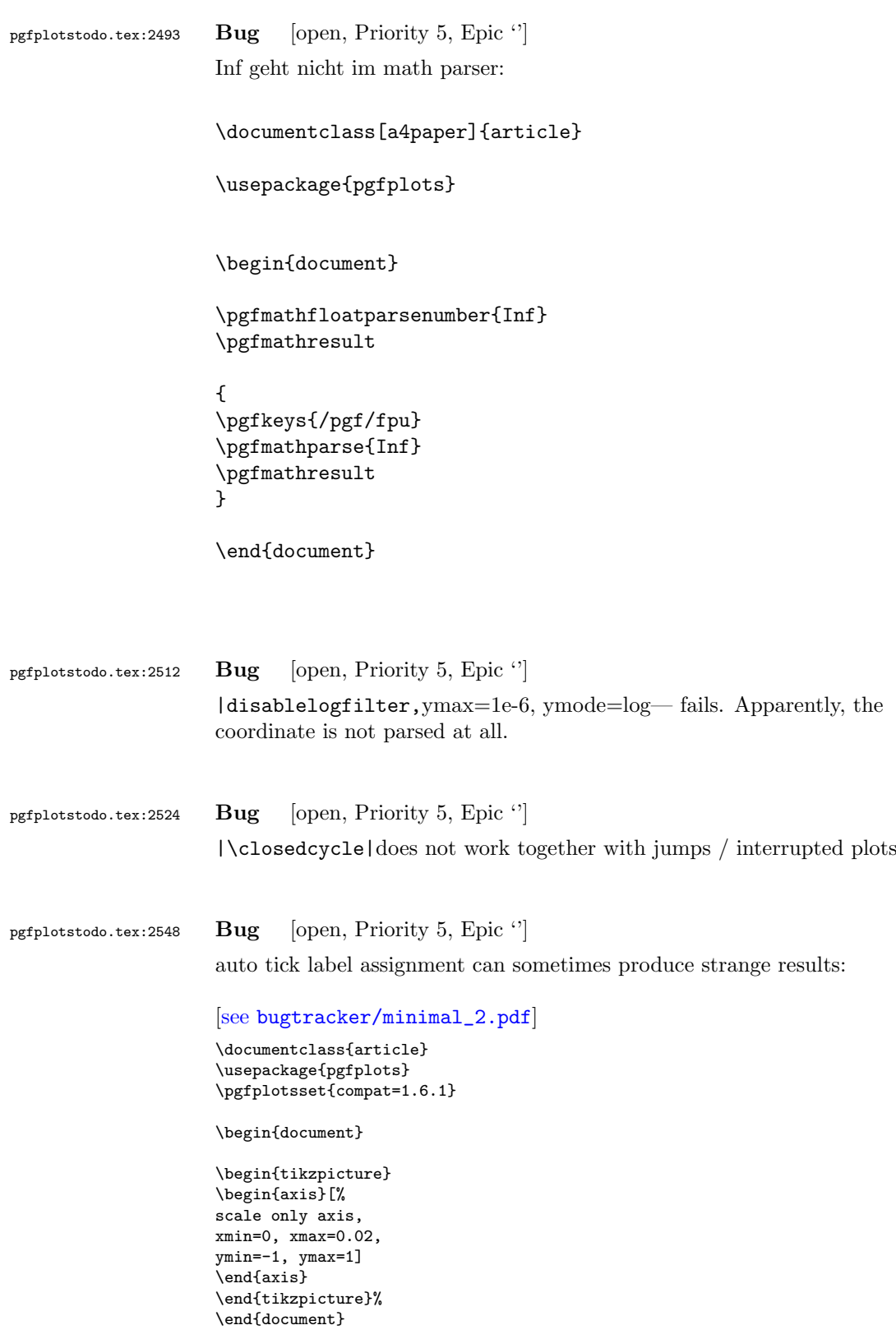

See also the examples for boxplots in the manual

pgfplotstodo.tex:2590 Bug [open, Priority 5, Epic '']

the3d clip path is sometimes bad: perhaps it should be the bounding box instead!?

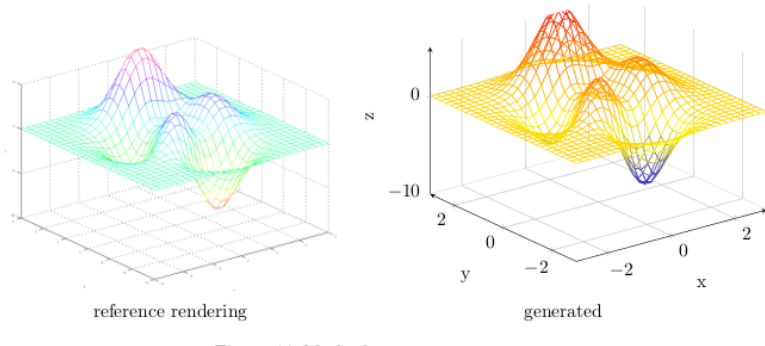

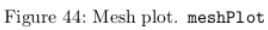

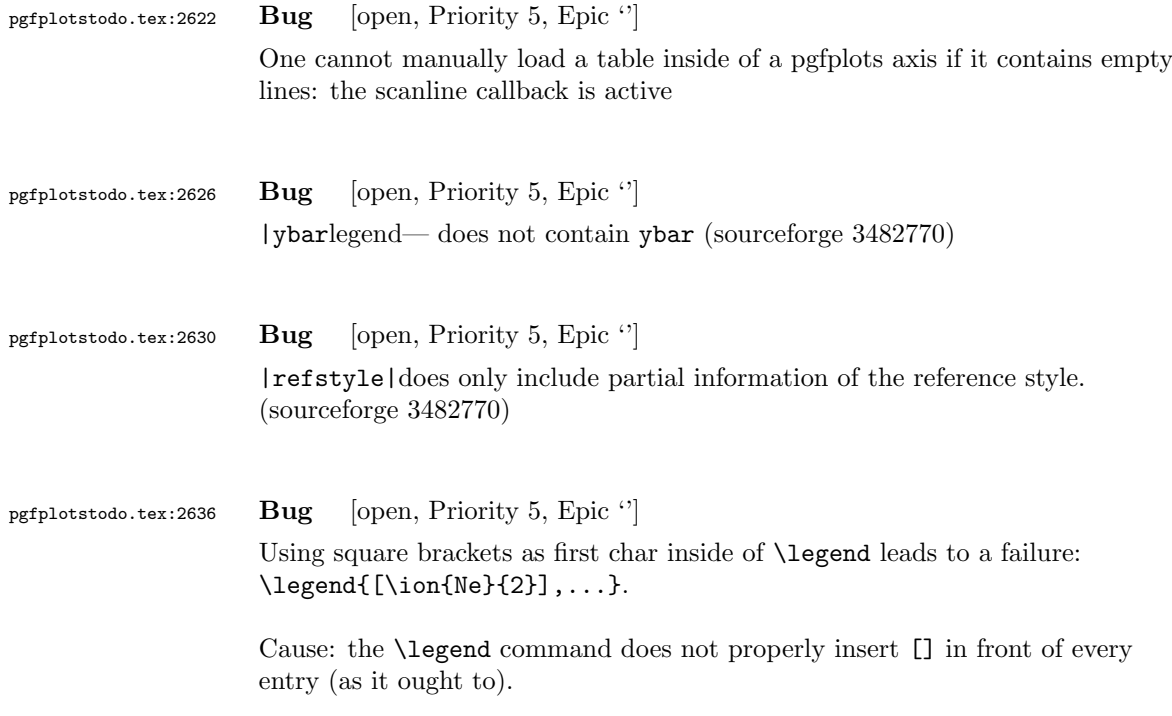

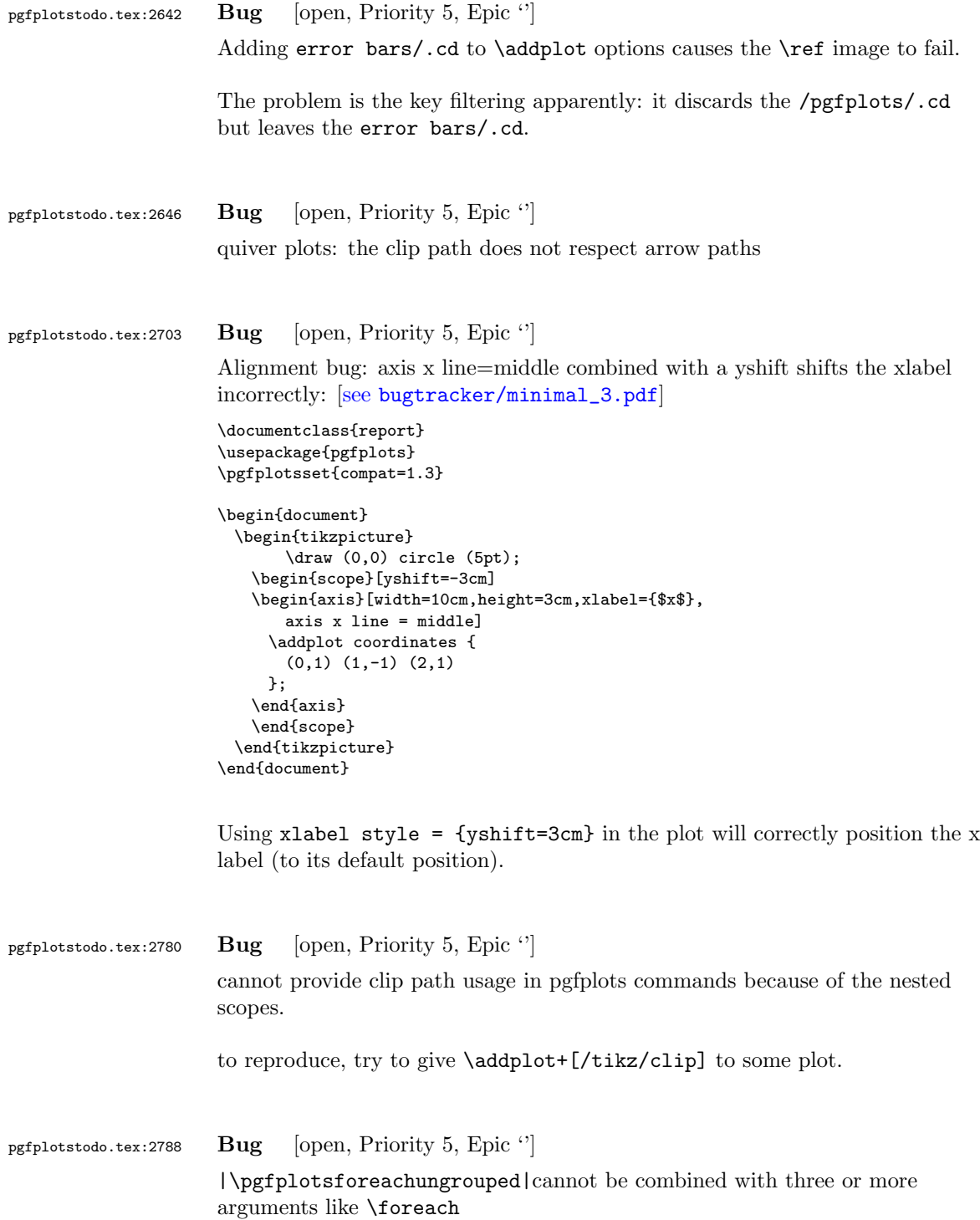

#### pgfplotstodo.tex:2887 Bug [open, Priority 5, Epic '']

the below example of a latex file gives the following error upon the 2nd run of latex. The first run works fine. This happens both when running dvilualatex and just latex, both from TexLive 2011.

The error:

```
...
(/usr/local/texlive/2011/texmf-dist/tex/generic/tex4ht/color.4ht)
(/usr/local/texlive/2011/texmf-dist/tex/generic/tex4ht/html4.4ht)
(/usr/local/texlive/2011/texmf-dist/tex/generic/tex4ht/html4-math.4ht))
(./epub.aux)
! Missing \endcsname inserted.
<to be read again>
                   \protect
l.30 \ref{govconsumptionlegend}
```
?

\makeatletter

\def\HCode{\futurelet\HCode\HChar}\def\HChar{\ifx"\HCode\def\HCode"##1"{\Link##1}\expandaf

\makeatother

\HCode "xhtml,png,charset=utf-8".a.b.c.

\documentclass[11pt,a4paper]{book}

```
\def\pgfsysdriver{pgfsys-tex4ht.def}
\usepackage{pgfplots}
```
\pgfplotsset{width=\textwidth,compat=1.3,every axis/.append style={font=\footnotesize},cyc

```
\begin{document}
\begin{tikzpicture}
```

```
\begin{axis}[ylabel=\%,x tick label style={ /pgf/number format/1000 sep=},ymin=0,xmin=1950
\addplot[smooth,solid] coordinates {
(1950, 12.98732304) (1951, 11.18937899) (1952, 10.63447043) (1953, 11.25741618) (1954, 11.35201)};
\addlegendentry{Country 1}
\addplot[smooth,dotted] coordinates {
(1950, 8.90574995) (1951, 9.181850378) (1952, 9.4040808) (1953, 9.790597533) (1954, 9.766571438)};
\addlegendentry{Country 2}
\end{axis}\end{tikzpicture}
```
\ref{govconsumptionlegend}

\end{document}

## pgfplotstodo.tex:3136 Bug [open, Priority 5, Epic "] <http://groups.google.at/group/comp.text.tex/msg/adcb1d071c2cba40>

If I use a yshift in a scope to draw two graphs superimposed, the x label in the second plot (the one in the yshift scope) is not positioned correctly. I need to manually add another yshift, with the same value in the opposite direction, to get the label at the correct place. This happens if the axis x line = middle option is used. Without that option, the x label is positioned correctly. Example follows: [see [bugtracker/minimal\\_4.pdf](#page-0-1)]

```
\documentclass{article}
```

```
\usepackage{pgfplots}
```

```
\pgfplotsset{compat=1.3}
```
\begin{document}

```
\begin{tikzpicture}
   \begin{axis}[width=10cm,height=3cm,xlabel={$x$}]
     \addplot coordinates {
       (0,1) (1,-1) (2,1)};
   \end{axis}
   \begin{scope}[yshift=-3cm]
   \begin{axis}[width=10cm,height=3cm,xlabel={$x$},
       axis x line = middle]
     \addplot coordinates {
       (0,1) (1,-1) (2,1)\lambda\end{axis}
   \end{scope}
 \end{tikzpicture}
\end{document}
```
Using xlabel  $style = {yshift=3cm}$  in the second plot will correctly position the x label (to its default position).

Gab

pgfplotstodo.tex:3312 Bug [open, Priority 5, Epic "]

after using a preset key (milli) with x SI prefix, Next, I want to switch to the normal mode, so I write simply: x SI prefix=none, unfortunately the 'none' value is undefined and the compilation can not proceed

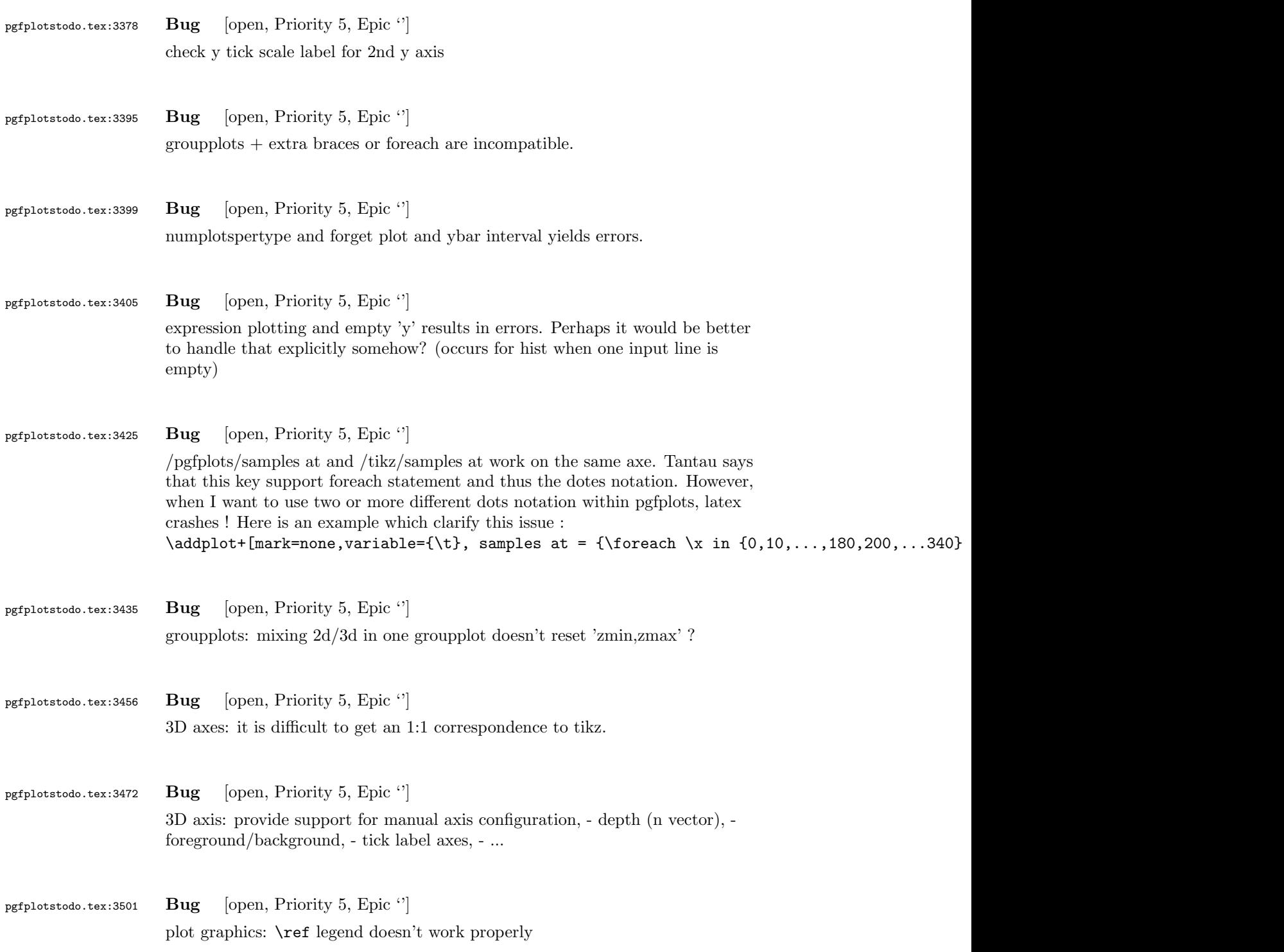

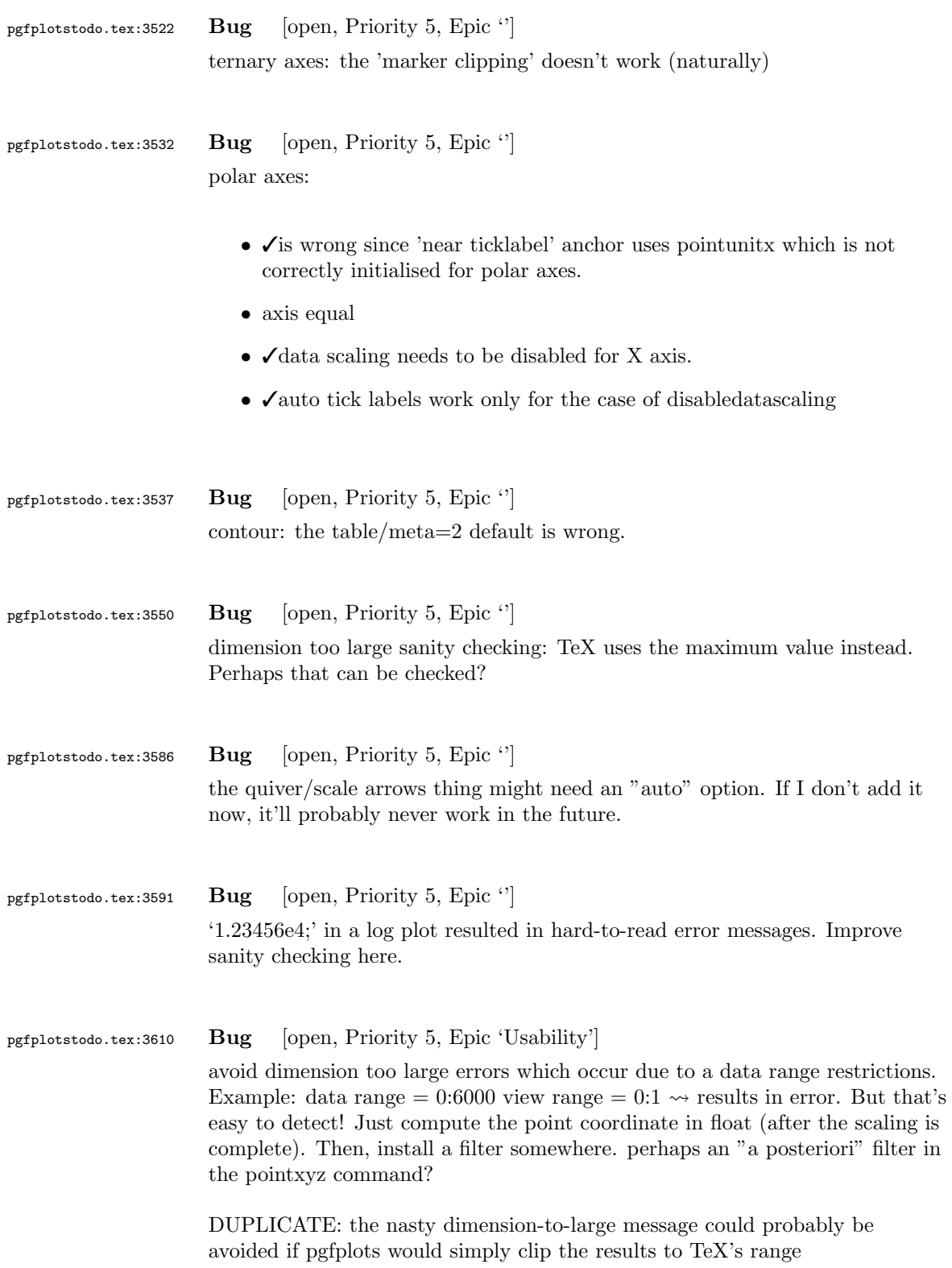

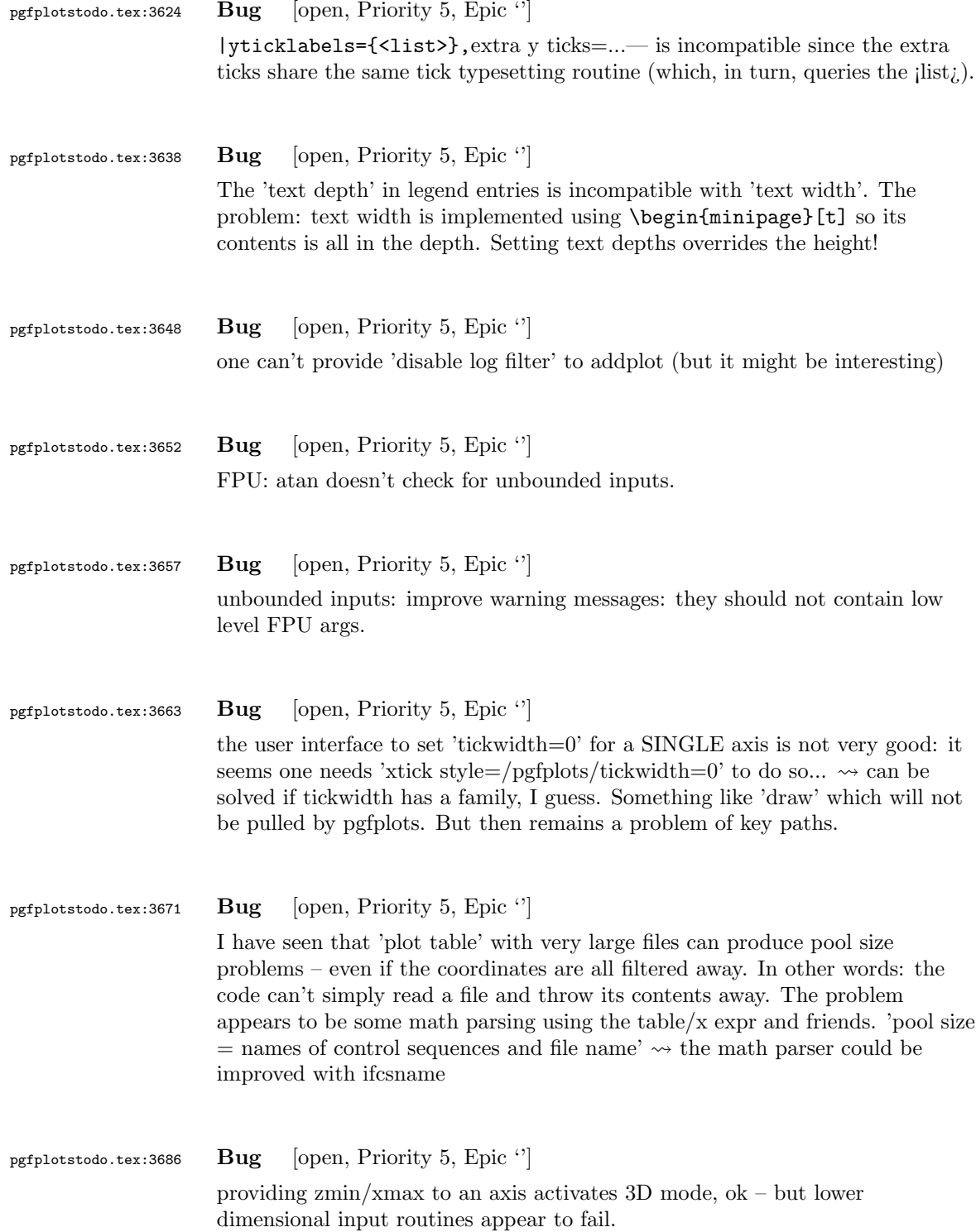

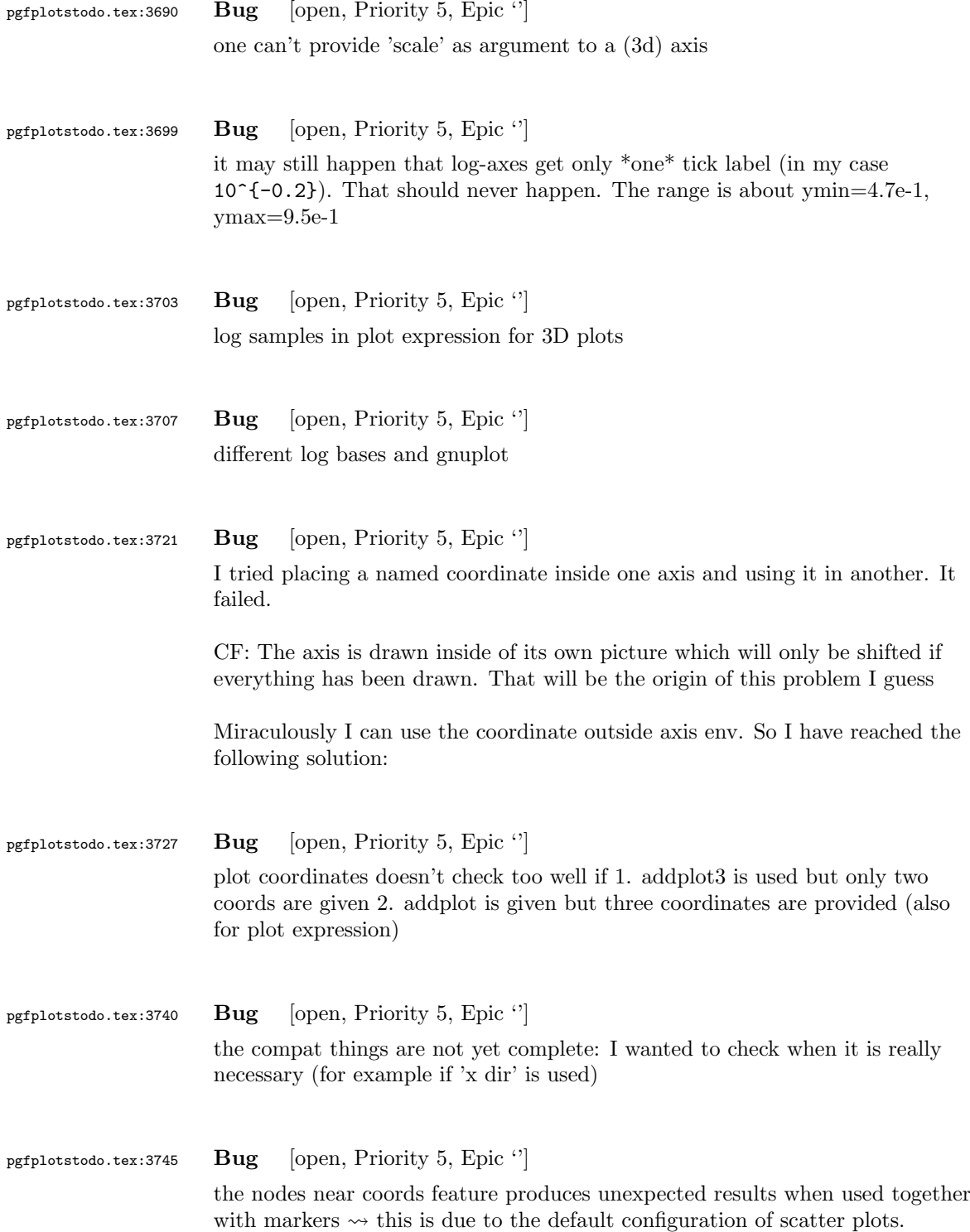

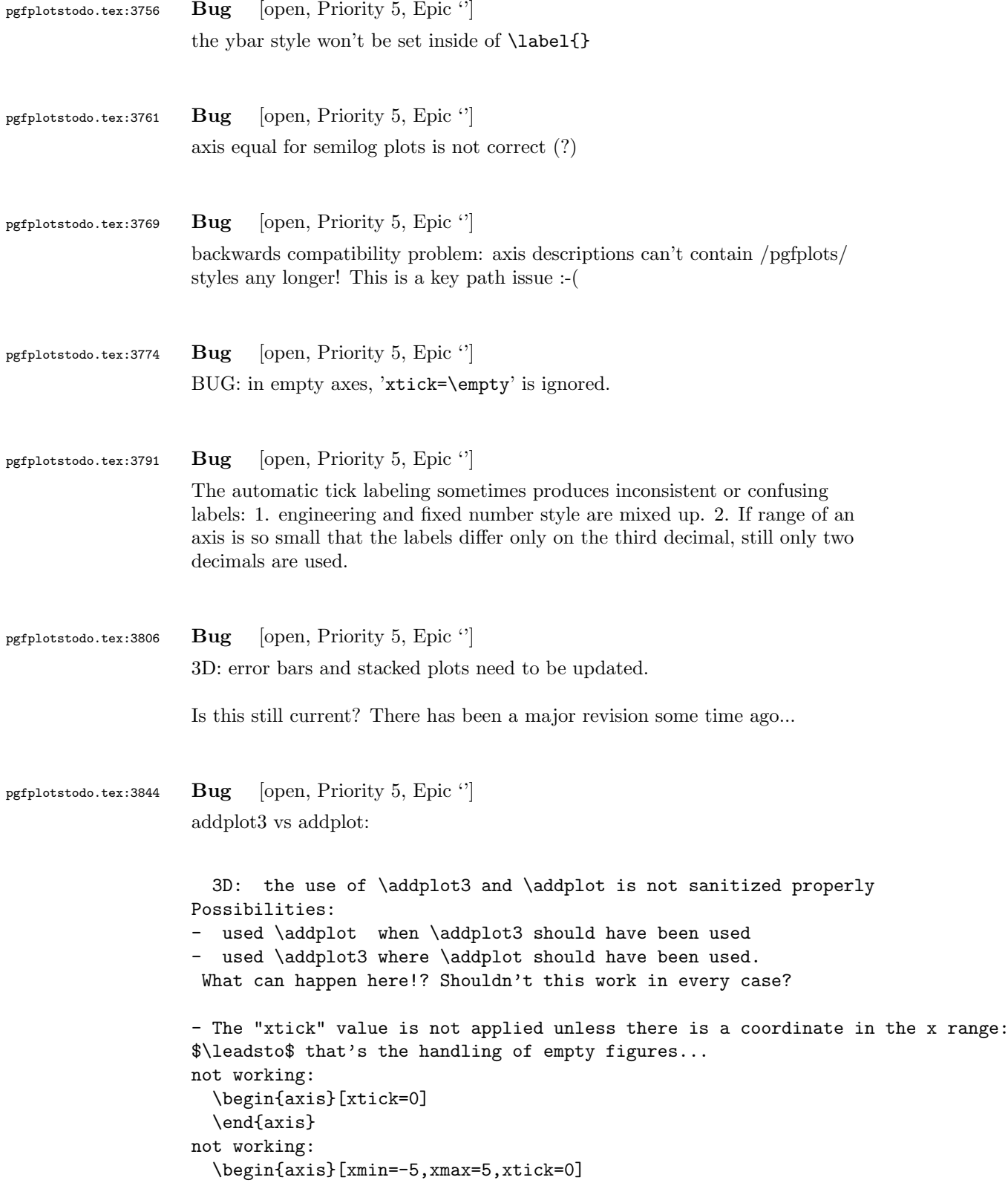

```
\end{axis}
                     not working:
                       \begin{axis}[xmin=-5,xmax=5,xtick=0]
                     \addplot coordinates { (-10, 0) };
                       \end{axis}
                     working:
                       \begin{axis}[xmin=-5,xmax=5,xtick=0]
                     \addplot coordinates { (0, 0) };
                       \end{axis}
pgfplotstodo.tex:2177 Bug [open, Priority 4, Epic '']
                     adding a post action with decoration to a pgfplots style results in an error if
                     markers are active
pgfplotstodo.tex:1364 Bug [open, Priority 3, Epic \lvert \cdot \rvert]
                     TikZ wastes time during its point evaluations (i.e. expressions of sorts (1,2)):
                     it calls tikz@checkunit in order to check for units and throws the math result
                     away (and computes it again afterwards).
pgfplotstodo.tex:1668 Bug [open, Priority 3, Epic '']
                     contour plot handler does not allow 'name path'.
pgfplotstodo.tex:2129 Bug [open, Priority 3, Epic '']
                     fill between: soft clip={domain=1:2}} might fail if the function in question
                     touches the y boundary within the domain. In this case, the soft clip path
                     produces unwanted side–effects.
                     Cure: enlarge the soft clip path generated by domain. It should be bigger than
                     the function in question (with respect to y)
                     (I have a not-quite-minimal example in my tmp folder)
pgfplotstodo.tex:2238 Bug [open, Priority 3, Epic '']
                     Usability issues around histograms: http://tex.stackexchange.com/
                     questions/151411/histogram-frequention-polygon/151551#151551
                     [see bugtracker/minimal_5.pdf]
                     \documentclass{standalone}
                     \usepackage{tikz}
                     \usetikzlibrary{calc,intersections,through,backgrounds,snakes}
                     \usepackage{pgfplots}
                     \pgfplotsset{compat=1.8}
```

```
\usepgfplotslibrary{statistics}
\begin{document}
\begin{tikzpicture}
\begin{axis}[
width=1*\textwidth,
height=8cm,
ymin=0,
ymax=7,
title=Histogram lichaamslengte,
ybar interval,
xticklabel={[\pgfmathprintnumber\tick--\pgfmathprintnumber\nexttick [}],
\addplot+[hist={bins=4, data max=12,data min=0}]
table[row sep=\\,y index=0] {
data\\
1\\ 2\\ 1\\ 5\\ 4\\ 10\\ 4\\ 5\\ 7\\ 10\\ 9\\ 8\\ 9\\ 9\\ 11\\
};
\addplot[
       %
       % there seems to be a bug in pgfplots which would shift the two
       % 'hist' plots as if both were bar plots.
       % This is one possible work-around:
       forget plot,
       %
       mark=*,
       hist={bins=4, data max=12,data min=0,
               % this here should *not* become an ybar interval:
               handler/.style={sharp plot},intervals=false,
       },
       %
       % .. but since the other plot is shown with intervals, we should
       % shift this here accordingly:
       shift=\{(\text{axis direction cs}: 1.5, 0)\},\]
table[row sep=\\,, y index=0] {
data\\
1\\ 2\\ 1\\ 5\\ 4\\ 10\\ 4\\ 5\\ 7\\ 10\\ 9\\ 8\\ 9\\ 9\\ 11\\
};
\end{axis}
\end{tikzpicture}
\end{document}
```
Problems:

- point meta uses the wrong values (try out nodes near coords)
- ybar interval is active for the second plot
- interval=false should be deduced automagically

pgfplotstodo.tex:2400 Bug [open, Priority 3, Epic  $'$ ] units and square brackets

Dann habe ich noch eine Anmerkung bzgl. der Verwendung von Einheiten in Achsbeschriftungen

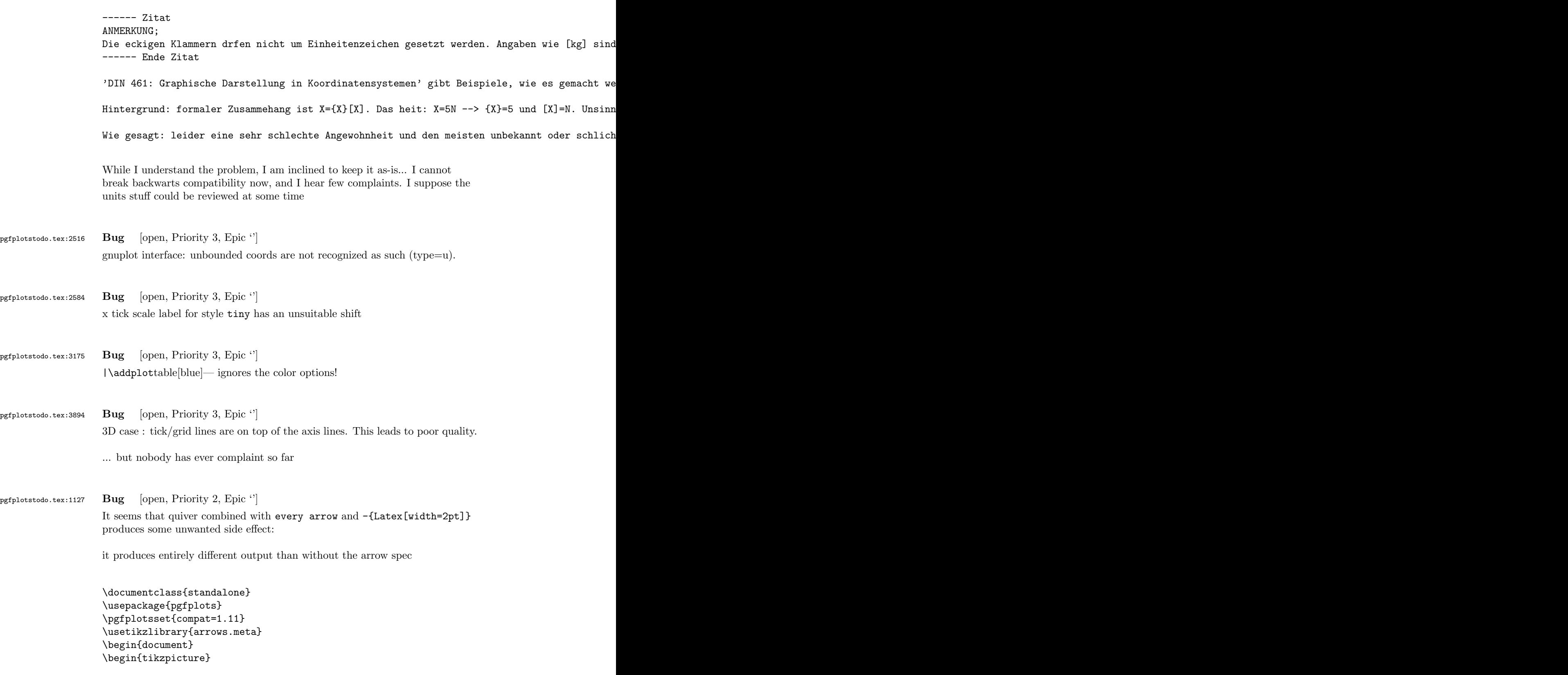
```
\begin{axis}[domain=-3:3, view={0}{90}]
                  \addplot3[blue,
                  point meta=x,
                  quiver={
                  u=-x,
                  v = \{-y\},\,scale arrows=0.085,
                  every arrow/.append style={%
                  -{Latex[width=2pt]},
                  %arrows={-{Latex[width=2pt,length=3pt]}},
                  },
                  },
                  samples=21,
                  ]
                  {0};
                  \end{axis}
                  \end{tikzpicture}
                  \end{document}
pgfplotstodo.tex:2060 Bug [open, Priority 2, Epic '']
                  context + color mix produces spurious shiftsI'm using pgfplots to create some bar charts with error bars in ConTeXt,
                  and I want to use custom colours for them. This works, but if I mix a
                  custom colour with another colour, it results in a gap between the
                  error bar line and the error bar mark. If two custom colours are
                  mixed, the gap seems to be doubled. Mixing with predefined colours
                  works normally. MWE:
                  \usemodule[tikz]
                  \usemodule[pgfplots]
                  \definecolor [Blue] [h=3465a4]
                  \definecolor [White] [h=ffffff]
                  \pgfplotsset{compat=newest}
                  \starttext
                  \starttikzpicture
                  \startaxis[ybar, error bars/y dir=both, error bars/y explicit]
                  \addplot+[blue!50!white] coordinates {(1,5) +-(0,3)};\addplot+[Blue] coordinates { (1,5) +-(0,3) };\addplot+[Blue!50!white] coordinates { (1,5) +-(0,3) };\addplot+[Blue!50!White] coordinates {(1,5) +-(0,3)};\stopaxis
```
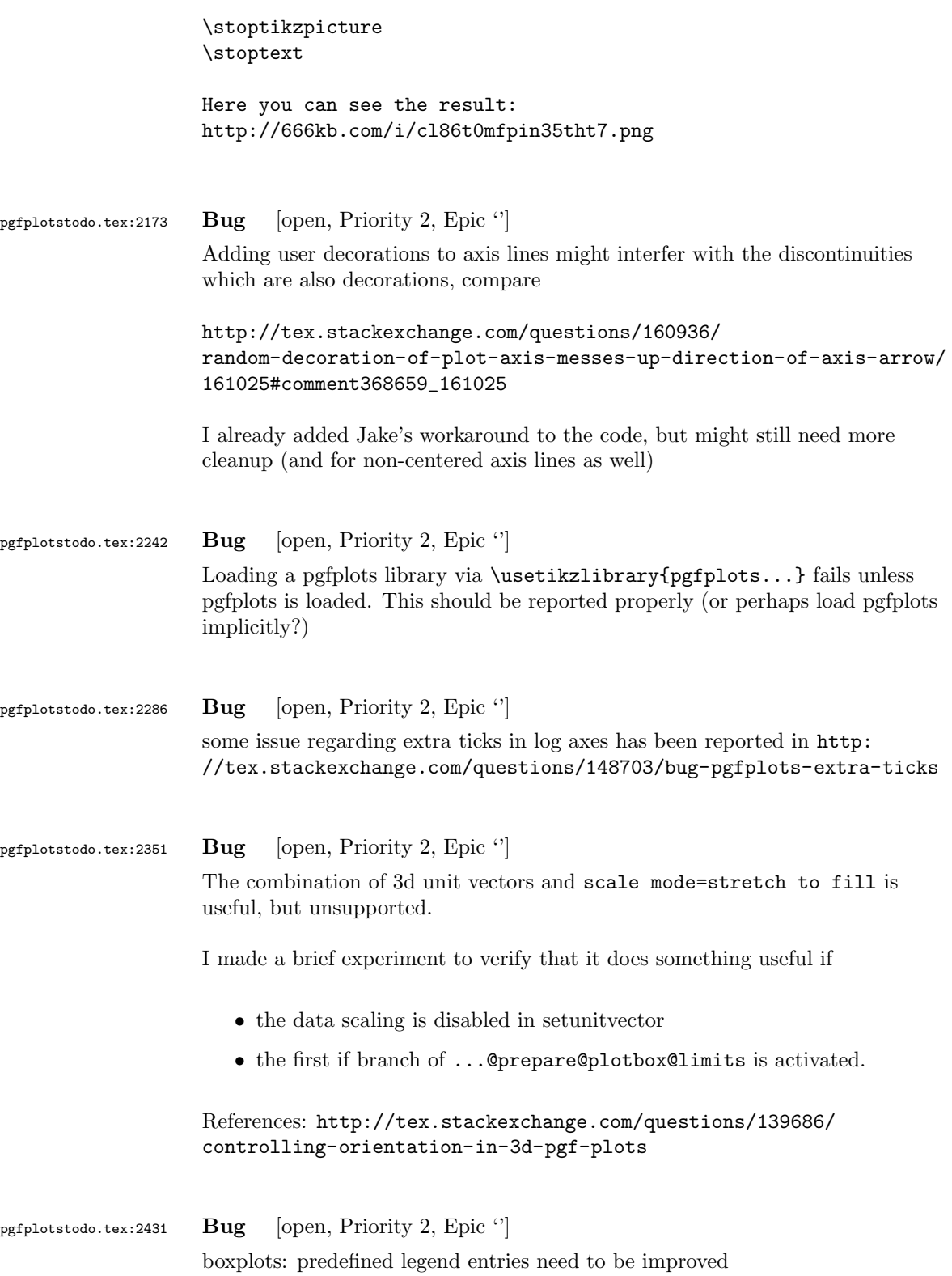

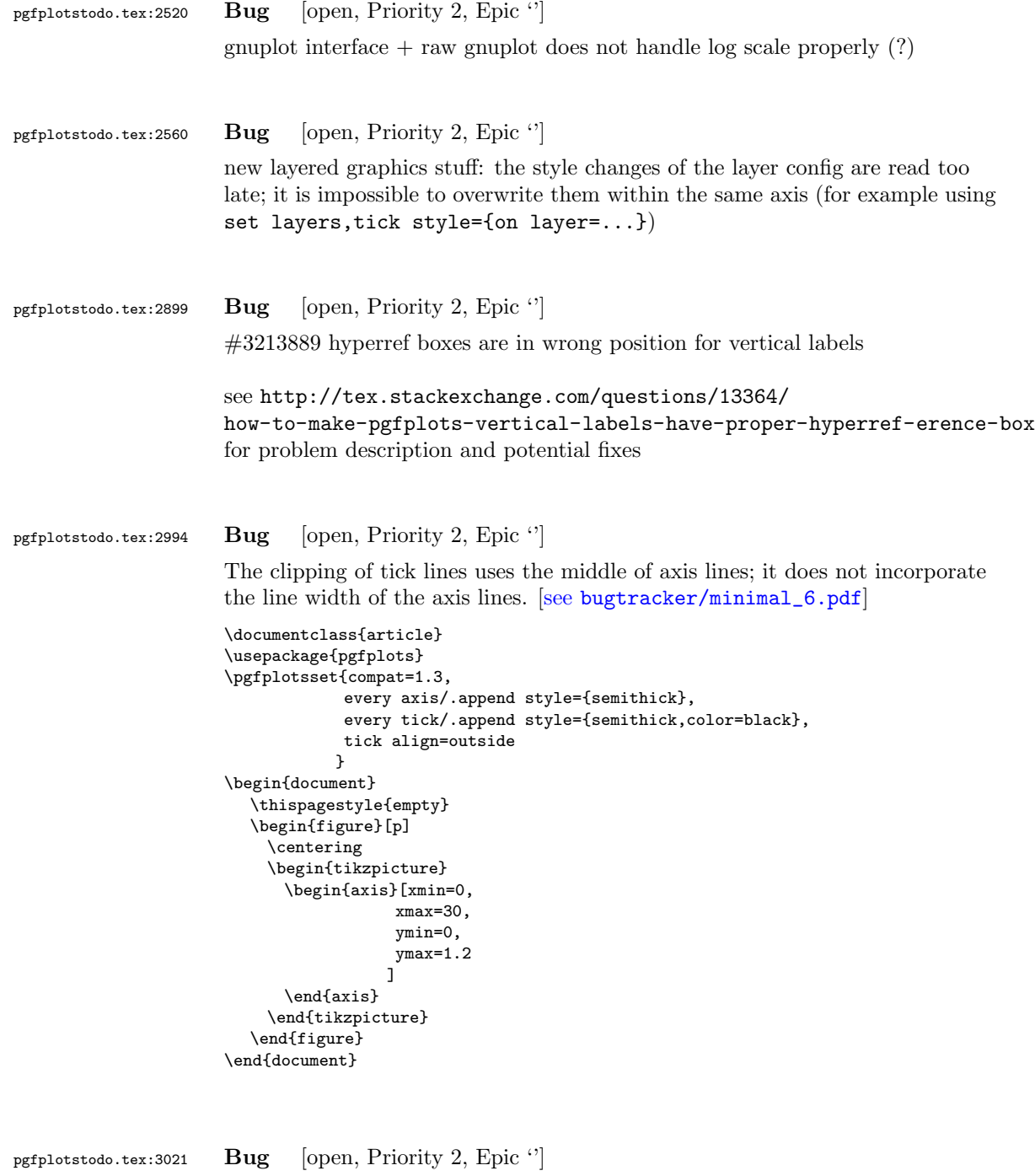

can someone confirm the following behavior. The y label of a plot gets truncated in some circumstances if the external library is used. This happens for me if no title is specified for a plot. Consider the following example:

[see [bugtracker/minimal\\_7.pdf](#page-0-0)]

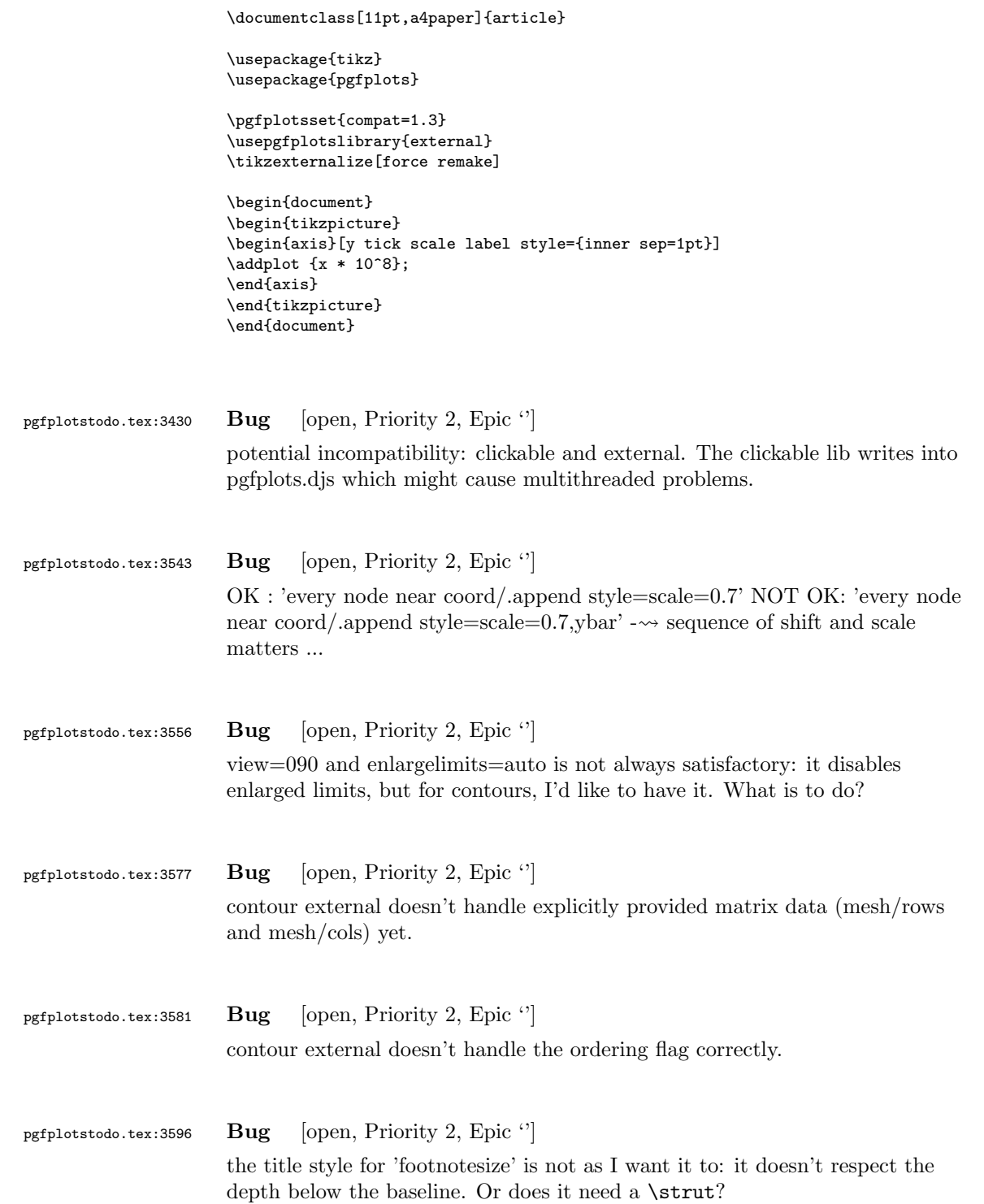

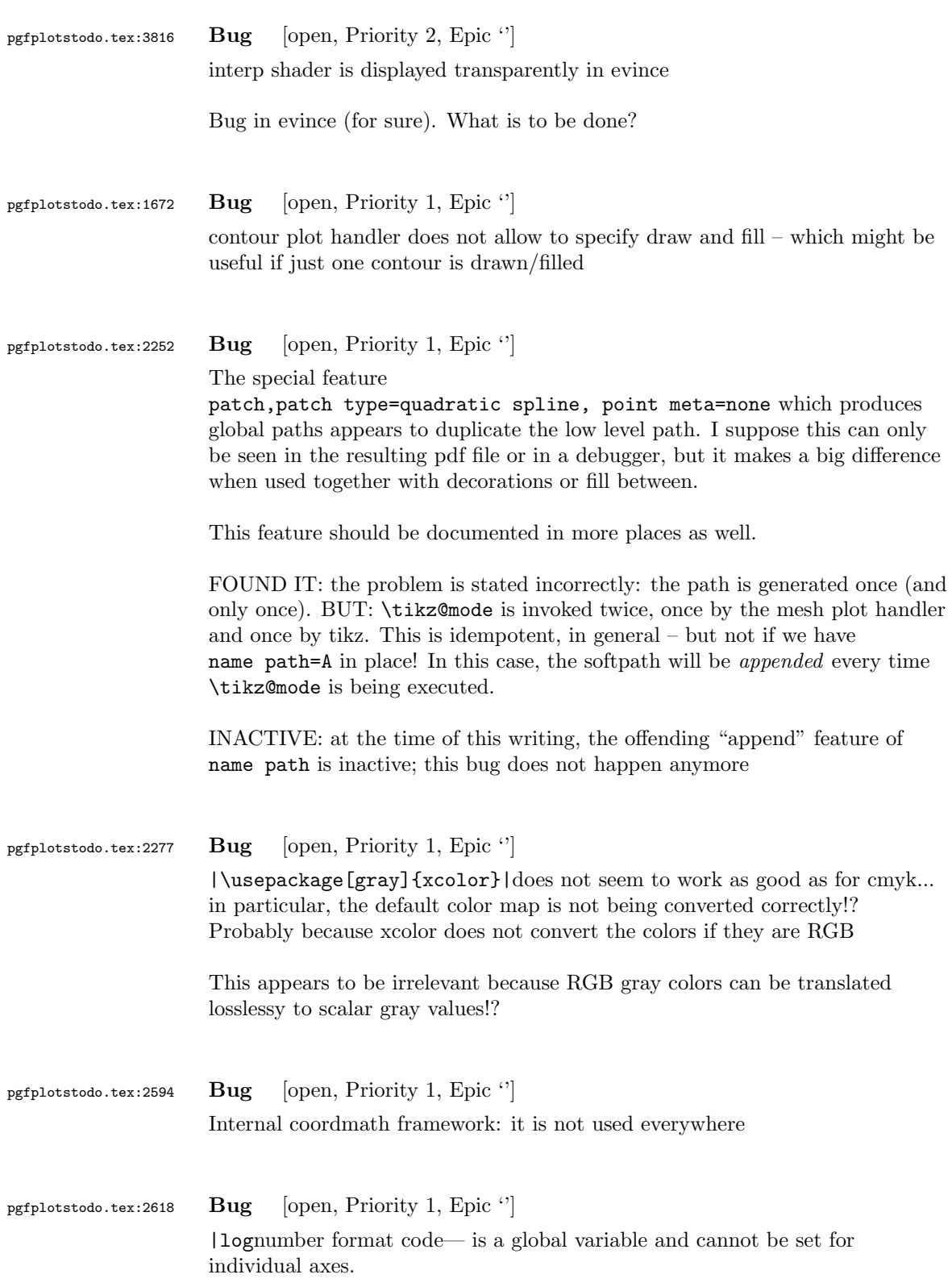

This applies to log ticks with fixed point as well.

```
pgfplotstodo.tex:2920 Bug [open, Priority 1, Epic '']
                      CRASH: [see bugtracker/minimal_8.pdf]
                      \begin{tikzpicture}
                              \begin{axis}[
                                     scale mode=scale uniformly,
                                     x={(1pt,0pt)},
                                     y={(-0.5pt,0.5pt)},
                                     z={(0pt,1pt)},
                              \mathbf{I}% addplot3 works (with 3d coords):
                              \addplot coordinates {
                                     (0,0) (1,0) (0,1)
                              };
                              \end{axis}
                      \end{tikzpicture}
pgfplotstodo.tex:2965 Bug [open, Priority 1, Epic \lvert \cdot \rvert]
                      Using 0 in pgfplots coordinate systems does not necessarily mean "no offset".
                      This is misleading. Bug sourceforge #3168030: [see
                      bugtracker/minimal_9.pdf]
                      \documentclass[a4paper]{article}
                      \usepackage{german}
                      \usepackage[utf8]{inputenc}
                      \usepackage{pgfplots}
                      \usepackage{pgfplotstable}
                      \usepackage{booktabs}
                      \usepackage{array}
                      \usepackage{colortbl}
                      \begin{document}
                      \begin{tikzpicture}
                              \begin{axis}[enlarge x limits=false, extra description/.code={\draw[very thick] (axis cs:2.5,0) -- ++(re
                                     \addplot coordinates{
                                                                          (0,1)
                                                                          (1, 2)(2,3)
                                                                          (3,4)
                                                                          (4,5);
                              \end{axis}
                      \end{tikzpicture}
                      \begin{tikzpicture}
                              \begin{axis}[enlarge x limits=true, extra description/.code={\draw[very thick] (axis cs:2.5,0) -- ++(rel
                                     \addplot coordinates{
                                                                          (0,1)(1,2)(2,3)
                                                                          (3,4)
```
\end{axis} \end{tikzpicture} \end{document}

\end{document}

pgfplotstodo.tex:3093 Bug [open, Priority 1, Epic '']

The legend has the text depth=0.15em initial configuration, which is extremely bad for legend entries with huge depth (large fractionals or formulas?)

pgfplotstodo.tex:3213 Bug [open, Priority 1, Epic ''] The mark list produces a lot of

> \XC@edef #1#2->\begingroup \ifnum \catcode '\!=13 \edef !{\string !}\fi \ifnum \catcode '\ [........]  ${\tilde{\xi}}$ \@@tmp ->.!80!black {true} {the character !} Missing character: There is no ! in font nullfont! {the character 8} Missing character: There is no 8 in font nullfont! {the character 0} Missing character: There is no 0 in font nullfont! {the character !} Missing character: There is no ! in font nullfont! {the character b} Missing character: There is no b in font nullfont! {the character l} Missing character: There is no l in font nullfont! {the character a} Missing character: There is no a in font nullfont! {the character c} Missing character: There is no c in font nullfont! {the character k} Missing character: There is no k in font nullfont!  ${\delta}$ {\else}

bugs. Probably fixed with more recent version of xcolor?

(4,5)};

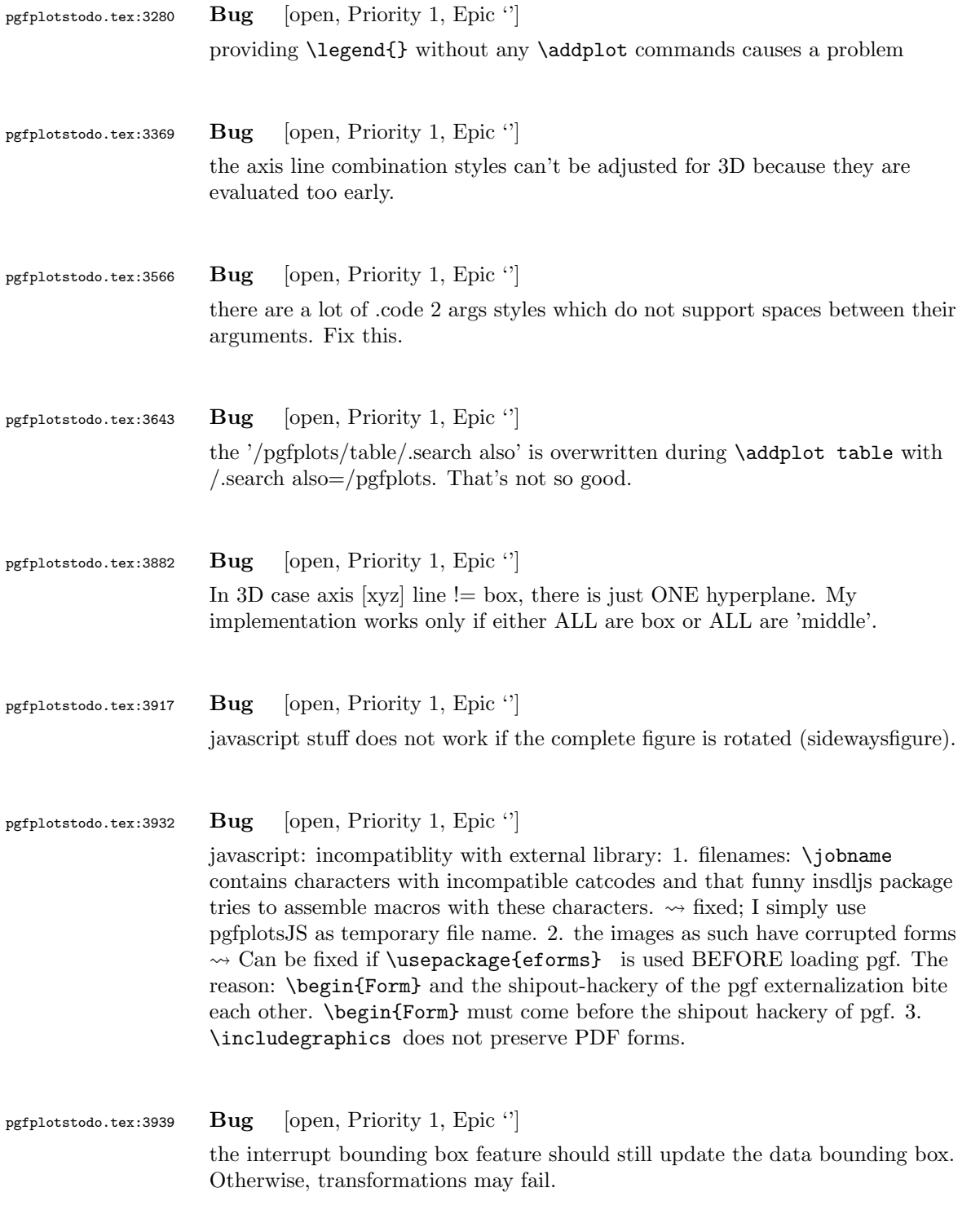

## 6 Feature Proposals PGFPlots

## pgfplotstodo.tex:4224 Bug [open, Priority 5, Epic '] Unbounded point meta data should be filtered out. [http://tex.stackexchange.com/questions/164250/](http://tex.stackexchange.com/questions/164250/pgfplots-surf-plot-dont-draw-nan?lq=1) [pgfplots-surf-plot-dont-draw-nan?lq=1](http://tex.stackexchange.com/questions/164250/pgfplots-surf-plot-dont-draw-nan?lq=1) However, it seems as if this "filter out" should not be done as for coordinates (which would filter out all adjacent patch segments). It should merely filter out the current one.

## pgfplotstodo.tex:6104 Feature Proposal [open, Priority 6, Epic  $'$ ]

It is certainly possible to write some sort of CELL-BASED 'mesh/surf' shader - a combination of 'flat corner' and cell based rectangles:

- every coordinate denotes a CELL instead of a corner,
- the "shader" maps the cdata into the colormap to determine the cell color
- details?
	- to get well-defined cells, I have to enforce either a non-parametric lattice grid or do a LOT of additional operations (?).
	- alternative: define  $N^*M$  cells by  $N+1$  \*  $M+1$  points.
	- perhaps a combination of both?  $\rightsquigarrow$  that's more or less the same as 'flat mean' up to the further row/column pair
- it would be generally useful to have an "interval" or "cell" mode: the idea is that every input coordinate defines an interval (1d) or a cell (2d). To define the last cell, one needs to add one "mesh width" somehow. I just don't know where:
	- the artificial cell should be processed with the normal streams including limit updates, stacking etc.
	- the artificial cell needs to know when the end-of-stream occurs. For 1d plots, that may be possible. For 2D plots, this information requires a valid 'cols' key.
	- I suppose it would be best to patch @stream@coord.. at least for the 'cell' mode.
	- Idea:
		- ∗ the \pgfplots@coord@stream@coord implementation realizes the cell-mode: after every 'cols' coordinate, a further one is replicated. This needs the "last mesh width". Furthermore, it needs to accumulate a row vector, the "last row". This last row is need during stream@end to replicate the further row:

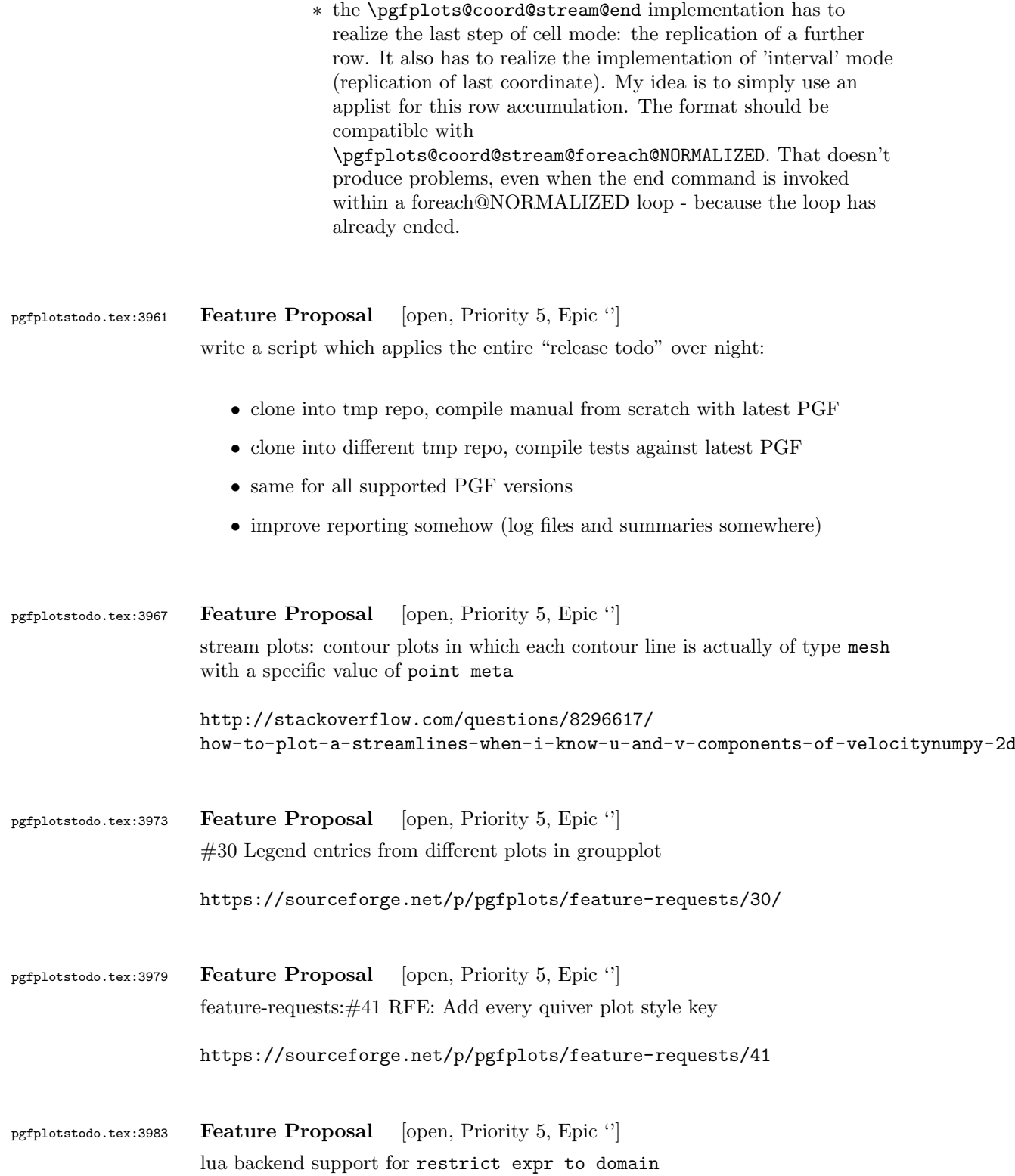

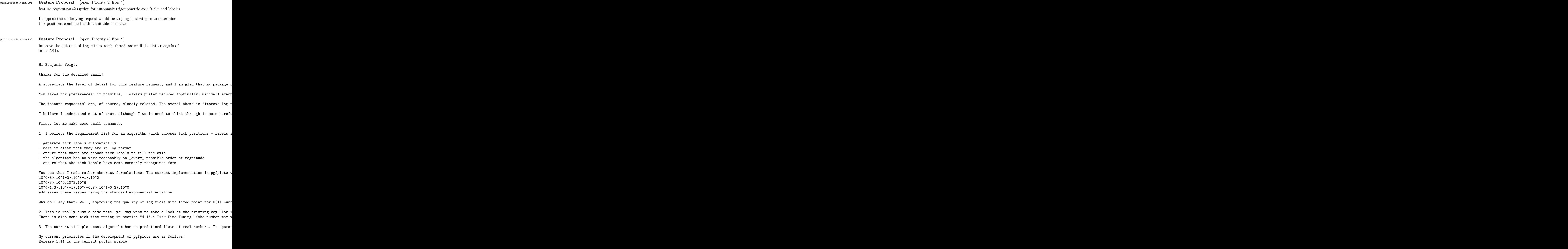

Release 1.12 will have the theme "scalability and performance". It will come with a new ba Release 1.13 (or whatever it will be called) will probably become a feature release to add I typically take six months per release; and 1.12 is planned for end of this year. That me The effort as such is probably quite low; it's just that I have to make a strong focus to In other words: if you are willing to invest time on this special project, I would be will Entry points would be http://tex.stackexchange.com/questions/12668/where-do-i-start-latex-I will copy this email to my todo list (I assume your suggestions and thought in this mail What do you think?

Kind regards

Christian

## PS

Your name sounds like german origins - or some other european country. Do you come from he Am 26.10.2014 04:08, schrieb richardvoigt@gmail.com: > > Hi Dr. Feuersnger, > > To being with, thanks \*very\* much for all the hard work you've done on pgfplots already, > > This is related to the Tex. SE post "pgfplot log axis more than one tick label per decade > http://tex.stackexchange.com/questions/208891/pgfplot-log-axis-more-than-one-tick-label-> > Great idea moving to email, among other advantages I can share unredacted pieces of my t > > My suggestion is that the following sets of labels be made available: > > 10^{-3},10^{-2},10^{-1},10^0 current default >  $10^{-}$ {-3},10^0,10^3,10^6 current default, when range is huge > > 0.001, 0.01, 0.1, 1 currently gotten from "log ticks with fixed point" > 0.1,1,10,100,1000 currently gotten from "log ticks with fix > 0.1, 0.2, 0.5, 1, 2, 5 given in my Tex.SE answer > 0.001,0.002,0.005,0.01,0.02 given in Tex.SE answer > 50,100,200,500,1000,2000 given in Tex.SE answer > 0.001,0.003,0.01,0.03,0.1,0.3,1 can use technique from Tex.SE answer > 10,30,100,300,1000,3000 can use technique from Tex.SE answer >  $> 10^{-}$ {-1.3},10^{-1},10^{-0.7},10^{-0.3},10^0 use technique from Tex.SE answer, removing "l >

> 1\mu,2\mu,5\mu,10\mu,20\mu,50\mu,100\mu this would be nice, for values where "log > 100k, 200k, 500k, 1M, 2M, 5M, 10M same > 1m, 1, 1k, 1M same, when range is huge >  $> 1 \cdot 10^{-6}$ , 2 \cdot 10^{-6}, 5 \cdot 10^{-6}, 1 \cdot 10^{-5}, 2 \cdot 10^{-5} > maybe call this "log ticks with integer exponent"  $> 1 \cdot 10^{-(-6)}, 3 \cdot 10^{-(-6)}, 1 \cdot 10^{-(-5)}, 3 \cdot 10^{-(-5)}, 1 \cdot 10^{-(-4)}, 3 \cdot 10^{-1}$ > same idea, wider range > > Since the magnitude of my data is reasonably close to 1, I prefer the second group, and > > I just don't like fractional exponents. In my mind, log plots are for presenting data w > > I also don't have to let my data get far away from zero, because I can label my axis as > > But I realize that other people may see their data differently, or work with different d > > As you commented, there really are two discrete things here: tick placement, and label f > > I propose something like "log rational ticks" to switch to whichever of 1-10,1-3-10,1-2-> > And then formats of default (mantissa = 1 always, exponent varies), "log ticks with fixe > > It seems like pgfplots has a lot of customization points with a path of tag/.code I don > > Again, thanks for the awesome work that is pgfplots 1.9. When I say that "I doubt anyon > > R Benjamin Voigt >

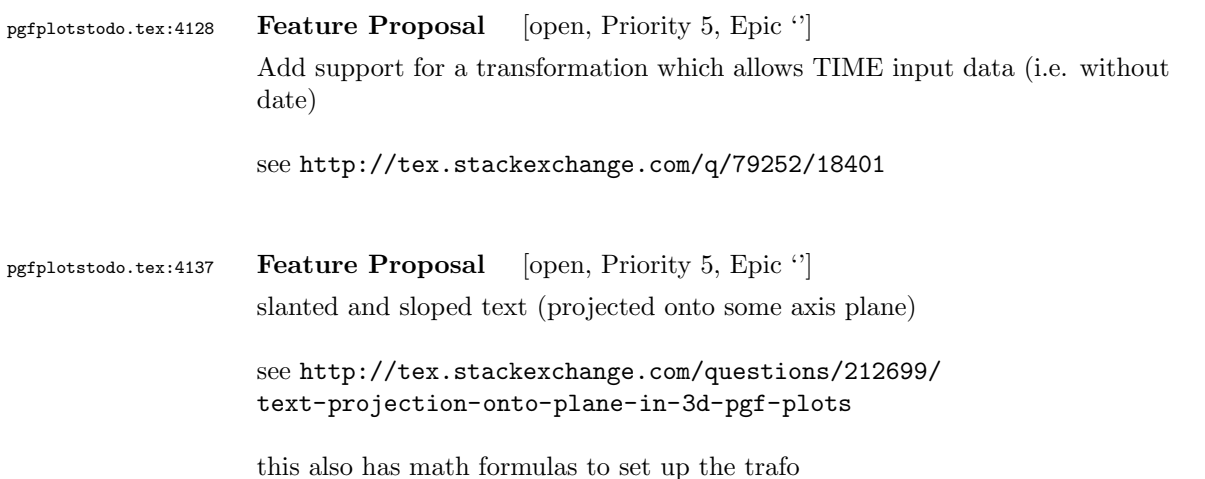

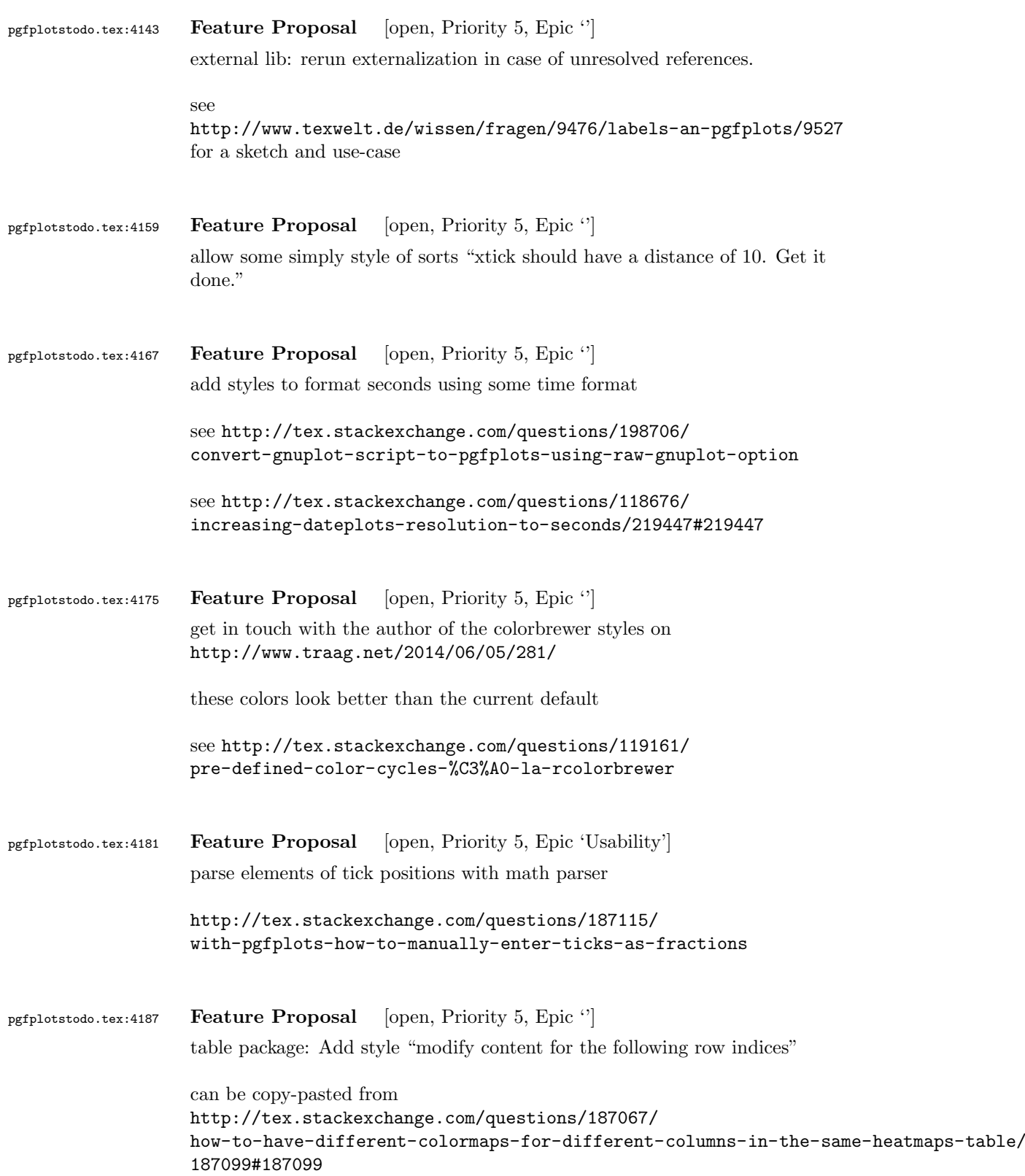

```
pgfplotstodo.tex:4195 Feature Proposal [open, Priority 5, Epic '']
                    fillbetween: accept soft path={inner x range} or something like that,
                    compare http://tex.stackexchange.com/questions/180127/
                    stacking-plots-in-animation-using-fill-between-library-with-dynamic-calculation/
                    180299?noredirect=1#comment416484_180299
pgfplotstodo.tex:4211 Feature Proposal [open, Priority 5, Epic '']
                    ich bin es nochmal. Ich habe nochmal eine Anmerkung zu den decorations. Ich
                    bin gerade dabei, meine Plots mit Pfeilen zu versehen wie ich es in dem Bild
                    zuvor bereits getan habe. Leider kann ich fr die decorations nur folgende
                    Angabe machen:
                    mark = at position 0.15 with {\arrow [scale=1]{stealth}},
                    Jedoch kommt es bei Kurven hufiger vor, dass ich nicht gut abschtzen kann, ob
                    es sich dabei um Position 0.1 oder 0.15 oder dergleichen handelt. Ich habe es
                    so verstanden, dass der Compiler die Strecke der Kurve vermisst und bei bspw.
                    mark = at position 0.5 with {\arrow} [scale=1]{stealth}},
                    eine Dekoration bei der Hlfte der Kurve macht. Doch wo ist die Hlfte der
                    Kurve, wenn diese gekrmmt und gewunden ist? Nun ist es umstndlich immer
                    diese Dekorationen anzupassen und ich wrde lieber eine x oder y Koordinate
                    verwenden und sagen knnen:
                    mark = at x position 40 with {\arrow [scale=1]{stealth}},
                    So kann ich mir sicher sein, dass der Pfeil dann der x-Koordinate 40
                    zugeordnet wird und auf der Kurve landet.
pgfplotstodo.tex:4215 Feature Proposal [open, Priority 5, Epic ']
                    Implement something like pos={x=40}
pgfplotstodo.tex:4231 Feature Proposal [open, Priority 5, Epic '']
                    addplot graphics: support "scale to natural dimensions" of the input graphics
                    there is a half-ready solution in
                    http://tex.stackexchange.com/questions/175618/
                    addplot-graphics-maintaining-images-aspect-ratio-despite-different-scaling-of/
                    175726#175726
pgfplotstodo.tex:4304 Feature Proposal [open, Priority 5, Epic 'Usability']
```
The distinction into survey phase and visualization phase is technically reasonable, but causes confusion. Is there a way to simplify loop operations during the survey phase as in [http://tex.stackexchange.com/questions/172917/](http://tex.stackexchange.com/questions/172917/pgfplots-and-using-axis-cs-to-add-points) [pgfplots-and-using-axis-cs-to-add-points](http://tex.stackexchange.com/questions/172917/pgfplots-and-using-axis-cs-to-add-points) ? pgfplotstodo.tex:4314 Feature Proposal [open, Priority 5, Epic 'Usability'] Pgfplots requires user input to distinghuish between parameterized 3d plots and matrix-like 3d plots. Why can't PGFPlots determine automatically if z buffer=sort is adequate? [http://tex.stackexchange.com/questions/172753/](http://tex.stackexchange.com/questions/172753/pgfplots-and-gnuplot-with-addplot3) [pgfplots-and-gnuplot-with-addplot3](http://tex.stackexchange.com/questions/172753/pgfplots-and-gnuplot-with-addplot3) ATTENTION: what about 3d sampled line plots!? this would break with z buffer sort. pgfplotstodo.tex:4344 Feature Proposal [open, Priority 5, Epic 'Usability'] pgfplots math expressions always yield internal FPU formats which confuses users. Return SCI representation instead. TO BE CLARIFIED: which operations should be replaced? REplacing 'x filter' and its friends might actually make things worse because FPU functions will no longer accept the argument. It might be useful to improve the FPU such that declarefunction for a function which does *not* expect FPU arguments accept it. This could be done by patching \pgfmath@stack@push@operation - and check if the argument is a function and that function has a known FPU implementation (its float-backup exists). If not: generate a dummy which converts to fixed points. Use the function's arity! see http://tex.stackexchange.com/questions/171263/plotting-a-function-defined-with-pgfmathdecl see http://texwelt.de/wissen/fragen/3960/fraktale-mit-pgfplots?Seite=1#3993 I started to work on a solution for the second one, see the uncommented call to \pgfplots@expression@normalize@floats

```
pgfplotstodo.tex:4369 Feature Proposal [open, Priority 5, Epic '']
                   bullet graphs:
                   http://tex.stackexchange.com/questions/146538/
                   how-to-create-vertical-bullet-graphs-with-pstricks
                   Inspiration:
                   http://img35.imageshack.us/img35/1061/snap2134.png
                   I started a prototype. To do items:
                       • make sure that color schemes can be exchanged in a simple way
                       • prepare the package for up to 3 discriminative markers
                       • regarding data files: TO CLARIFY
                    branch 'bulletplots'
                    perhaps this would be a good contribution together with
                   http://tex.stackexchange.com/questions/29293/
                    is-there-a-package-that-provides-graphing-in-the-style-of-ed-tufte/
                    29311#29311
pgfplotstodo.tex:4375 Feature Proposal [open, Priority 5, Epic '']
                    Given some PGF point, allow to access the high-level coordinates.
                   see http://tex.stackexchange.com/questions/174404/
                    converting-unit-to-coordinate-works-for-x-coordinate-but-not-for-y-coordnate/
                    174443#174443 for a use-case and note that there is a work-around which
                    works for 'pin' in the pgfplots manual - and that is awkward.
pgfplotstodo.tex:4381 Feature Proposal [open, Priority 5, Epic '']
                   add "stackable tick labels" (tick labels with vertical shifts if they are too close).
                    compare http://tex.stackexchange.com/questions/164673/
                    positioning-even-or-odd-x-axis-tick-labels-in-pgfplots
pgfplotstodo.tex:4385 Feature Proposal [open, Priority 5, Epic "]
                    bar plots: Introduce significance stars (see GROUP BARS on page 79)
```

```
pgfplotstodo.tex:4659 Feature Proposal [open, Priority 5, Epic 'Bar plots']
                  GROUP BARS
                  Bar plots: simplify grouped bars
                  Hi Joshua,
                  as already mentioned, your old mails from January have slipped my discipline... I am sorry
                  You asked for a simpler way to
                  a) position groups of bars without having to compute 'bar shift' manually
                  b) a simpler way to get "significance stars".
                  First, grouped bar charts are an open feature request in pgfplots, and your input will eve
                  The first request is actually possible, assuming that you always provide them in the seque
                  The default is
                      /pgfplots/ybar/.style={
                          /pgf/bar shift={%
                                  % total width = n*w + (n-1)*skip% -> subtract half for centering
                                  -0.5*(\numplotsofactualtype*\pgfplotbarwidth + (\numplotsofactualtype-1)*#1) +
                                  % the '0.5*w' is for centering
                                  (.5+\plotnumofactualtype)*\pgfplotbarwidth + \plotnumofactualtype*#1},%
                      }
                  and my modification substitutes every index and 'n' by half of it:
                  \pgfplotsset{
                      % #1 = separation between bars
                      bar shift for half number plots/.style={%
                          /pgf/bar shift={%
                              % total width = n*w + (n-1)*skip% -> subtract half for centering
                                  -0.5*(\numplotsofactualtype/2*\pgfplotbarwidth + (\numplotsofactualtype/2-
                                  % the '0.5*w' is for centering
                                  (.5+div(\plotnumofactualtype,2))*\pgfplotbarwidth + div(\plotnumofactualty
                          },%
                      },%
                      bar shift for half number plots/.default=2pt,
                  }
                  With this definition, you do not have to write 'bar shift' in your styles.
                  The whole figure becomes
                  \usemodule[pgfplots]
```
79

```
\pgfplotsset{compat=newest}
\pgfplotsset{HeartControl/.style=
{
    red, fill=red!33!white,
    %bar shift=-0.1667
}}
\pgfplotsset{HeartDiabetes/.style=
{
    red!33!black, fill=red!66!white,
    %bar shift=+0.1667
}}
\pgfplotsset{KidneyControl/.style=
{
    orange, fill=orange!33!white,
    %barshift=-0.1667
}}
\pgfplotsset{KidneyDiabetes/.style=
{
    orange!33!black, fill=orange!66!white,
    %bar shift=+0.1667
}}
\pgfplotsset{/pgfplots/ybar legend/.style=
{
    /pgfplots/legend image code/.code={%
        \draw[
            ##1, /tikz/.cd,
            bar width=0.25em,
            yshift=-0.27em,
            bar shift=0pt
        ]
        plot coordinates {(0pt,0.8em)};
    }
}}
\pgfplotsset{
    % #1 = separation between bars
    bar shift for half number plots/.style={%
        /pgf/bar shift={%
            % total width = n*w + (n-1)*skip% -> subtract half for centering
                -0.5*(\number[10.5*(\number[10.5*(\number[10.5*(\number[10.5*(\mn-1)2-1)]])])% the '0.5*w' is for centering
                (.5+div(\plotnumofactualtype,2))*\pgfplotbarwidth + div(\plotnumofactualty
        },%
    },%
    bar shift for half number plots/.default=2pt,
}
```

```
\starttikzpicture
   \startaxis
    \Gammabar width=0.3,
        ybar,
        bar shift for half number plots=5pt,
        xtick=data,
        ylabel={mRNA level},
        ymin=0,
        xmin=0.333, xmax=2.667,
        xtick={1,2}, xticklabels={Heart,Kidney},
        error bars/y dir=both,
        error bars/y explicit,
        legend columns=2,
        legend pos=outer north east,
        legend cell align=left
    ]
    \addplot+[HeartControl] coordinates {(1,1) +-(0,0.1)};\addplot+[KidneyControl] coordinates {(2,1) +-(0,0.12)};\addplot+[HeartDiabetes] coordinates {(1,1.1) += (0,0.2)};\addplot+[KidneyDiabetes] coordinates {(2,0.8) +- (0,0.05)};
    \draw (axis cs:2,1.15) +(-2.2em,0) -- +(2.2em,0);
    \node[anchor=south, yshift=-1ex] at (axis cs:2,1.15) {*};
    \legend{{\kern-0.1em}, Control, {\kern-0.1em}, Diabetes}
    \stopaxis
\stoptikzpicture
\stoptext
I suppose you could even simplify the styles by means of a cycle list or whatever.
I also experimented with symbolic x coords, but how would you write "xmin=0.3333" or "bar is units)
You can use
\def\heartUnit{1}
\def\kidneyUnit{2}
to introduce constants - this might make it more readable.
I am aware of the fact that this solution comes way too late. Perhaps it proves to be usef
```
\starttext

81

Kind regards

Christian

```
Am 21.01.2014 13:29, schrieb Joshua Krmer:
> Dear pgfplots developers!
>
> First, thanks a lot for your great package. I'm using it to create
> diagrams in ConTeXt. Please consider the following (M)WE. I hope you
> can run it, otherwise, you can see the output here:
> http://666kb.com/i/cl5sdm34i4ig69mkk.png
>
> \usemodule[pgfplots]
> \pgfplotsset{compat=newest}
>
> \pgfplotsset{HeartControl/.style=
> {
> red, fill=red!33!white,
> bar shift=-0.1667
> }}
> \pgfplotsset{HeartDiabetes/.style=
> {
> red!33!black, fill=red!66!white,
> bar shift=+0.1667
> }}
> \pgfplotsset{KidneyControl/.style=
> {
> orange, fill=orange!33!white,
> bar shift=-0.1667
> }}
> \pgfplotsset{KidneyDiabetes/.style=
> {
> orange!33!black, fill=orange!66!white,
> bar shift=+0.1667
> }}
>
> \pgfplotsset{/pgfplots/ybar legend/.style=
> {
> /pgfplots/legend image code/.code={%
> \draw[
> ##1, /tikz/.cd,
> bar width=0.25em,
> yshift=-0.27em,
> bar shift=0pt
> 1> plot coordinates {(0pt,0.8em)};
> }
```

```
> }}
>
> \starttext
>
> \starttikzpicture
> \startaxis
> [
> ybar,
> xtick=data,
> ylabel={mRNA level},
> ymin=0,
> xmin=0.333, xmax=2.667,
> xtick={1,2}, xticklabels={Heart,Kidney},
> error bars/y dir=both,
> error bars/y explicit,
> bar width=0.3,
> legend columns=2,
> legend pos=outer north east,
> legend cell align=left
> 1\rightarrow> \addplot+[HeartControl] coordinates \{(1,1) +- (0,0.1)\};> \addplot+[KidneyControl] coordinates <math>\{(2,1) +-(0,0.12)\};> \addplot+[HeartDiabetes] coordinates <math>\{(1,1.1) -- (0,0.2)\};> \addplot+[KidneyDiabetes] coordinates {(2,0.8) +- (0,0.05)};
>
> \langle \dagger \rangle (axis cs:2,1.15) +(-2.2em,0) -- +(2.2em,0);
> \node[anchor=south, yshift=-1ex] at (axis cs:2,1.15) {*};
>
> \legend{{\kern-0.1em}, Control, {\kern-0.1em}, Diabetes}
>
> \stopaxis
> \stoptikzpicture
>
> \stoptext
>
> As you can see, I have two groups (organs: hearts, kidneys), sometimes
> more, and two conditions (control, Diabetes). To make it easier to
> compare the diagrams (there are many), I want to use consistent colours
> for the same organs, and two brightnesses for the two conditions. The
> code above works, but automatic positioning would be much nicer, so I
> could just set something like "bar width=..." and "bar seperation=..."
> and let the bars be positioned automatically. This would also allow me
> to use symbolic coordinates, avoiding the pseudo coordinates (1 and
> 2). Is there a better way to get the desired result than what I've
> done?
>
> I also hope there is a better way to create significance stars. If two
> values are significantly different, there is a horizontal line to be
> added which spans the two bars, and a symbol above it. The symbols
```

```
> usually are one till three stars (depending on the degree of
                  > significance), sometimes other symbols are used in the literature. At
                  > least it would be nice if I could define the coordinates for the
                  > horizontal line with something like "max(errormark1, errormark2) +a",
                  > ie, the higher of the two error marks involved plus some separation.
                  >
                  > Kind regards,
                  > Joshua Krmer
                  >
                  \rightarrow>
                  > ------------------------------------------------------------------------------
                  > CenturyLink Cloud: The Leader in Enterprise Cloud Services.
                  > Learn Why More Businesses Are Choosing CenturyLink Cloud For
                  > Critical Workloads, Development Environments & Everything In Between.
                  > Get a Quote or Start a Free Trial Today.
                  > http://pubads.g.doubleclick.net/gampad/clk?id=119420431&iu=/4140/ostg.clktrk
                  > _______________________________________________
                  > Pgfplots-features mailing list
                  > Pgfplots-features@lists.sourceforge.net
                  > https://lists.sourceforge.net/lists/listinfo/pgfplots-features
pgfplotstodo.tex:4693 Feature Proposal [open, Priority 5, Epic '']
                  suppress tick-line cross in 3d for view directions in which the cross degenerates
                  to a very thick line
                  compare
                  \documentclass[tikz,12pt]{standalone}
                  \usepackage{tikz,pgfplots,pgfplotstable}
                  \pgfplotsset{compat=1.10}
                  \pgfplotsset{every axis/.append style={tick style={line width=0.7pt}}}
                  \pgfplotstableread{
                  a b
                  -0.1 \ 0.20.1 0.5
                  }\testdata
                  \begin{document}
                  \foreach \h in {5,10,...,360} {
                  \begin{tikzpicture}
                  \begin{axis}[title=\h,axis lines=center, ymin=-0.22,ymax=0.22, xmin=-0.2,xmax=0.2,xlabel=x
                      \addplot3 [color=blue,] table[x expr=0,y=a,z=b] {\testdata};
```
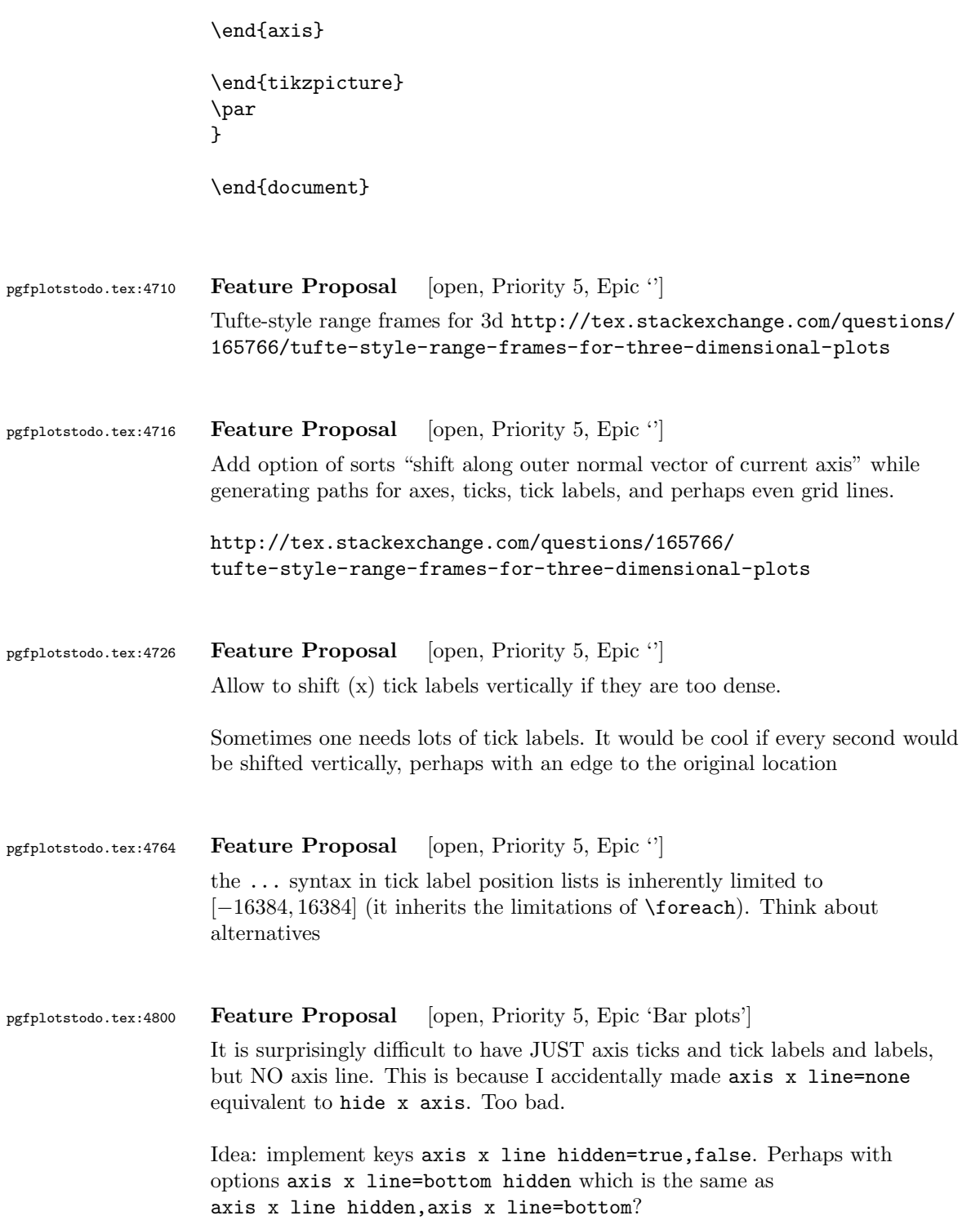

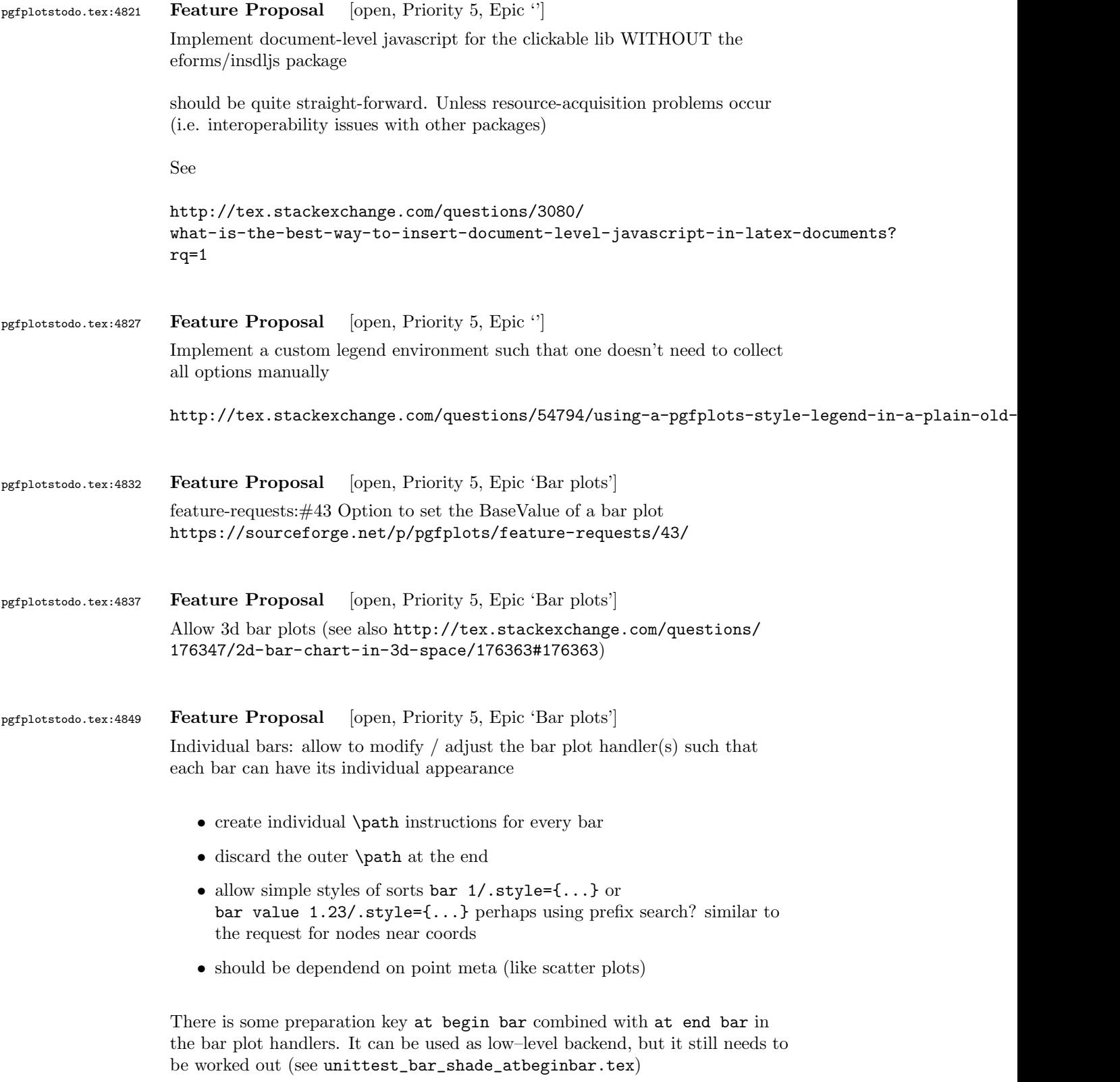

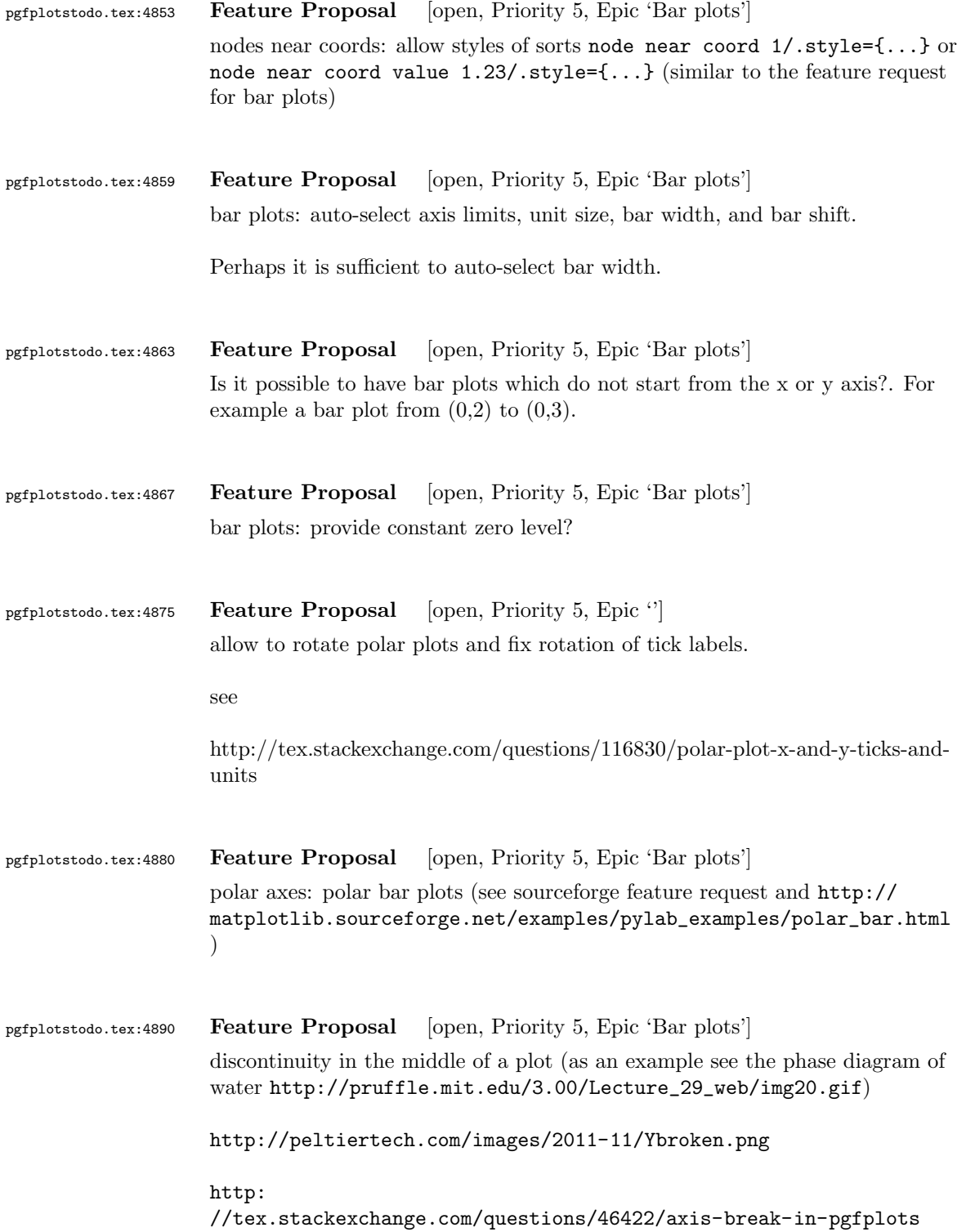

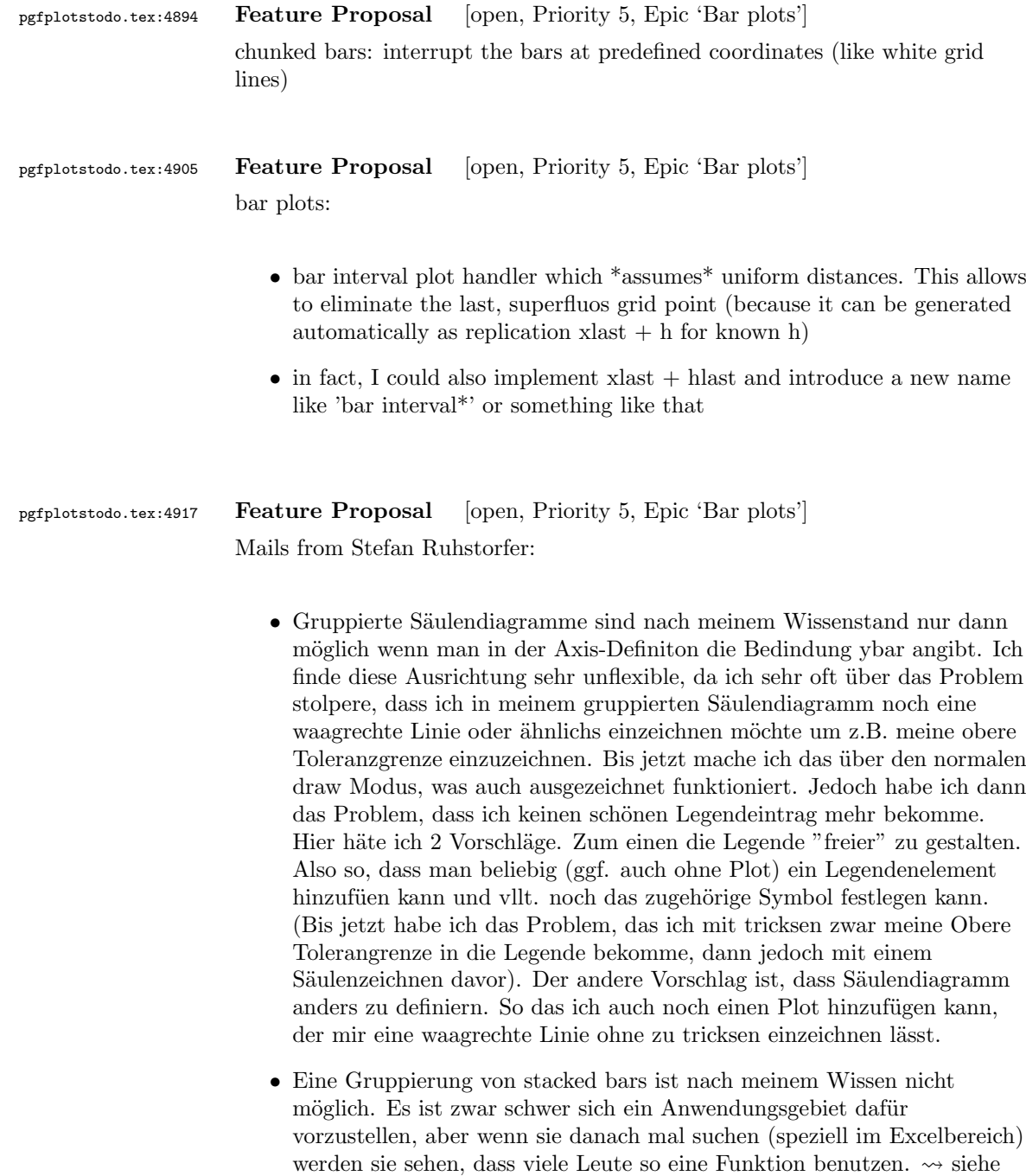

verarbeitet!

auch folgemails mit Beispielskizzen  $\rightsquigarrow$  beachte: Fall 2.) erfordert mehr arbeit als lediglich 'line legend', weil ybar ja den koordinatenindex

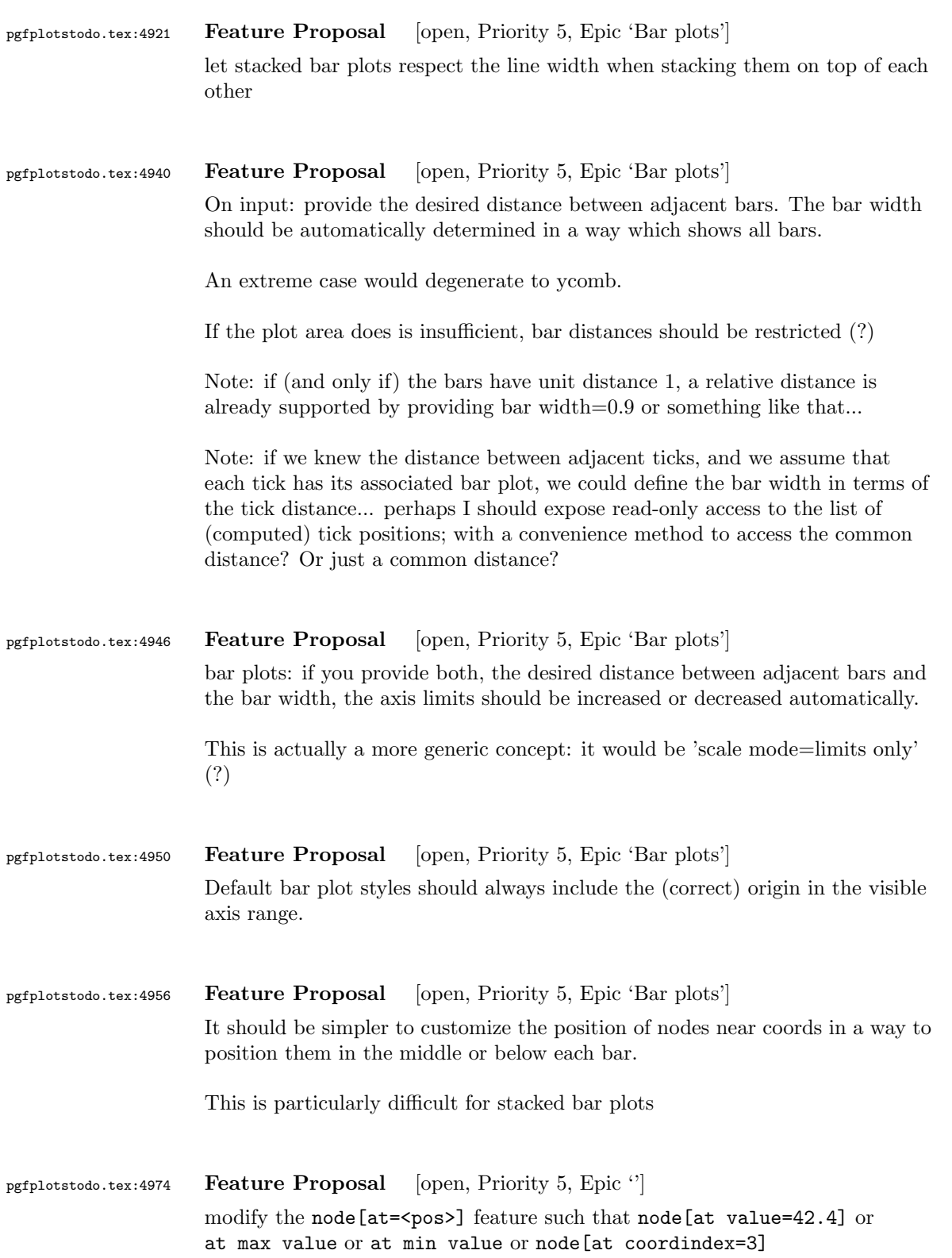

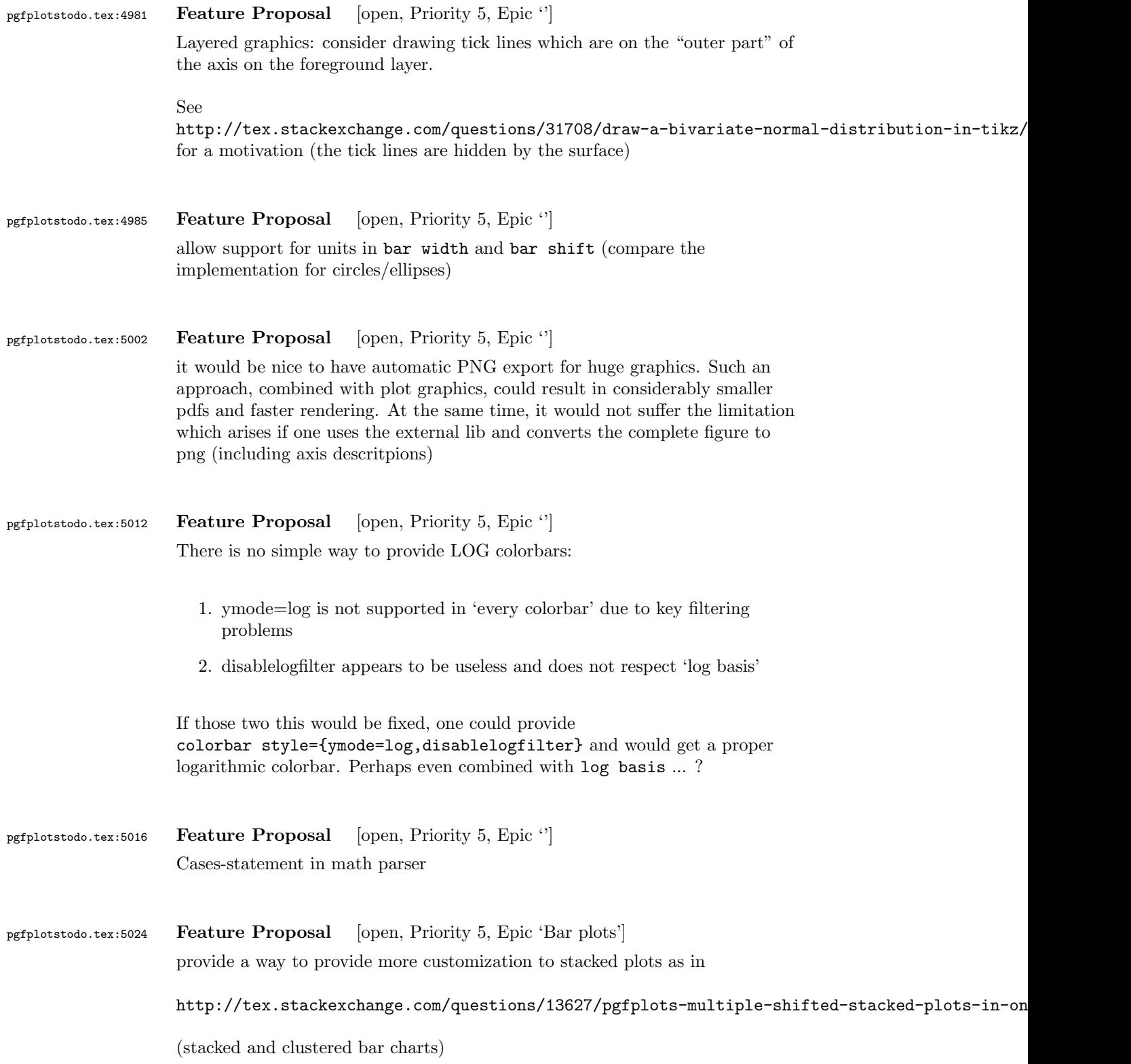

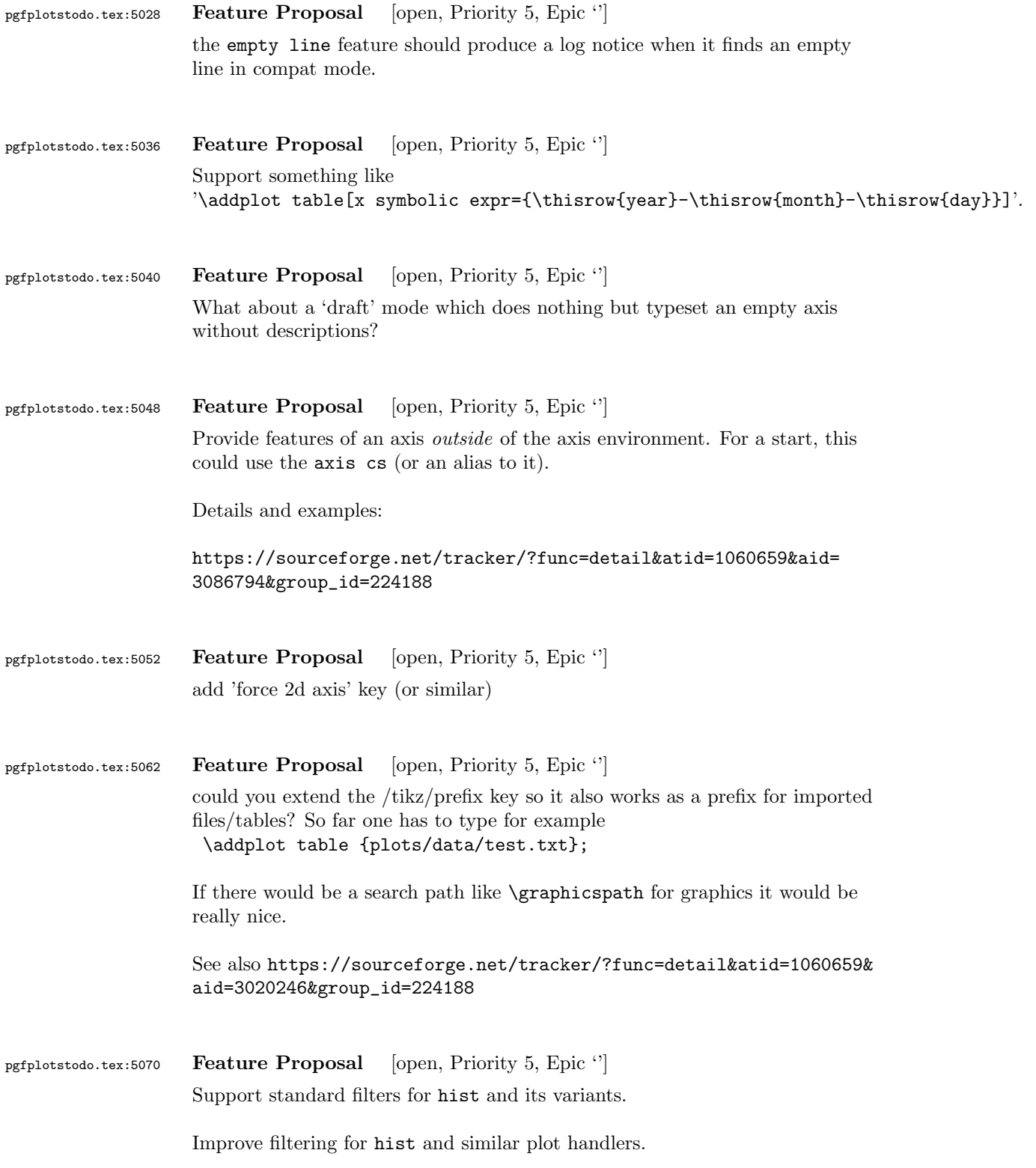

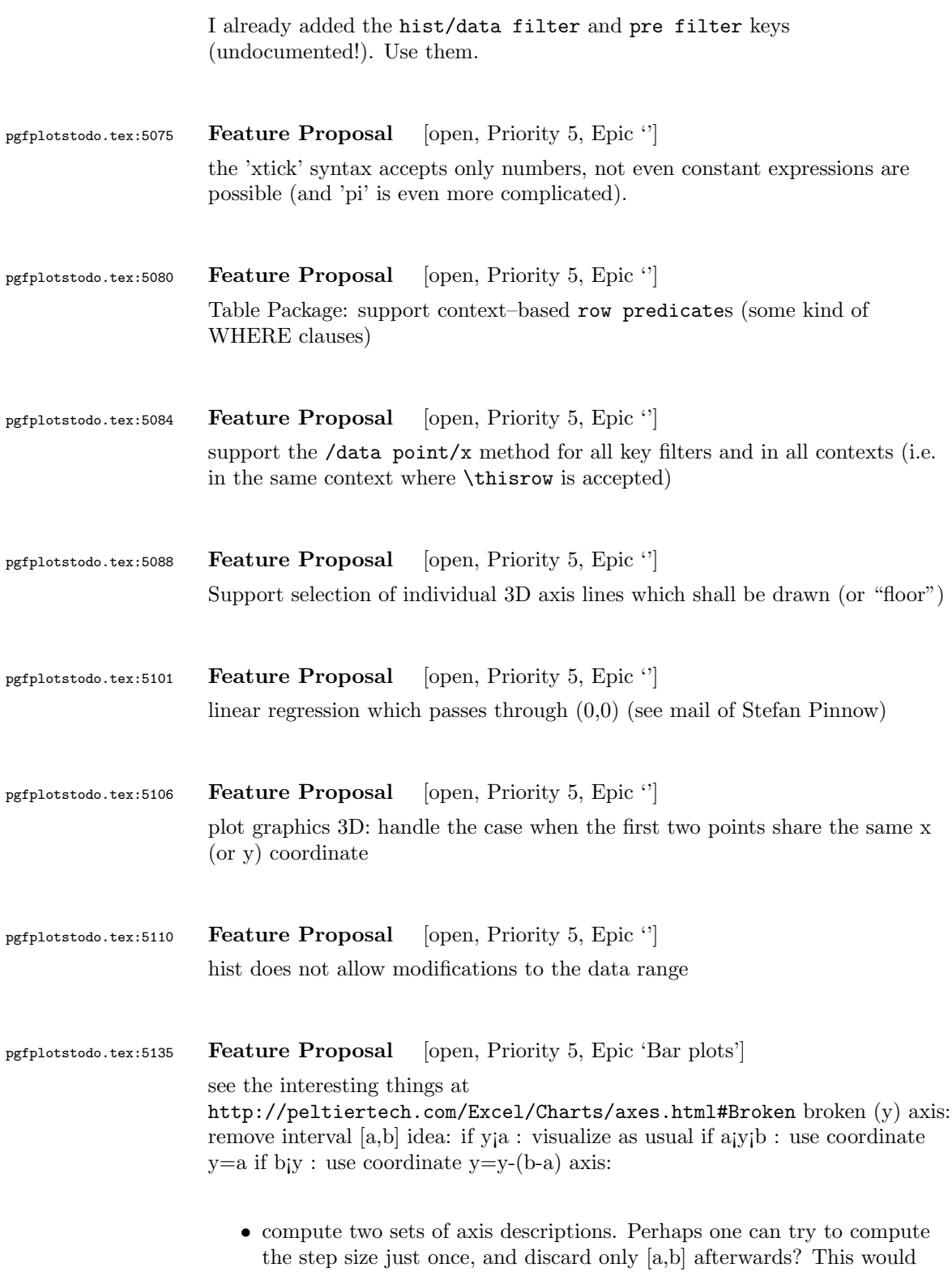

92

require to use a canvas axis length corresponding to the unremoved axis

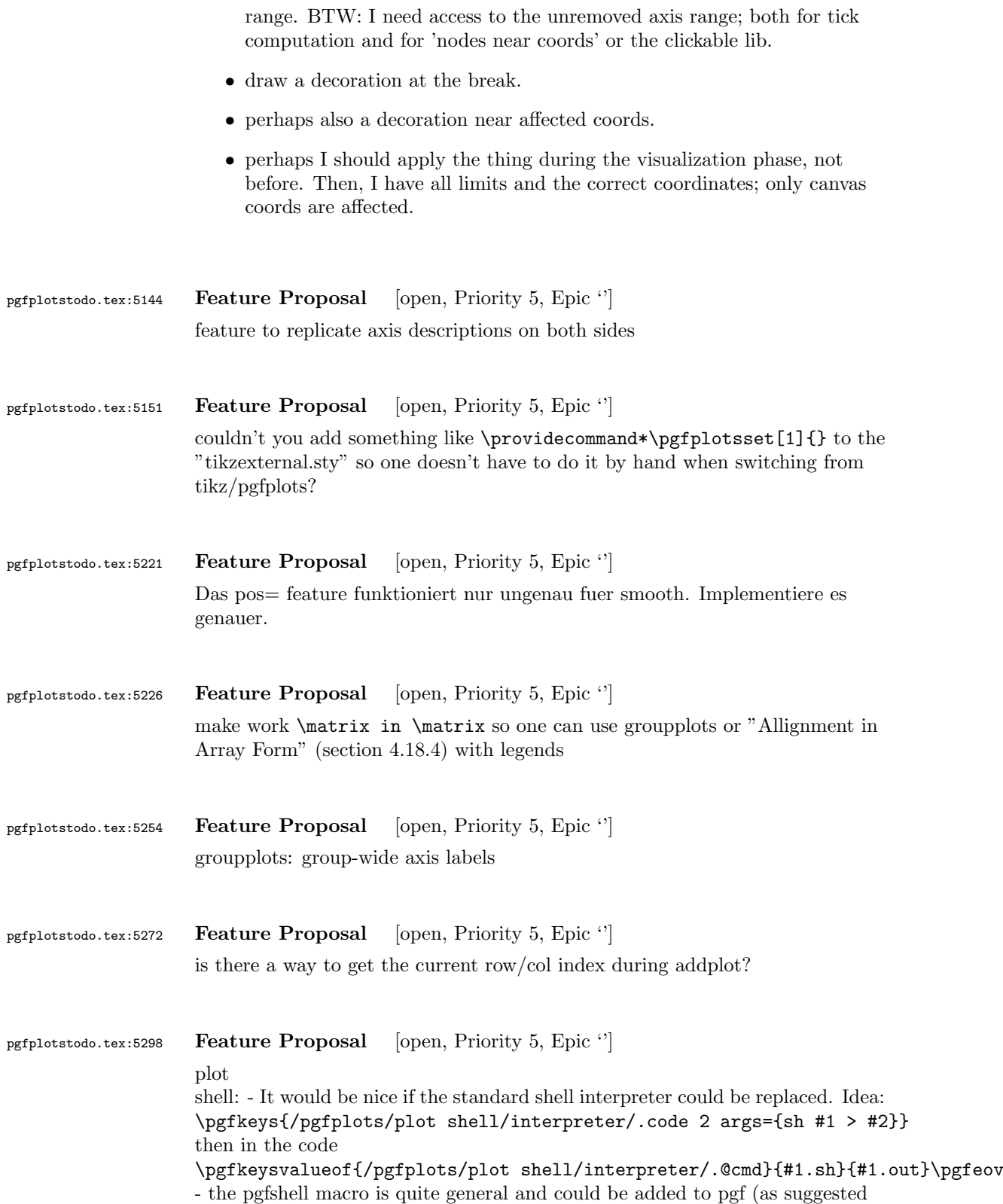

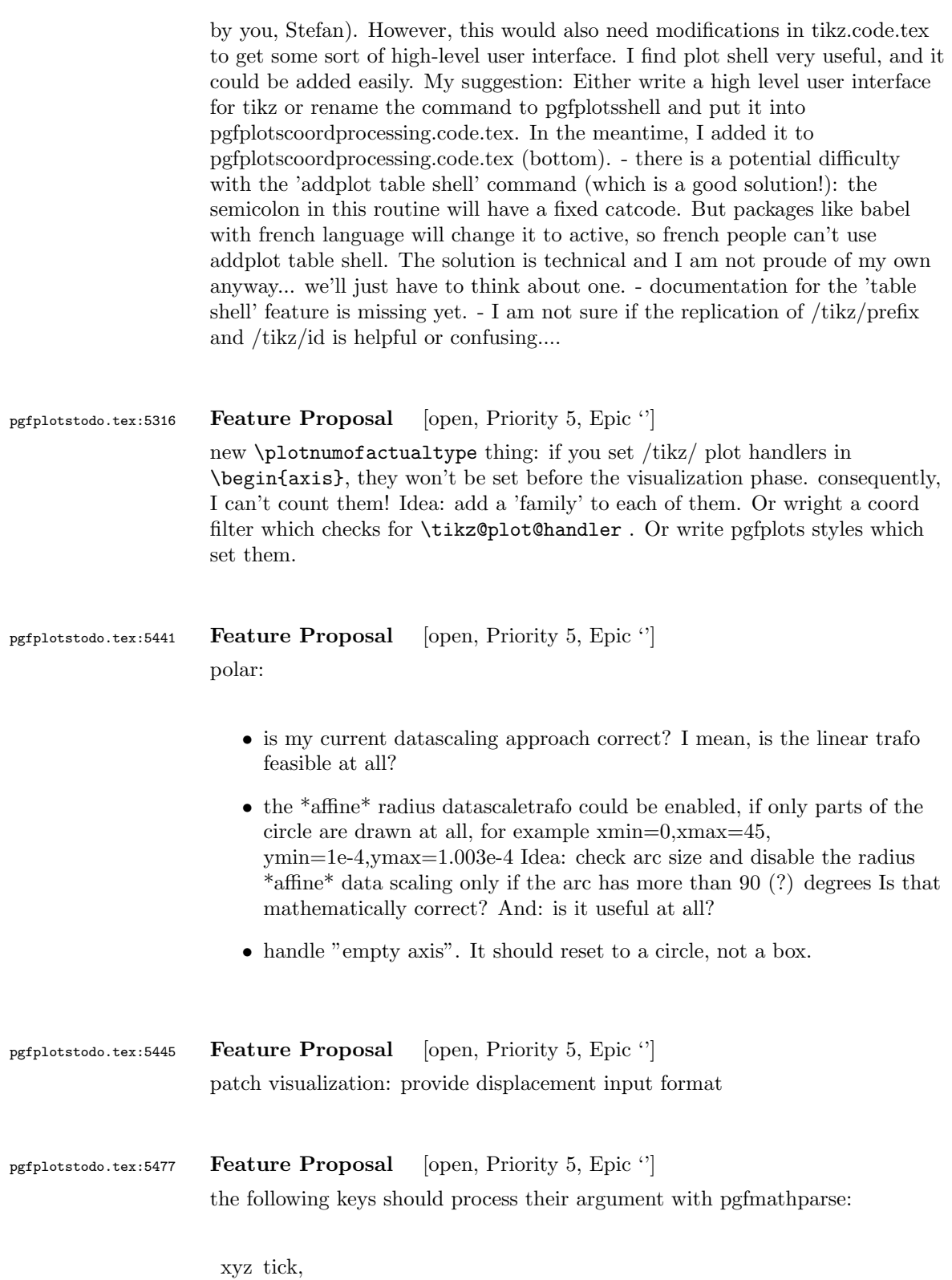

94

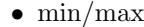

- tickmin/max
- $\bullet\,$ meta $\mathrm{min}/\mathrm{max}$
- domain/ y domain,
- error bar arguments,
- without FPU: width/height/ view
- $\bullet\,$  check optimizations of the math parser!
- $\bullet\,$  check if I can activate the FPU during the survey phase!

TODO: check which ones are missing. Some of them have been added in the meantime

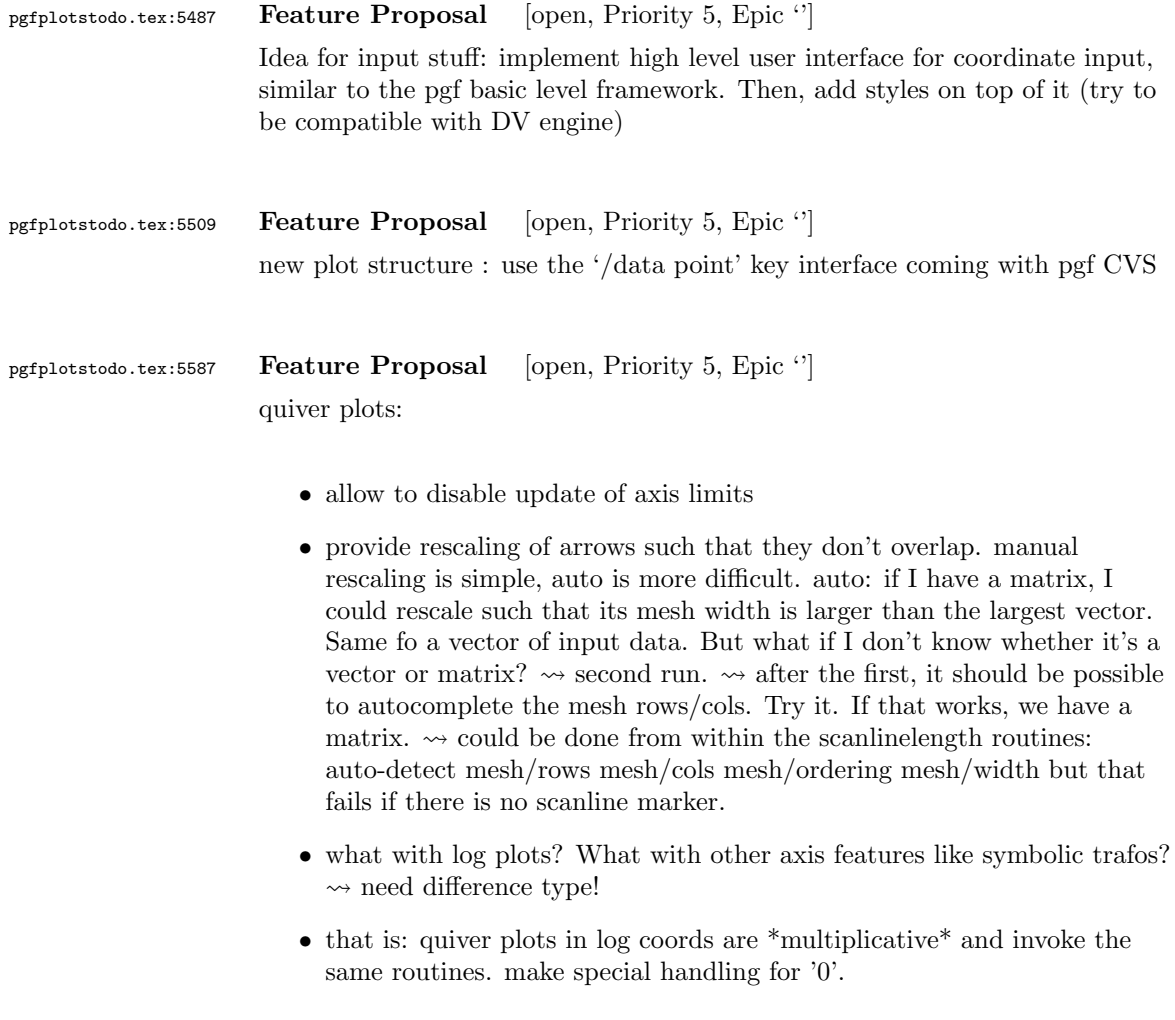

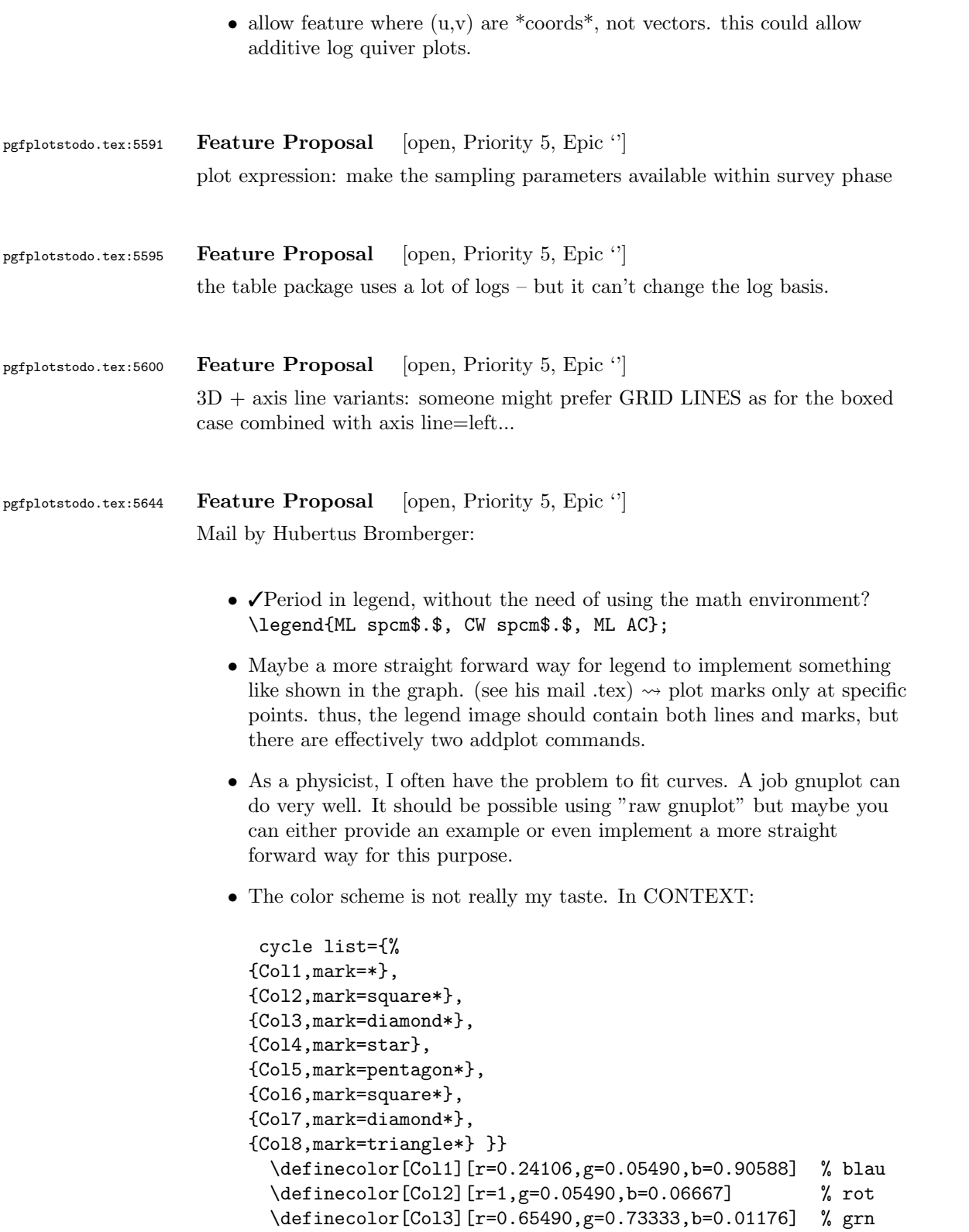

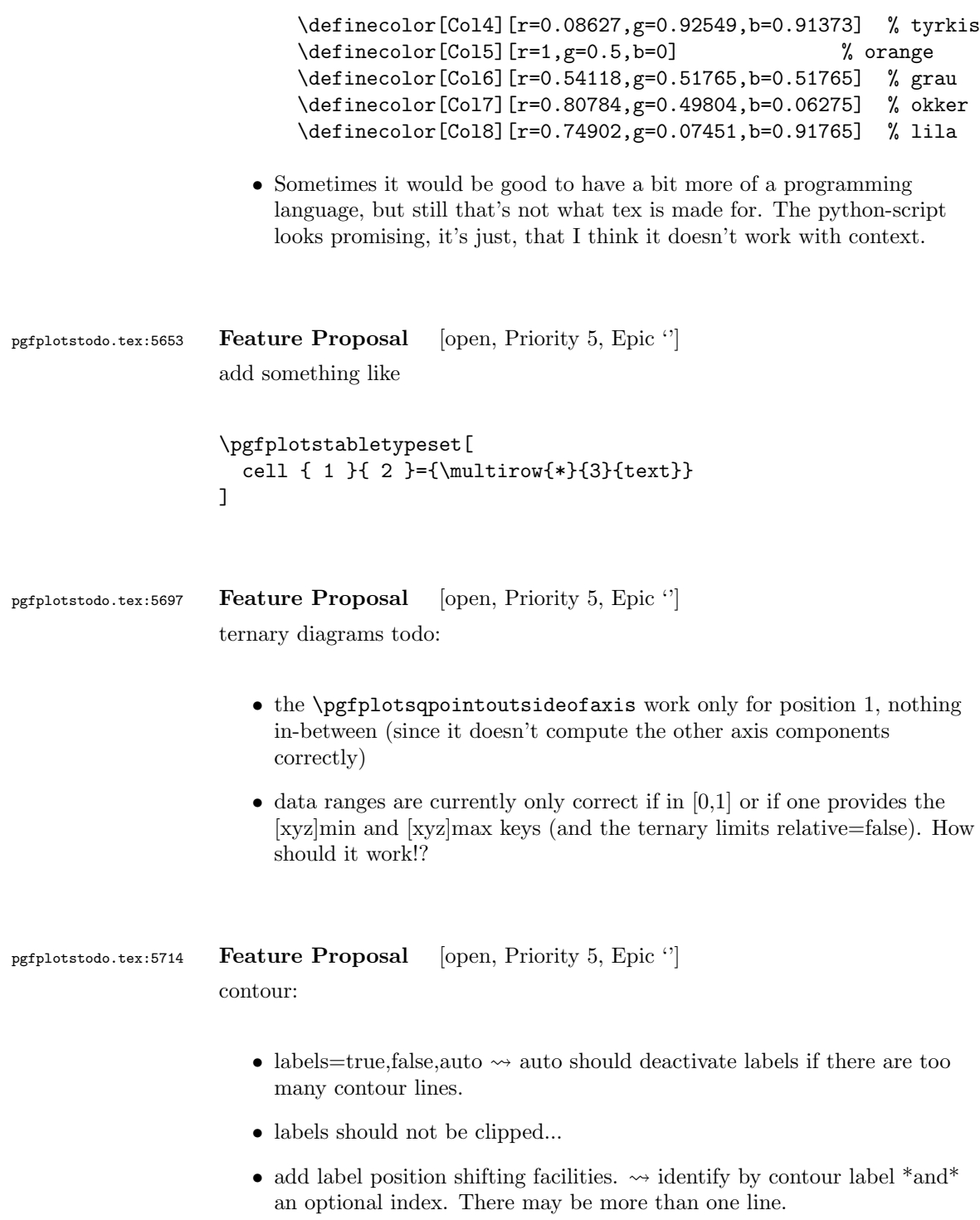
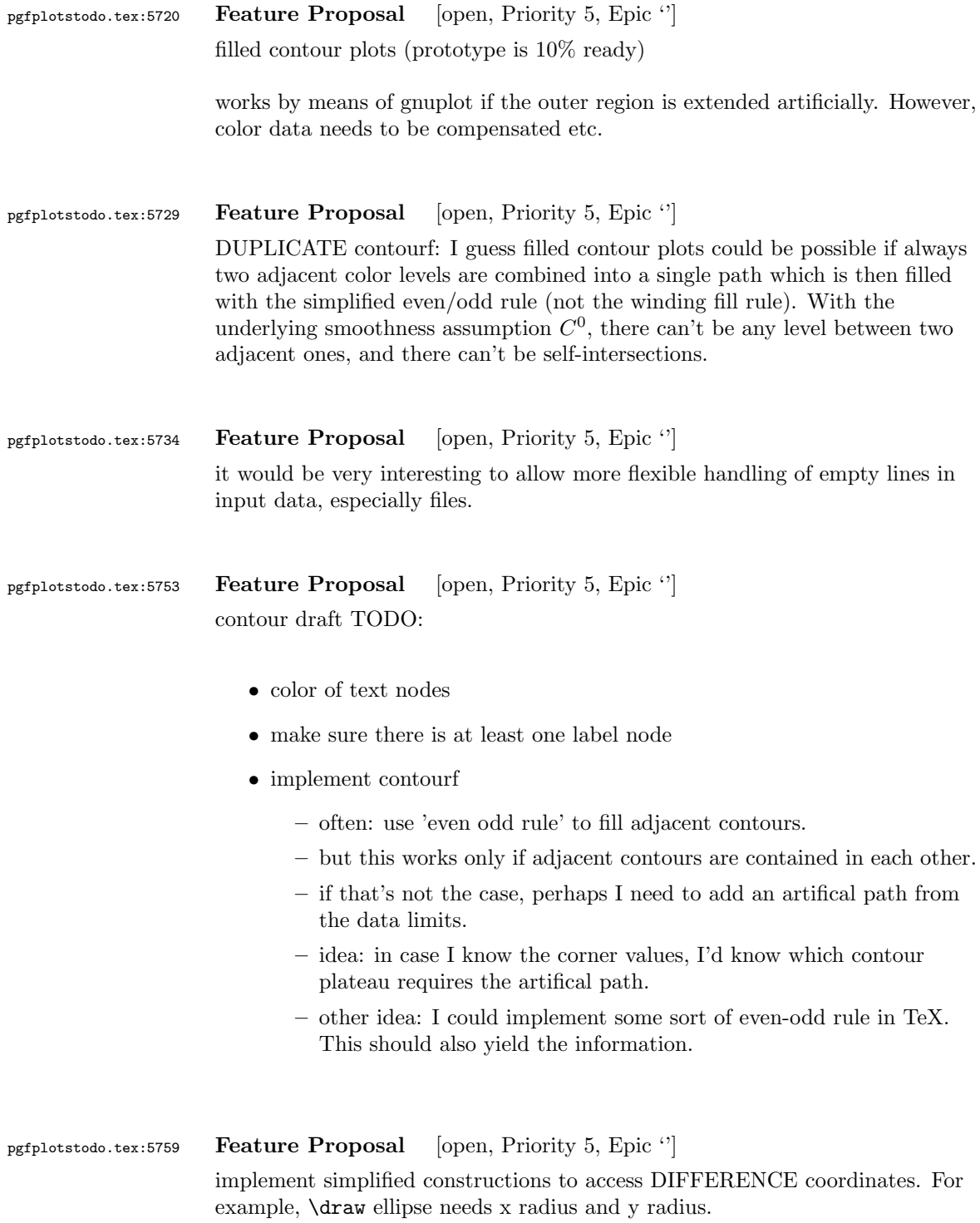

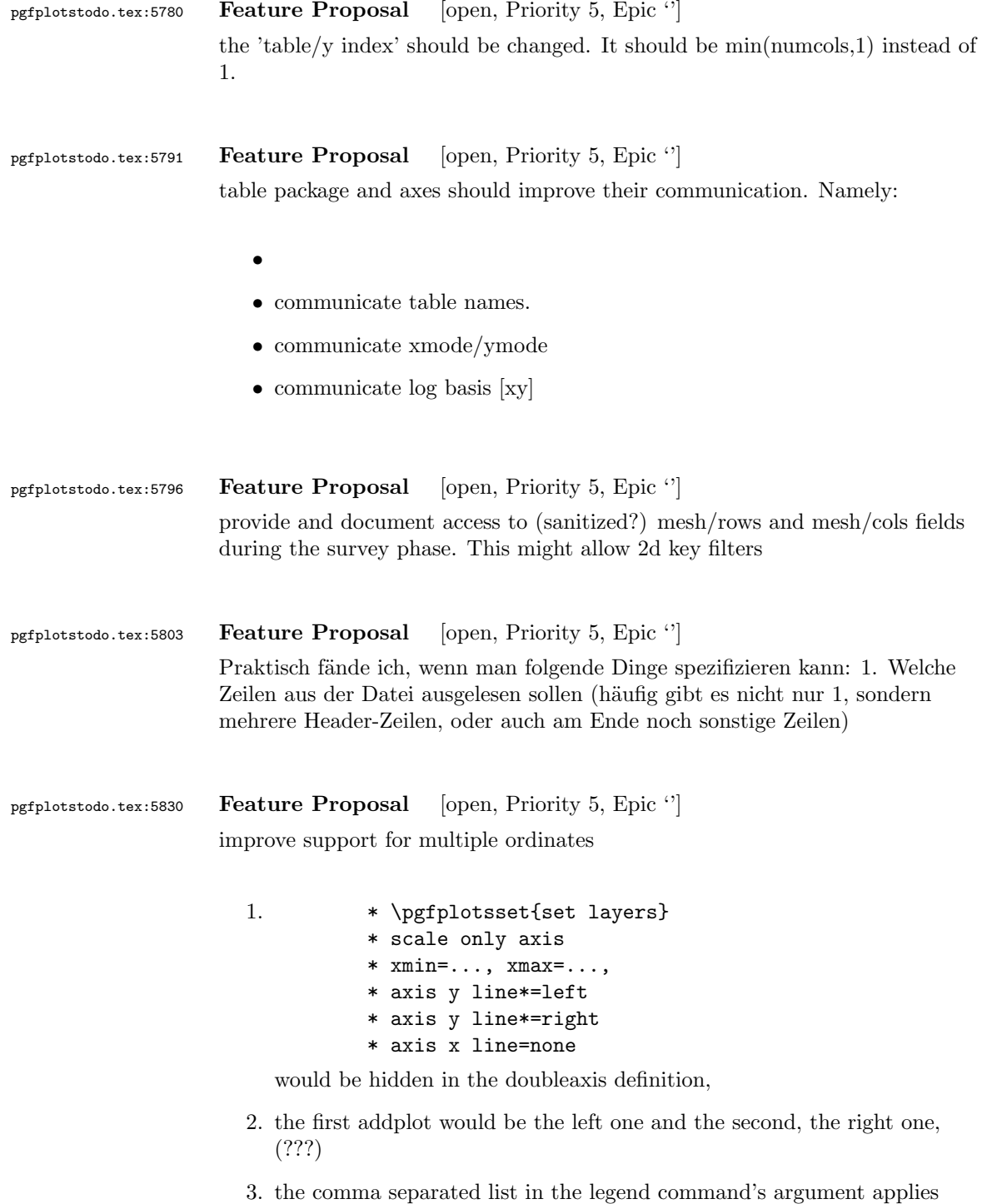

4. the colours of the two plots are given by the color cycle list.

successively to the two addplot.

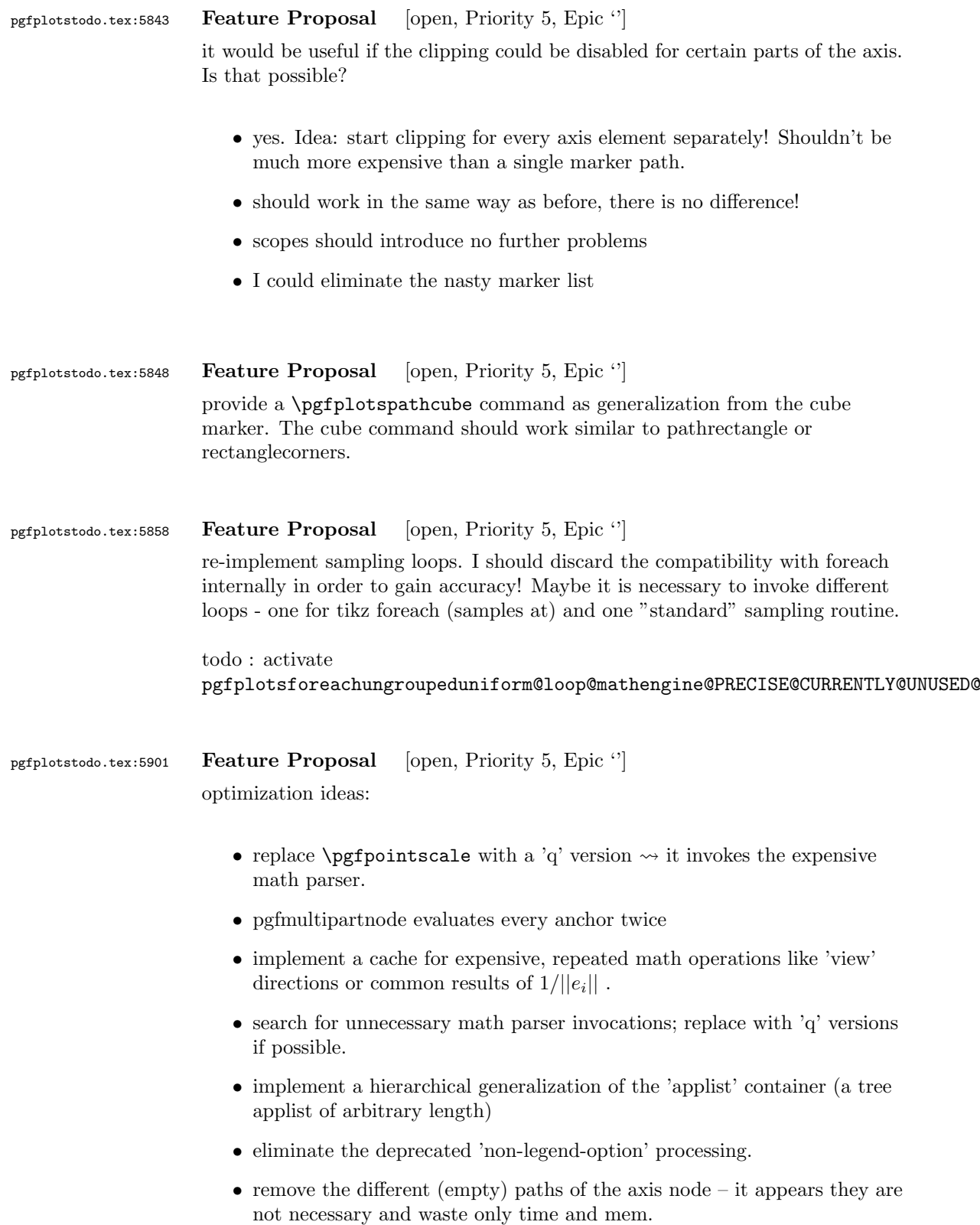

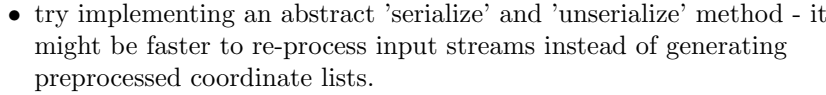

- try to reduce invocations of pgfkeys
- optimize the filtered pgfkeys invocations the filter is slower than necessary!
- the plot mark code invokes a lot of math parsing routines which is a waste of time in my opinion. All expressions etc. have already been parsed.
- the point meta transform is set up twice for scatter plots.
- my elementary data structures always use \string to support macros as data structure names. I fear this might be ineffective. Perhaps its better to check if the argument is a macro (at creation time, thus only once) and call \edef#1{\string#1} to assign some sort of name to it. This will invoke  $\string$  only once. Is this faster?
- eliminate the 'veclength' invocations for single axes they can be replaced with "inverse unit length \* (max-min)"
- the key setting things can be optimized with pgfkeysdef
- create the /pgfplots/.unknown handler (.search also=/tikz) once and remember it.
- the (new) tick label code might be very expensive:
	- check for (unnecessary) calls to \pgfpointnormalised the normal vectors are already normalised!
	- check the cost for bounding box size control of the tick labels maybe this can be optimized away if it is not used. But this decision is not easy.

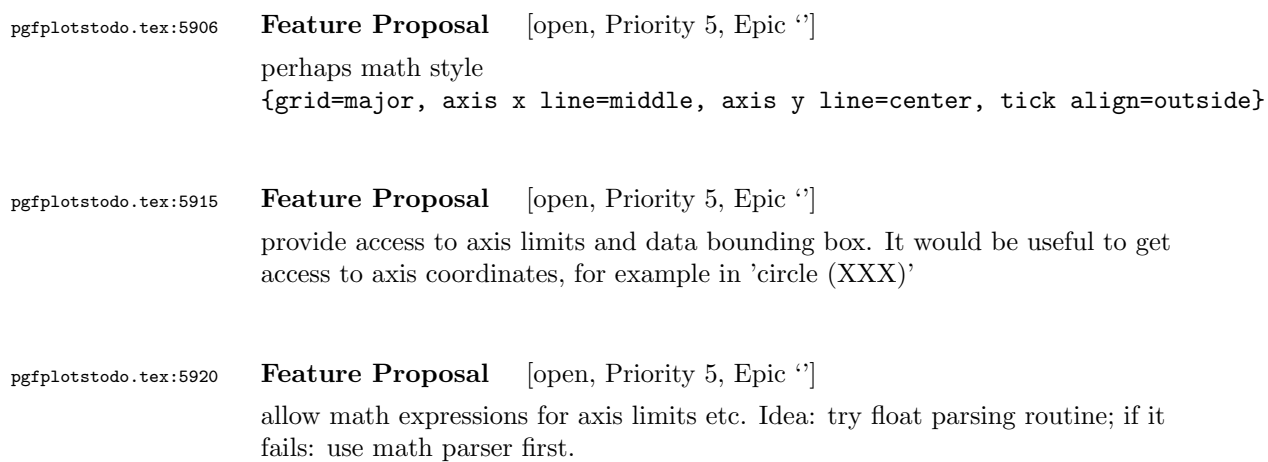

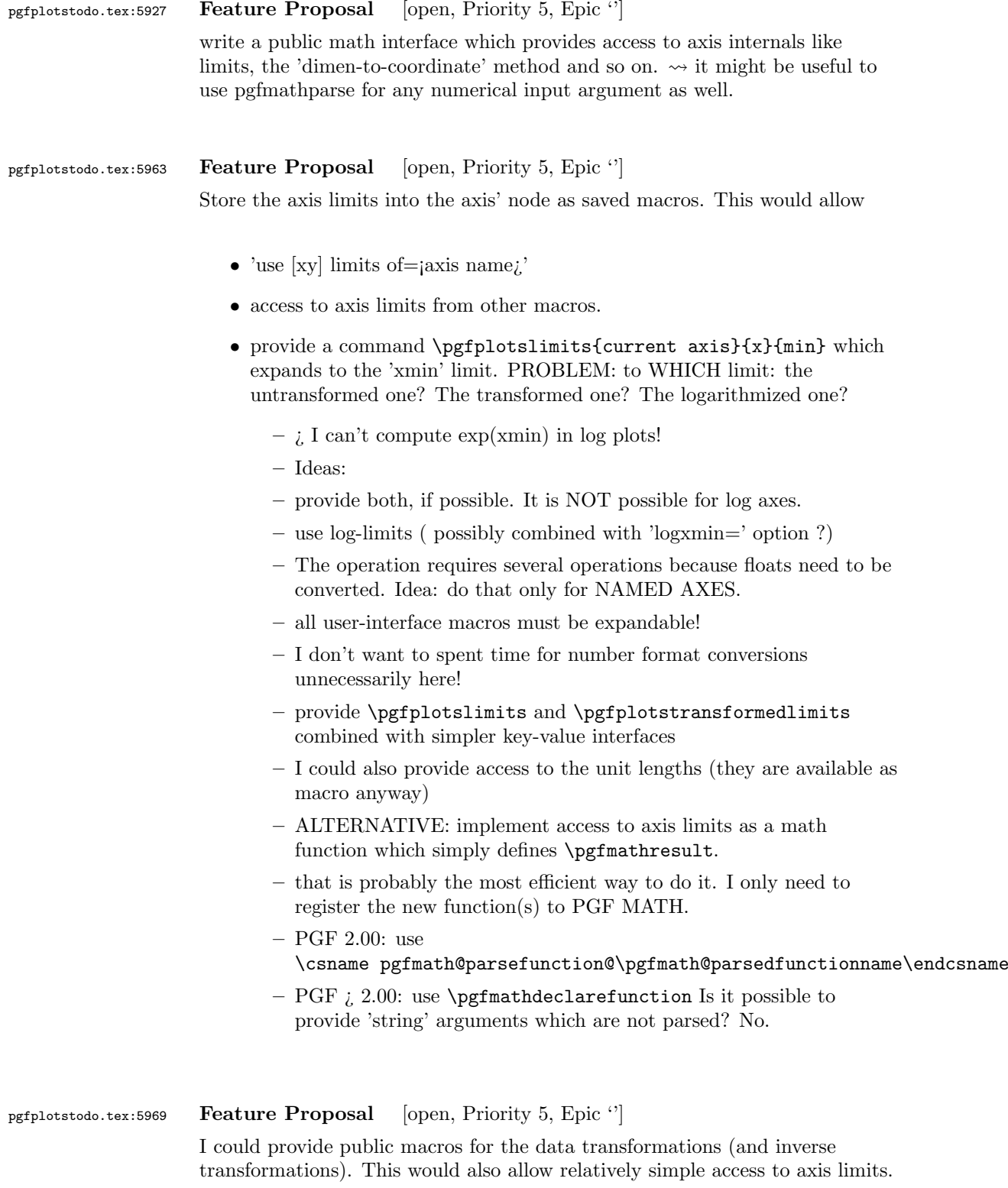

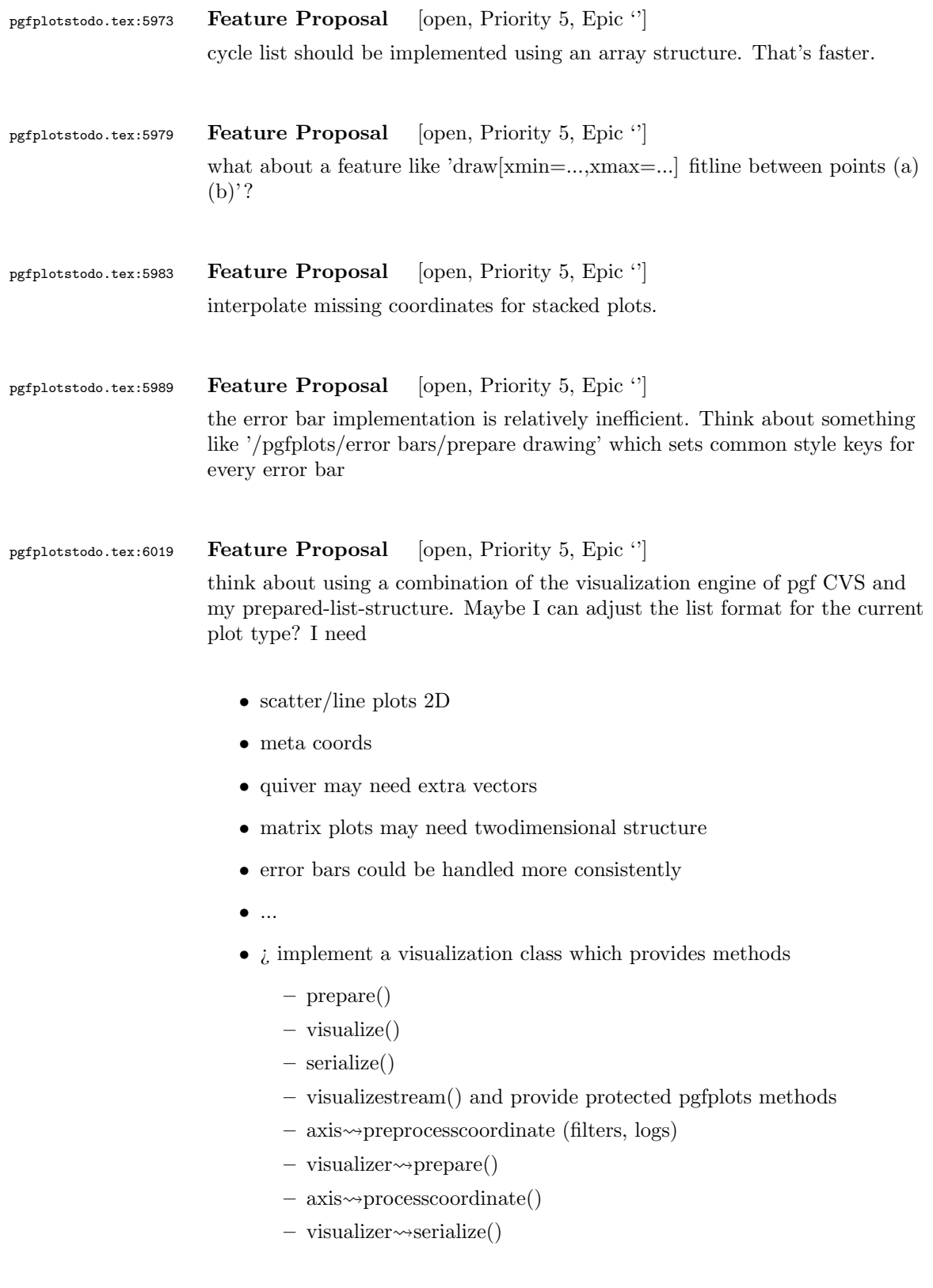

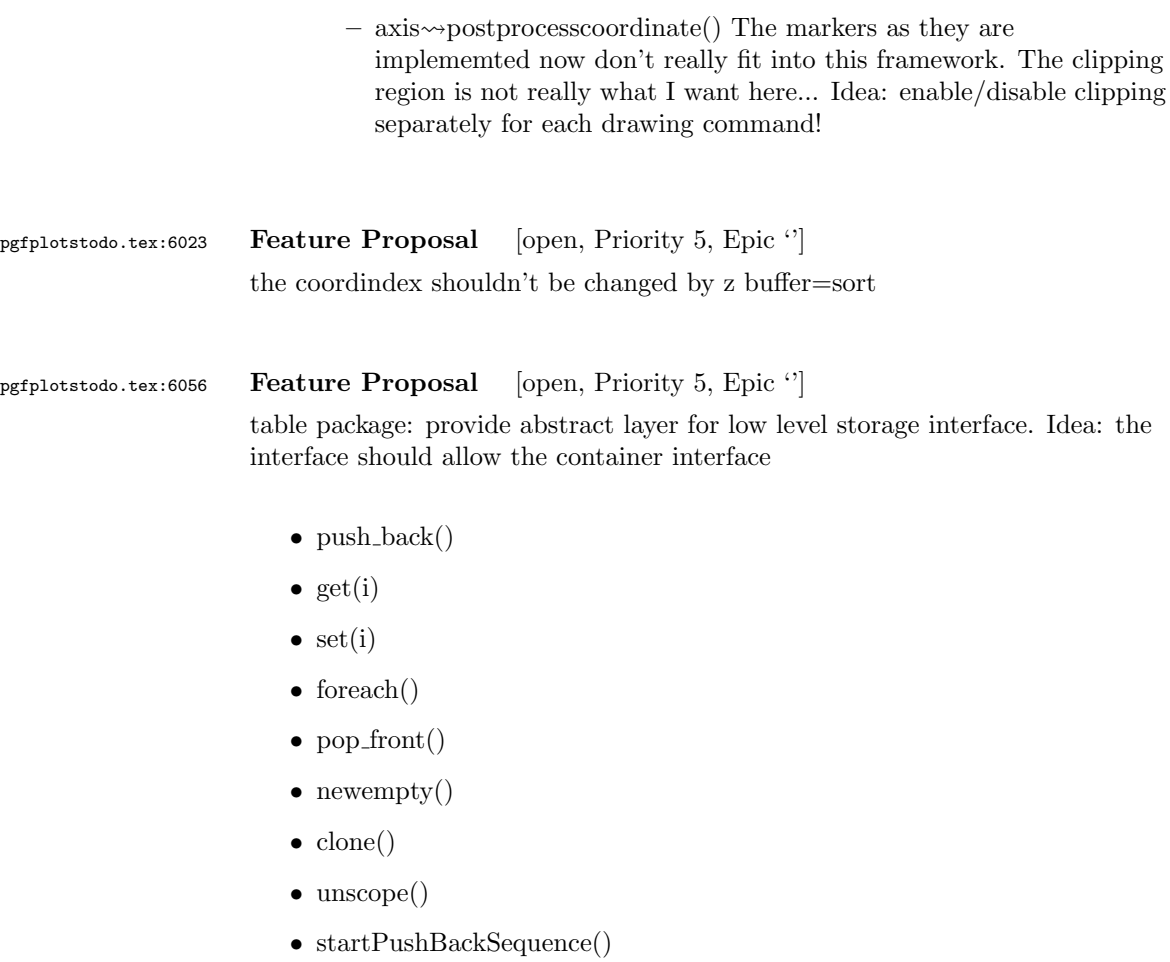

• stopPushBackSequence()

 $\rightsquigarrow$  this could allow to use arrays for fast algorithms. At least it would make things easier to read. Problem as always: the 'unscope()' operation. Currently, I have two different structures: the applists which have fast construction properties and the standard lists which implement the rest. Can I combine both? Yes, by means of the incremental construction pattern:

\startPushBackSequence \push\_back \push\_back \push\_back \stopPushBackSequence

 $\rightsquigarrow$  inside of the construction, only **\push\_back** is allowed and the structure is in "locked state" (low level: applist repr)  $\rightsquigarrow$  Idea: the creation is fast, afterwards, it has flexibility.

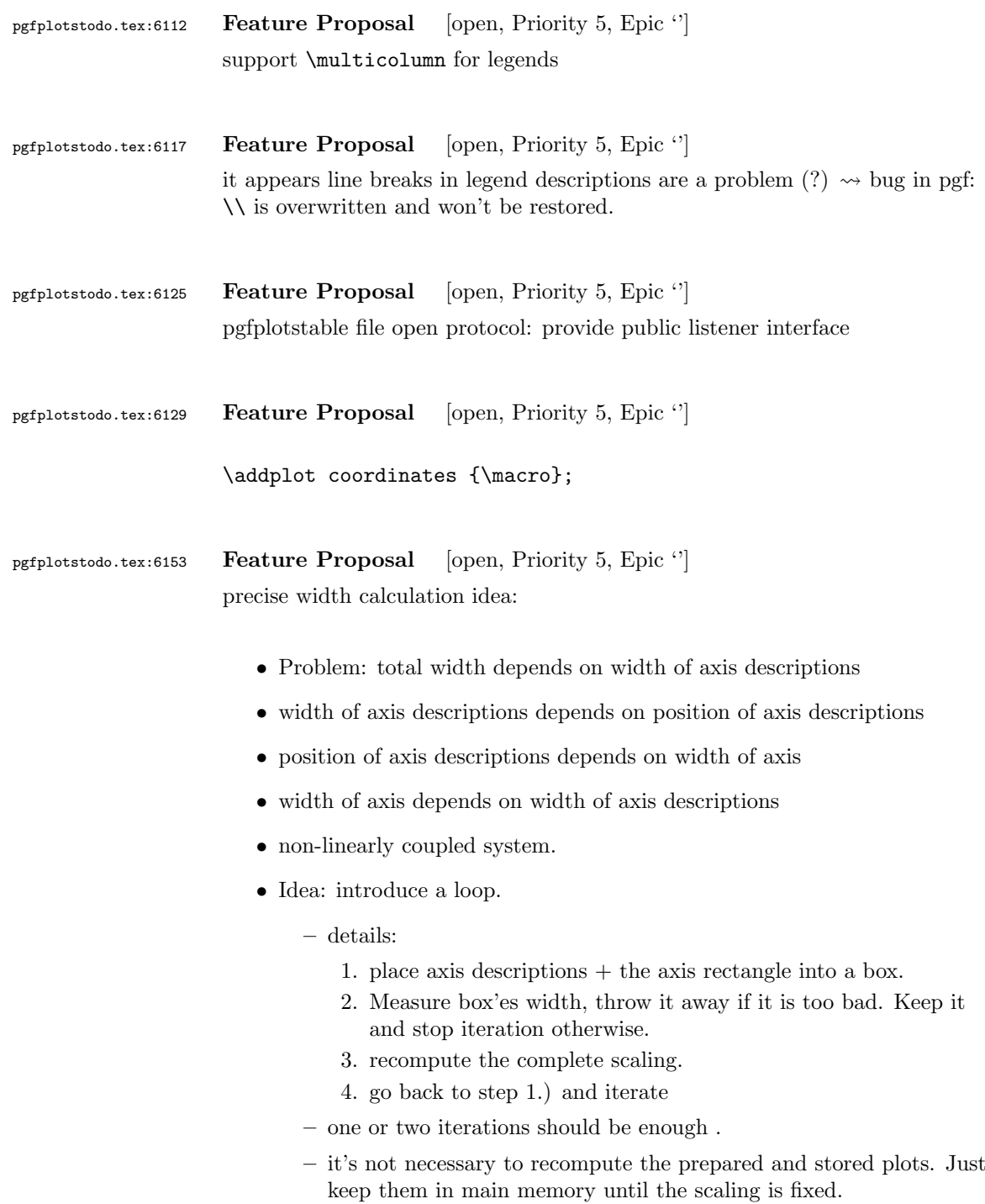

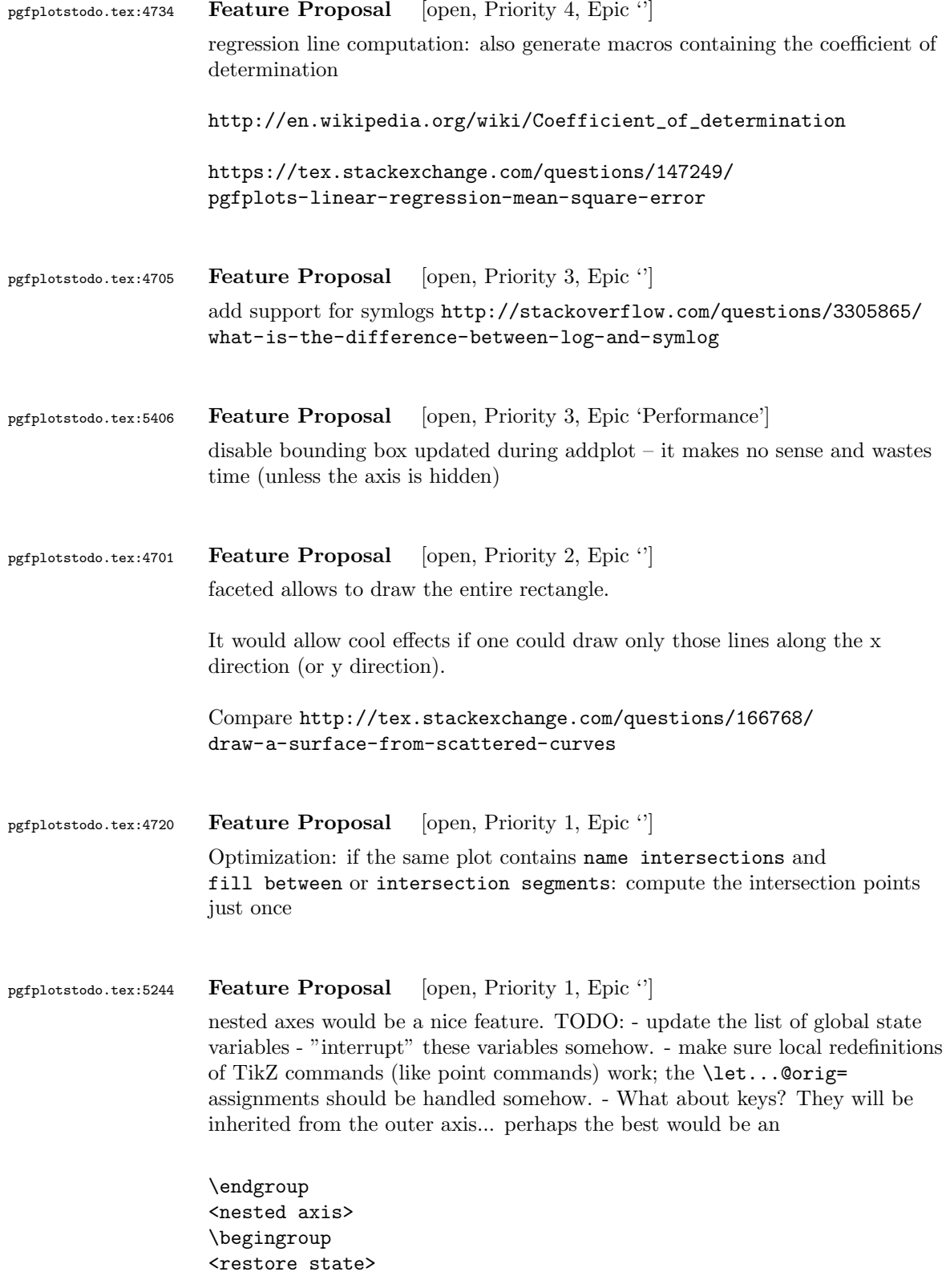

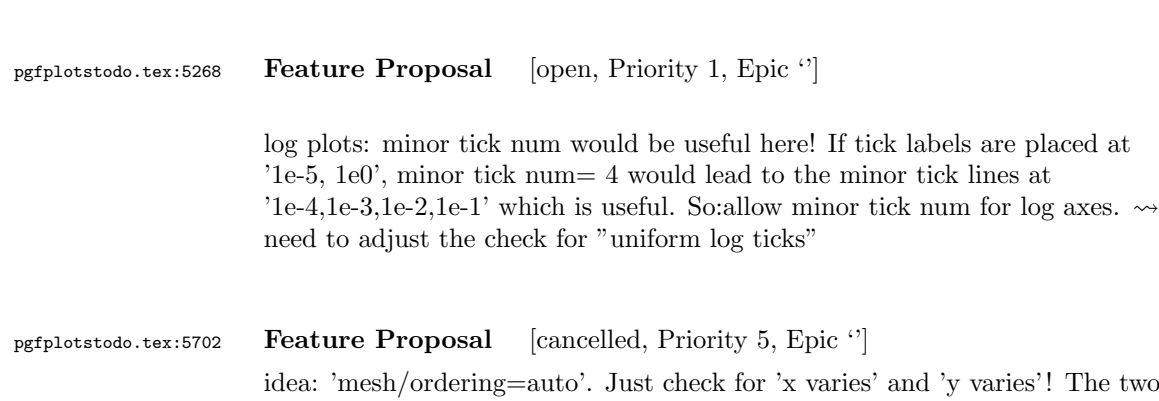

which includes the keys of the outer axis!?

first points inside of a scanline are enough.